## **Oracle9i**

Application Developer's Guide - Workspace Manager

Release 1 (9.0.1)

June 2001 Part No. A88806-01

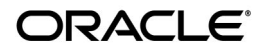

Oracle9*i* Application Developer's Guide - Workspace Manager, Release 1 (9.0.1)

Part No. A88806-01

Copyright © 2000, 2001 Oracle Corporation. All rights reserved.

Primary Author: Chuck Murray

Contributors: Sanjay Agarwal, Gopalan Arun, Ramkrishna Chatterjee, David Mor, Deborah Owens, Chaya Ramanujan, Ramesh Vasudevan

The Programs (which include both the software and documentation) contain proprietary information of Oracle Corporation; they are provided under a license agreement containing restrictions on use and disclosure and are also protected by copyright, patent, and other intellectual and industrial property laws. Reverse engineering, disassembly, or decompilation of the Programs is prohibited.

The information contained in this document is subject to change without notice. If you find any problems in the documentation, please report them to us in writing. Oracle Corporation does not warrant that this document is error free. Except as may be expressly permitted in your license agreement for these Programs, no part of these Programs may be reproduced or transmitted in any form or by any means, electronic or mechanical, for any purpose, without the express written permission of Oracle Corporation.

If the Programs are delivered to the U.S. Government or anyone licensing or using the programs on behalf of the U.S. Government, the following notice is applicable:

**Restricted Rights Notice** Programs delivered subject to the DOD FAR Supplement are "commercial computer software" and use, duplication, and disclosure of the Programs, including documentation, shall be subject to the licensing restrictions set forth in the applicable Oracle license agreement. Otherwise, Programs delivered subject to the Federal Acquisition Regulations are "restricted computer software" and use, duplication, and disclosure of the Programs shall be subject to the restrictions in FAR 52.227-19, Commercial Computer Software - Restricted Rights (June, 1987). Oracle Corporation, 500 Oracle Parkway, Redwood City, CA 94065.

The Programs are not intended for use in any nuclear, aviation, mass transit, medical, or other inherently dangerous applications. It shall be the licensee's responsibility to take all appropriate fail-safe, backup, redundancy, and other measures to ensure the safe use of such applications if the Programs are used for such purposes, and Oracle Corporation disclaims liability for any damages caused by such use of the Programs.

Oracle is a registered trademark, and Oracle8*i*, Oracle9*i*, and PL/SQL are trademarks or registered trademarks, of Oracle Corporation. Other names may be trademarks of their respective owners.

# **Contents**

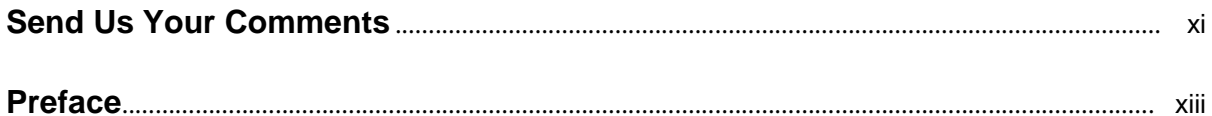

## 1 Introduction

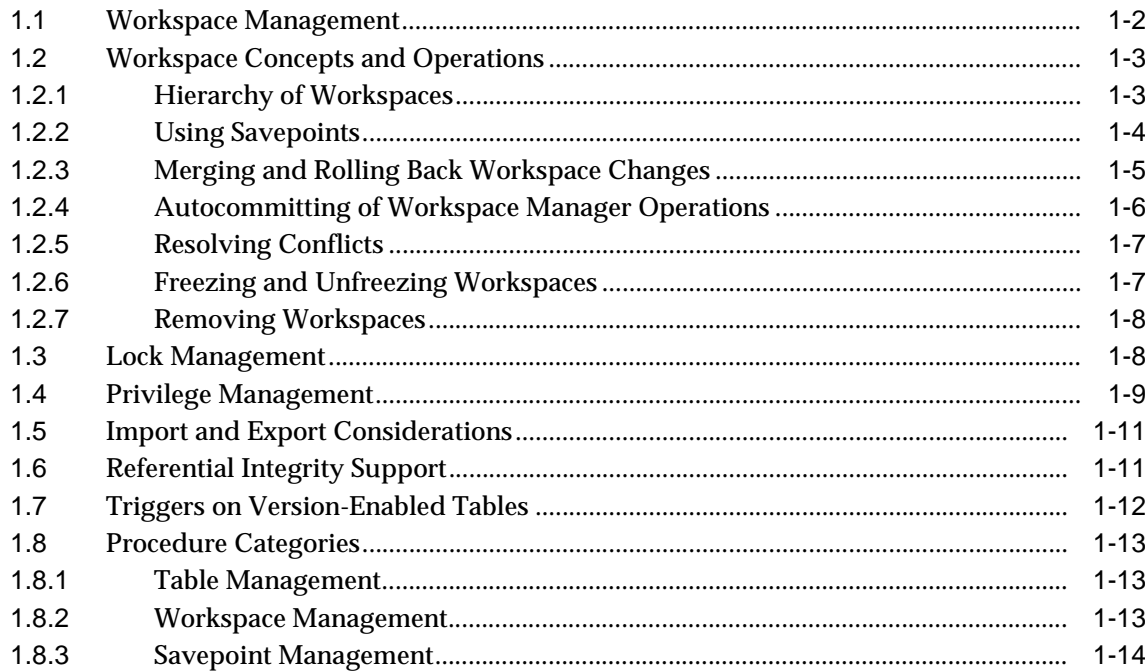

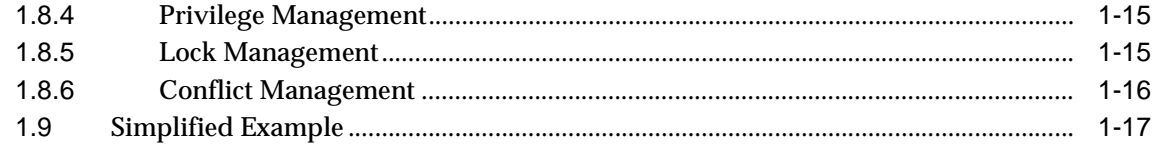

## 2 Procedures: Reference

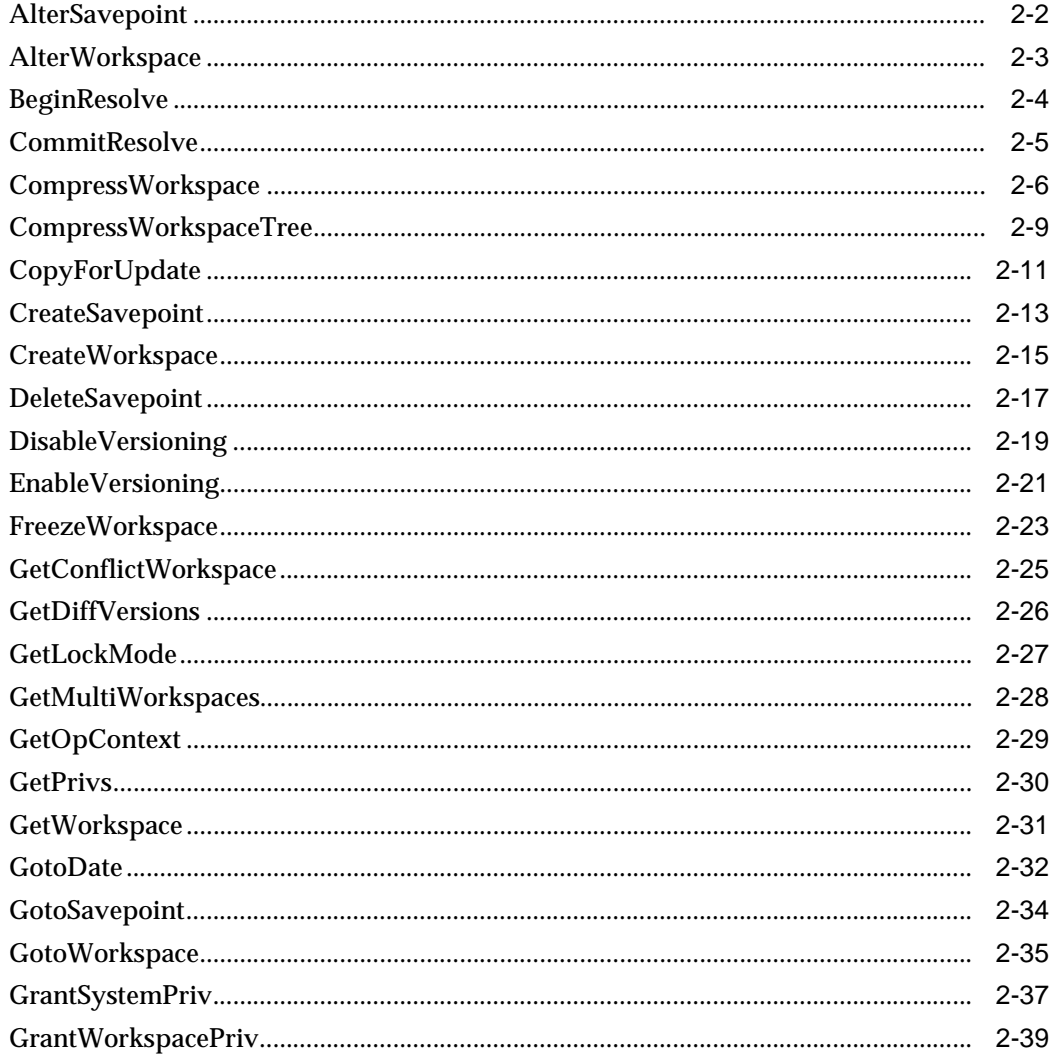

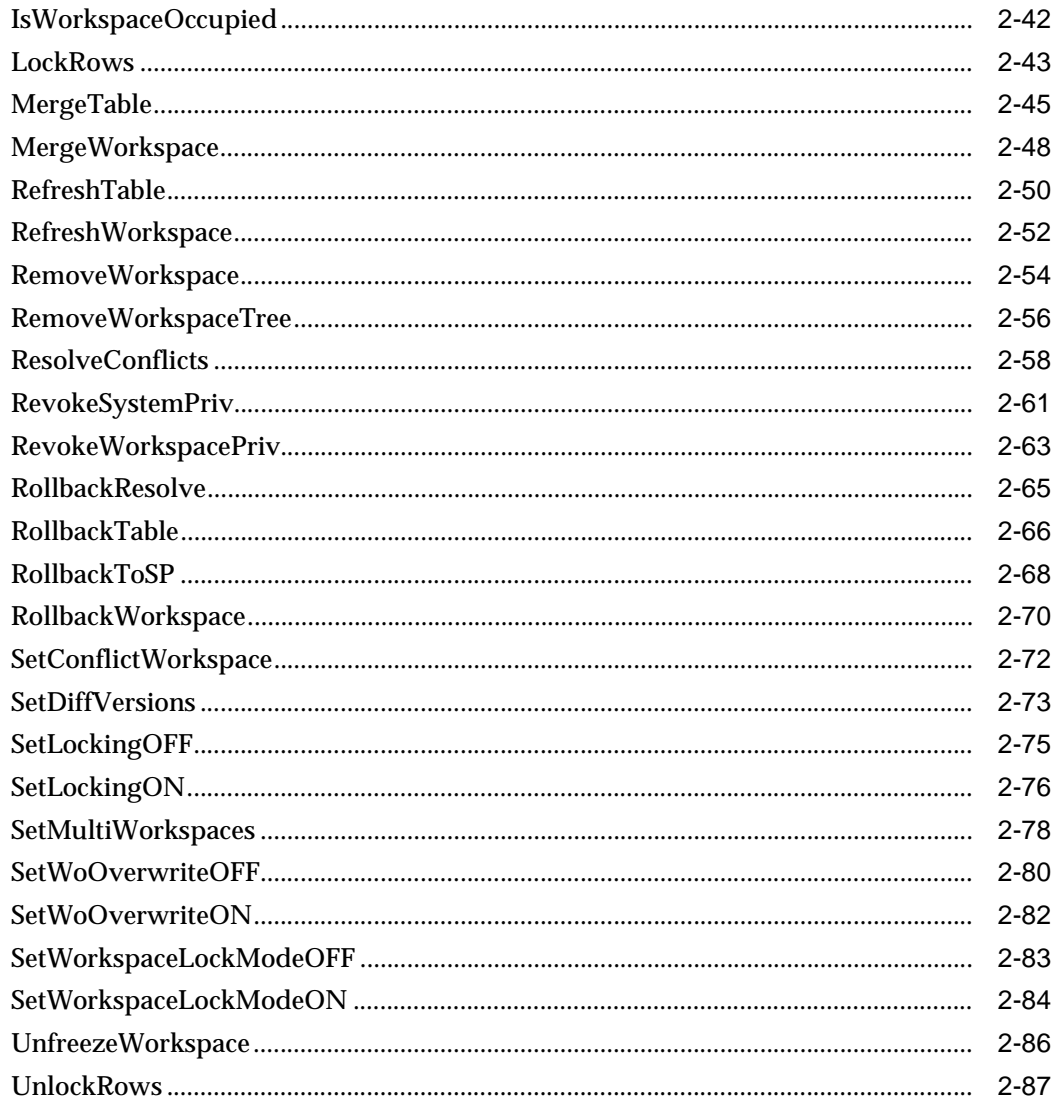

#### $\mathbf{3}$ **Metadata Views**

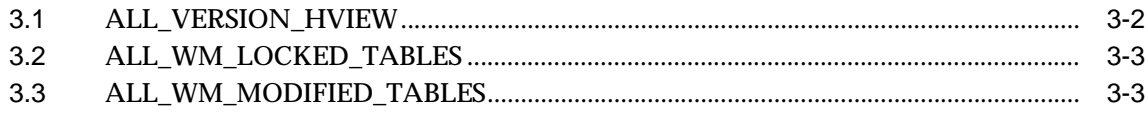

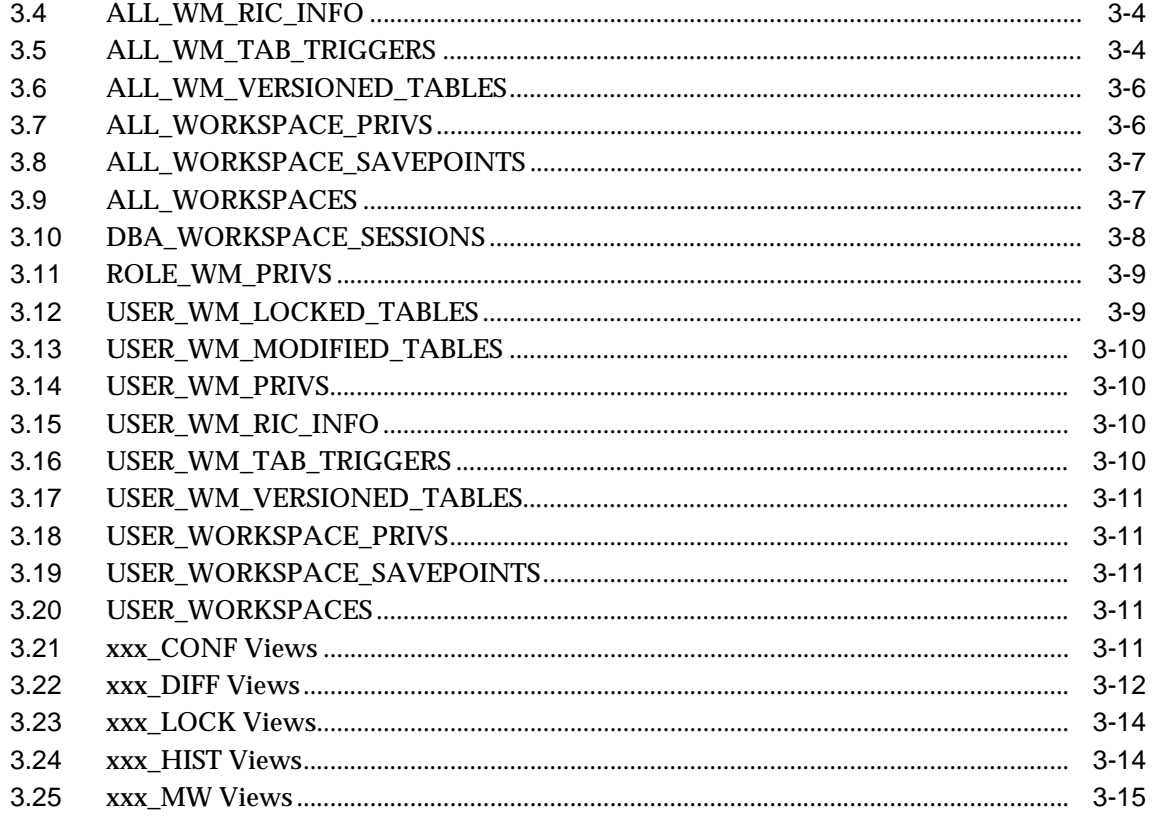

#### $\mathsf{A}$ **Installing Workspace Manager with Custom Databases**

**B** Error Messages

Glossary

**Index** 

## <span id="page-6-0"></span>**List of Examples**

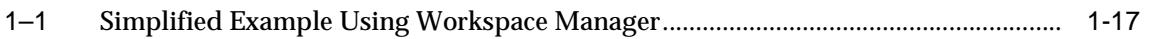

## <span id="page-7-0"></span>**List of Figures**

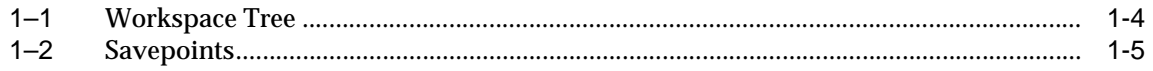

## <span id="page-8-0"></span>**List of Tables**

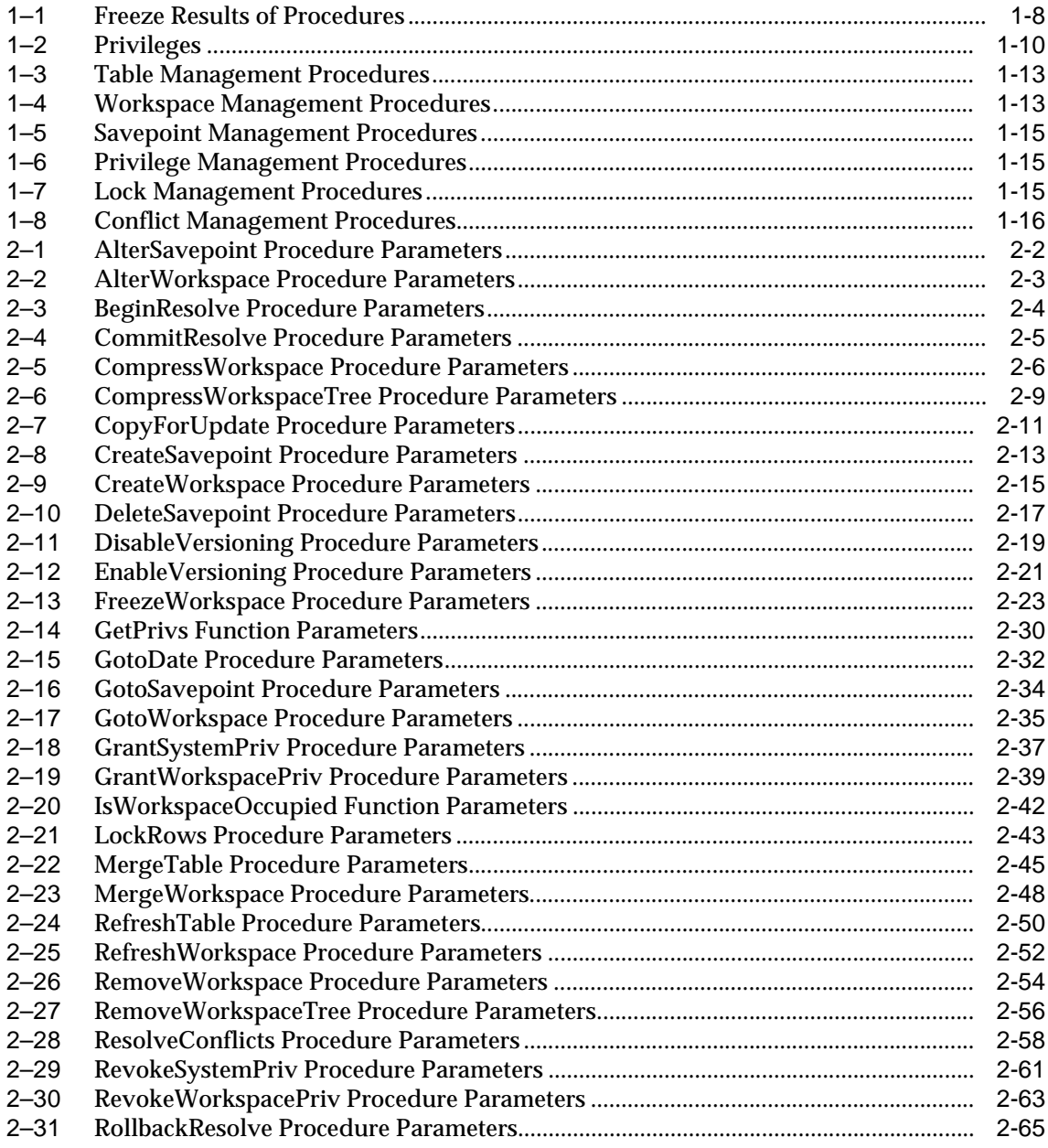

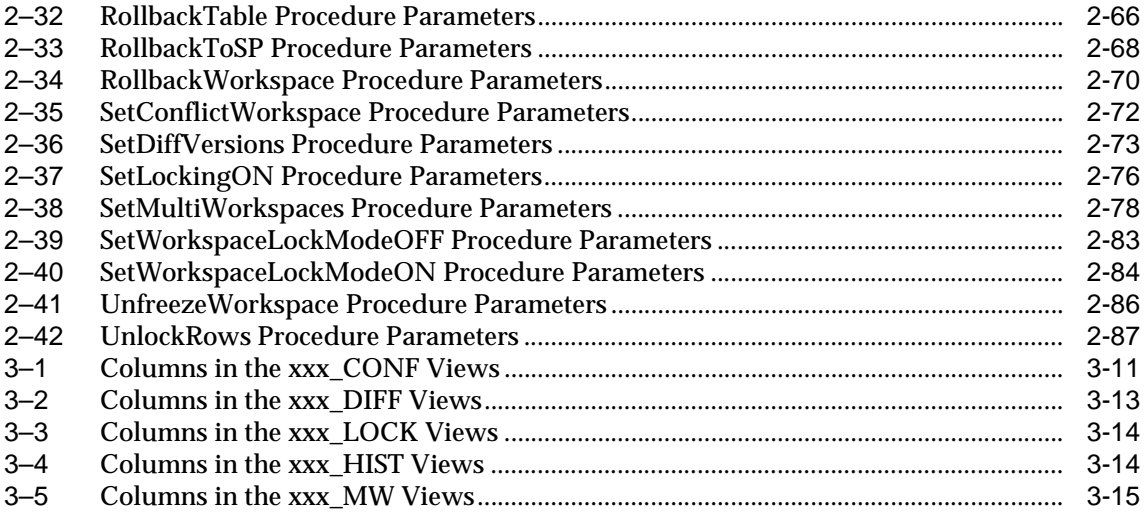

# **Send Us Your Comments**

#### <span id="page-10-0"></span>**Oracle9i Application Developer's Guide - Workspace Manager, Release 1 (9.0.1) Part No. A88806-01**

Oracle Corporation welcomes your comments and suggestions on the quality and usefulness of this publication. Your input is an important part of the information used for revision.

- Did you find any errors?
- Is the information clearly presented?
- Do you need more information? If so, where?
- Are the examples correct? Do you need more examples?
- What features did you like most about this manual?

If you find any errors or have any other suggestions for improvement, please indicate the document title and part number, and the chapter and section or page number (if available). You can send comments to us in the following ways:

- Electronic mail: nedc-doc\_us@oracle.com
- FAX: 603.897.3825 Attn: Workspace Manager Documentation
- Postal service:

Oracle Corporation Workspace Manager Documentation One Oracle Drive Nashua, NH 03062-2804 USA

If you would like a reply, please include your name and contact information.

If you have problems with the software, please contact Oracle Support Services.

# **Preface**

<span id="page-12-0"></span>*Oracle9i Application Developer's Guide - Workspace Manager* describes the Oracle long-transaction framework built on a workspace management system.

This preface contains these topics:

- **[Audience](#page-12-1)**
- **[Organization](#page-12-2)**
- **[Related Documentation](#page-13-0)**
- **[Conventions](#page-14-0)**
- **[Documentation Accessibility](#page-14-1)**
- [Accessibility of Code Examples in Documentation](#page-15-0)

## <span id="page-12-1"></span>**Audience**

*Oracle9i Application Developer's Guide - Workspace Manager* is intended for application designers and developers who want to use Oracle Database Workspace Manager, often referred to as Workspace Manager, to work with long transactions. It is assumed that you have some experience programming in PL/SQL.

#### <span id="page-12-2"></span>**Organization**

This document contains the following:

#### **[Chapter 1, "Introduction"](#page-16-1)**

Explains workspace management concepts.

#### **[Chapter 2, "Procedures: Reference"](#page-38-1)**

Provides reference information about the Workspace Manager application programming interface.

#### **[Chapter 3, "Metadata Views"](#page-126-1)**

Describes metadata views created and maintained by Workspace Manager.

#### **[Appendix A, "Installing Workspace Manager with Custom Databases"](#page-142-1)**

Describes how to install Workspace Manager with Oracle databases other than the seed database and databases created using the Database Configuration Assistant (DBCA). (Workspace Manager is installed by default in the seed database and databases using DBCA.)

#### **[Appendix B, "Error Messages"](#page-144-1)**

Lists the error messages for Workspace Manager, with the cause and suggested user action for each error.

#### **[Glossary](#page-176-1)**

Defines important terms specific to Workspace Manager

## <span id="page-13-0"></span>**Related Documentation**

For more information about using this product in a development environment, see the following documents:

- *Oracle Spatial User's Guide and Reference*
- *Oracle Call Interface Programmer's Guide*
- *Oracle9i Database Concepts*
- *PL/SQL User's Guide and Reference*

In North America, printed documentation is available for sale in the Oracle Store at

http://oraclestore.oracle.com/

Customers in Europe, the Middle East, and Africa (EMEA) can purchase documentation from

http://www.oraclebookshop.com/

Other customers can contact their Oracle representative to purchase printed documentation.

## <span id="page-14-0"></span>**Conventions**

In examples, an implied carriage return occurs at the end of each line, unless otherwise noted. You must press the Return key at the end of a line of input.

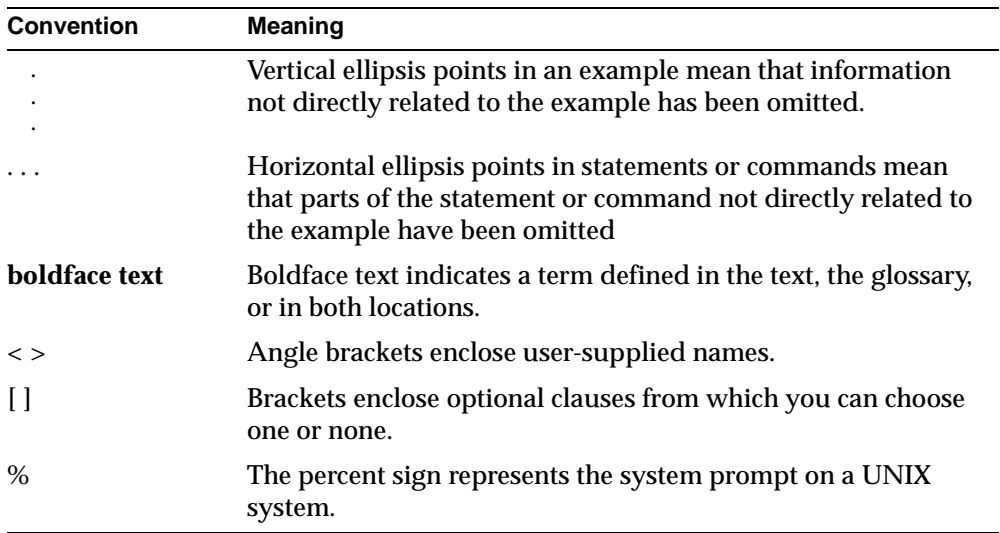

The following conventions are used in this guide:

## <span id="page-14-1"></span>**Documentation Accessibility**

Oracle's goal is to make our products, services, and supporting documentation accessible to the disabled community with good usability. To that end, our documentation includes features that make information available to users of assistive technology. This documentation is available in HTML format, and contains markup to facilitate access by the disabled community. Standards will continue to evolve over time, and Oracle is actively engaged with other market-leading technology vendors to address technical obstacles so that our documentation can be accessible to all of our customers. For additional information, visit the Oracle Accessibility Program Web site at

http://www.oracle.com/accessibility/

## <span id="page-15-0"></span>**Accessibility of Code Examples in Documentation**

JAWS, a Windows screen reader, may not always correctly read the code examples in this document. The conventions for writing code require that closing braces should appear on an otherwise empty line; however, JAWS may not always read a line of text that consists solely of a bracket or brace.

# <span id="page-16-1"></span><span id="page-16-0"></span>**1**

## **Introduction**

The need to manage complex, long-duration database transactions is common in today's engineering applications, AM/FM, geographic information systems (GIS), and computer-aided design (CAD) applications.

Conventional database management systems (DBMS) are designed to handle short-duration transactions, such as those in financial applications. However, these techniques are insufficient for engineering applications where a design can take days to complete and multiple users must access the same database. Traditional concurrency control techniques are well-defined and adequate for handling short-duration transactions. These techniques are highly robust for handling very large numbers of short, distinct transactions that are open for milliseconds or minutes. A conventional short transaction locks all records that are changed until the transaction is completed (either merged or rolled back). These concurrency control techniques, however, are insufficient for handling applications that must support long-duration transactions.

Database Workspace Manager, often referred to as Workspace Manager, provides a long-transaction framework built on a workspace management system. It uses a series of short transactions and multiple data versions to implement a complete long-transaction event that maintains atomicity and concurrency. Changes are stored in the database as different workspaces. Users are permitted to create new versions of data to update, while maintaining a copy of the old data. The ongoing results of the long transaction are stored persistently, assuring concurrency and consistency.

This chapter explains the terminology used and also describes the workings of this product. You must understand this background information to use Workspace Manager procedures. This chapter has the following main sections:

- [Section 1.1, "Workspace Management"](#page-17-0)
- [Section 1.2, "Workspace Concepts and Operations"](#page-18-0)
- [Section 1.3, "Lock Management"](#page-23-1)
- [Section 1.4, "Privilege Management"](#page-24-0)
- [Section 1.5, "Import and Export Considerations"](#page-26-0)
- [Section 1.6, "Referential Integrity Support"](#page-26-1)
- [Section 1.7, "Triggers on Version-Enabled Tables"](#page-27-0)
- [Section 1.8, "Procedure Categories"](#page-28-2)
- [Section 1.9, "Simplified Example"](#page-32-1)

For a complete example of Workspace Manager, see [Section 1.9](#page-32-1). However, you may want to read the rest of this chapter first, to understand the concepts that the example illustrates.

**Note:** Workspace Manager is installed by default in the Oracle seed database and any database created using the Database Configuration Assistant (DBCA). To use Workspace Manager in any other Oracle database, you must first perform the installation procedure described in [Appendix A, "Installing Workspace](#page-142-1)  [Manager with Custom Databases".](#page-142-1)

## <span id="page-17-0"></span>**1.1 Workspace Management**

Workspace management refers to the ability of the database to hold different versions of the same record (that is, row) in one or more workspaces. Users of the database can then change these versions independently. There are two fundamental benefits of versioning in a database system:

- Versioning improves concurrent access of data in the database. In a database without the versioning ability, users wanting to change the same record are serialized by means of locks. Relaxing the locking strictness to improve concurrency leads to undesirable side effects, such as cascading rollbacks.
- Multiple *what-if* analyses can be run against the data simultaneously. Each analysis works on a separate version of the data. After the analyses are complete, the results can be stored in the database for quick lookup.

The unit of versioning in the product is a database table. A table in the database can be **version-enabled**, which means that all rows in the table can now support multiple versions of data. The versioning infrastructure is not visible to the users of

the database. After a table has been version-enabled, users automatically see the correct version of the record in which they are interested.

## <span id="page-18-0"></span>**1.2 Workspace Concepts and Operations**

A **workspace** is a virtual environment that one or more users can share to make changes to the data in the database. Workspace management involves managing one or more workspaces that can be shared by many users.

## **1.2.1 Hierarchy of Workspaces**

There can be one or more versions of a row in a workspace from one or more version-enabled tables. The current or active version in a workspace refers to the version number in which the changes are currently being made. All changes made in a workspace are made by conventional short transactions. There can be a hierarchy of workspaces in the database. For example, a workspace can be a parent to one or more workspaces. By default, when a workspace is created, it is created from the topmost, or LIVE, database workspace. (Workspace names are case sensitive, and the workspace name of the live database is spelled LIVE. The length of a workspace name must not exceed 30 characters.) Users are included in workspaces by a [GotoWorkspace](#page-72-1) operation.

[Figure 1–1](#page-19-0) shows a hierarchy of workspaces. Workspace 1 and Workspace 4 were formed off the LIVE database workspace; Workspace 2 and Workspace 3 were formed off Workspace 1, and Workspace 5 was formed off Workspace 4. After Workspace 1 was created, a user executed a [GotoWorkspace](#page-72-1) operation specifying Workspace 1, and then executed [CreateWorkspace](#page-52-1) operations to create Workspace 2 and Workspace 3. A comparable sequence was followed with Workspace 4 and Workspace 5.

<span id="page-19-0"></span>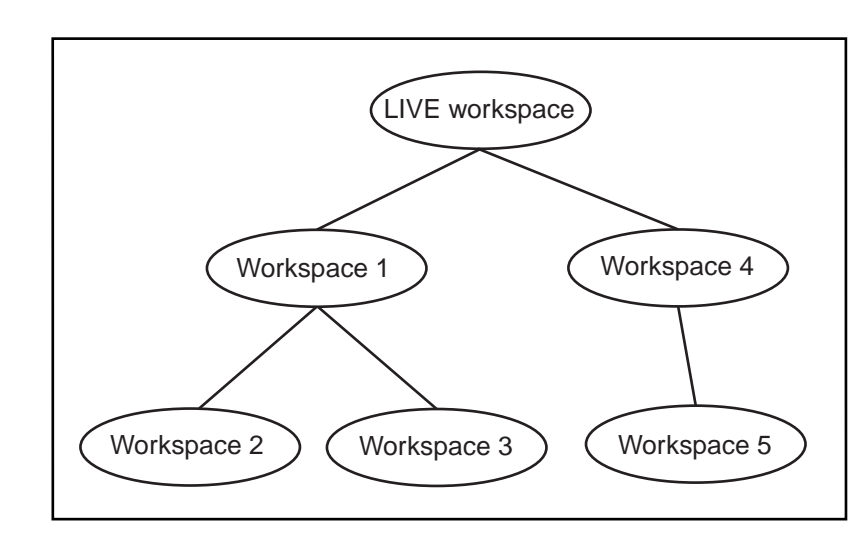

**Figure 1–1 Workspace Tree**

#### <span id="page-19-1"></span>**1.2.2 Using Savepoints**

A **savepoint** is a point in the workspace to which operations can be rolled back. It is analogous to a firewall, in that by creating a savepoint you can prevent any damage to the "other side" of the wall (that is, operations performed in the workspace before the savepoint was created).

Explicit savepoints can thus be created and later used to effect partial rollbacks in workspaces. In Figure 1-2, SP1, SP2, SP3 and SP4 are explicit savepoints that have been created in the workspaces indicated. (Savepoints are indicated by dashed lines in [Figure 1–2](#page-20-0).)

#### **Figure 1–2 Savepoints**

<span id="page-20-0"></span>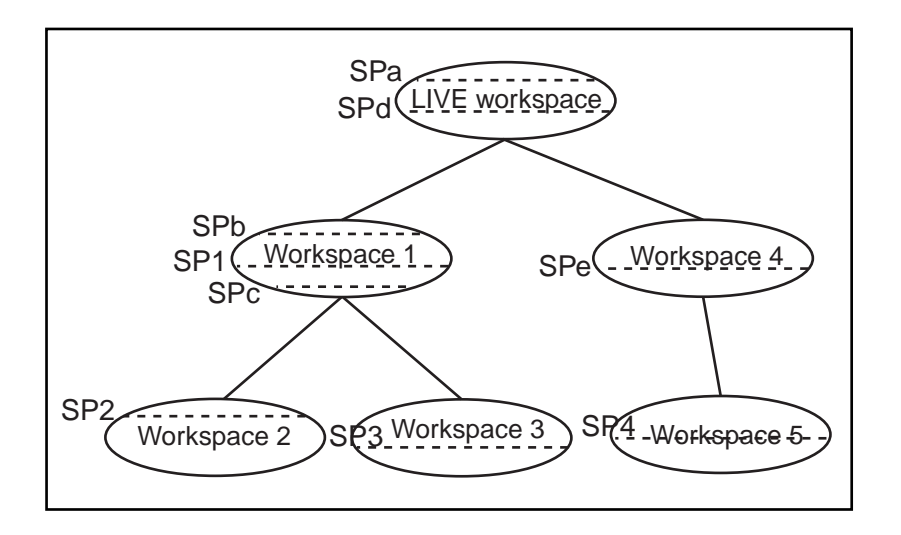

In addition, implicit savepoints are created automatically whenever a new workspace is created. Thus, in [Figure 1–2](#page-20-0) two implicit savepoints (SPa and SPd) are created in the LIVE workspace corresponding to Workspace 1 and Workspace 4 creation; two implicit savepoints (SPb and SPc) are created in Workspace 1 corresponding to Workspace 2 and Workspace 3 creation; and one implicit savepoint (SPe) is created in Workspace 4 corresponding to Workspace 5 creation. An implicit savepoint is needed so that the users in the child workspace get a view of the database that is frozen at the time of the workspace creation.

Workspace Manager uses the name LATEST to designate a logical savepoint that refers to the latest version in the workspace. LATEST is often the default when a savepoint is an optional parameter for a procedure.

#### **1.2.3 Merging and Rolling Back Workspace Changes**

Workspaces can be merged or rolled back.

Merging a workspace involves applying changes made in a workspace to its parent workspace, after which the workspace that had been merged ceases to exist (that is, it is removed). To merge a workspace, use the [MergeWorkspace](#page-85-1) procedure.

Rolling back a workspace involves deleting either all changes made in the workspace or all changes made after a savepoint (that is, an explicit savepoint).

- To roll back all changes made in the workspace, use the [RollbackWorkspace](#page-107-1) procedure.
- To roll back changes made in the workspace after a savepoint, use the [RollbackToSP](#page-105-1) procedure.

**Note:** You cannot roll back to a savepoint if any implicit savepoints have been created since the specified savepoint, unless you first merge or remove the descendent workspaces that caused the implicit savepoints to be created. For example, referring to [Figure 1–2](#page-20-0) in [Section 1.2.2](#page-19-1), the user in Workspace1 cannot roll back to savepoint SP1 until Workspace3 (which caused implicit savepoint SPc to be created) is merged or removed.

A workspace cannot be rolled back when it has open regular transactions. Rollback of a workspace leaves behind the workspace structure for future use; only the data in the workspace is deleted. (To completely remove a workspace, use the [RemoveWorkspace](#page-91-1) procedure, as described in [Section 1.2.7](#page-23-2).)

#### **1.2.4 Autocommitting of Workspace Manager Operations**

Many Workspace Manager procedures by default commit the caller's current open regular transaction, if there is one. For example, if you compress a workspace or delete a savepoint, and if a regular transaction is open, that transaction is automatically committed when the requested Workspace Manager operation completes, unless you specify otherwise.

To override the automatic commit operation in such cases, you can specify the auto\_commit parameter with a value of FALSE for many procedures. The auto\_ commit parameter has a default value of TRUE; however, if you specify a value of FALSE, any currently open regular transaction remains open, and no operations (including the Workspace Manager procedure) are committed until the transaction is committed.

Specifying FALSE for the auto\_commit parameter is useful if you want to perform transactional operations unrelated to Workspace Manager before and after calling a Workspace Manager procedure, without having the Workspace Manager procedure terminate the transaction and make permanent the changes. If you later decide to roll back the transaction, all the operations (including the Workspace Manager procedure) are rolled back. Note that if you specify FALSE for the auto\_commit parameter, you must remember to commit or roll back the transaction.

### **1.2.5 Resolving Conflicts**

On a merge, the changes in the workspace are incorporated in its parent workspace. Rows that are changed in the child and parent workspace may lead to data conflicts. Conflicts are detected at merge time and presented to the user in conflict views. There is one conflict view per table, as described in [Section 3.21](#page-136-1). This view lists the primary key of the rows in conflict and also the column values of the rows in the two workspaces that form the conflict.

Conflicts have to be resolved manually by using the [ResolveConflicts](#page-95-1) procedure. When there are no conflicts between the parent and child workspaces, the data in the two workspaces can be merged. Conflicts must be resolved before a [MergeWorkspace](#page-85-1) or [RefreshWorkspace](#page-89-1) operation can be performed.

Typically, you discover that conflicts exist when you attempt to merge or refresh a workspace and encounter an exception that refers to conflicts. The general process for resolving conflicts is as follows:

- **1.** Examine the xxx\_CONF views (described in [Section 3.21\)](#page-136-1) to see what conflicts exist.
- **2.** Execute the [BeginResolve](#page-41-1) procedure.
- **3.** Execute the [ResolveConflicts](#page-95-1) procedure as often as needed: once per affected combination of table and workspace. After each successful execution of [ResolveConflicts](#page-95-1), perform a standard database commit operation and execute the [MergeWorkspace](#page-85-1) procedure. (However, any changes are not made permanent in the database until you execute [CommitResolve](#page-42-1), as described in the next step.)
- **4.** After resolving all conflicts, execute one of the following procedures:
	- [CommitResolve](#page-42-1) to make permanent all changes from the preceding step
	- [RollbackResolve](#page-102-1) to discard all changes from the preceding step

#### **1.2.6 Freezing and Unfreezing Workspaces**

A workspace can be *frozen* or not frozen. If a workspace is frozen, no changes can be made to data in version-enabled rows, and access to the workspace is restricted.

To make a workspace frozen, use the [FreezeWorkspace](#page-60-1) procedure. To make a frozen workspace not frozen, use the [UnfreezeWorkspace](#page-123-1) procedure.

In addition, some procedures automatically freeze one or more workspaces. [Table 1–1](#page-23-0) lists these procedures, the workspaces affected, and the mode in which the workspaces are frozen. (For explanations of the mode values, see the [FreezeWorkspace](#page-60-1) procedure description in [Chapter 2](#page-38-1).)

**Table 1–1 Freeze Results of Procedures** 

<span id="page-23-0"></span>

| <b>Procedure</b>         | <b>Workspace and Mode</b>                                                                                              |
|--------------------------|----------------------------------------------------------------------------------------------------|
| <b>BeginResolve</b>      | Specified workspace: 1WRITER                                                                                           |
| <b>MergeWorkspace</b>    | Specified workspace: NO_ACCESS                                                                                         |
|                          | Parent workspace: READ_ONLY                                                                                            |
| <b>CompressWorkspace</b> | Specified workspace: READ_ONLY (Also, checks to ensure that<br>there are no sessions on savepoints other than LATEST.) |
| <b>CreateSavepoint</b>   | Specified workspace: READ_ONLY                                                                                         |
| <b>CreateWorkspace</b>   | Specified workspace: READ_ONLY                                                                                         |
| <b>RemoveWorkspace</b>   | Specified workspace: NO_ACCESS                                                                                         |
| <b>RefreshWorkspace</b>  | Specified workspace: READ_ONLY                                                                                         |
|                          | Parent workspace: READ_ONLY                                                                                            |
| <b>RollbackResolve</b>   | Specified workspace: 1WRITER                                                                                           |
| <b>RollbackWorkspace</b> | Specified workspace: NO_ACCESS                                                                                         |

#### <span id="page-23-2"></span>**1.2.7 Removing Workspaces**

A workspace can be removed with the [RemoveWorkspace](#page-91-1) procedure. [RemoveWorkspace](#page-91-1) rolls back the data in a workspace and then deletes the workspace structure. An entire tree of workspaces can be removed with the [RemoveWorkspaceTree](#page-93-1) procedure. This will remove the workspace and all its descendant workspaces. A workspace cannot be removed when it has users in it.

## <span id="page-23-1"></span>**1.3 Lock Management**

In addition to locks provided by conventional Oracle short transactions, Workspace Manager provides two types of version locks. These locks are primarily intended to eliminate row conflicts between a parent workspace and a child workspace. Locking is enabled at a session level and is a session property independent of the workspace that the session is in. When locking is enabled for a session, it locks rows in all workspaces in which it participates. The two types of version locks are:

- **Exclusive locks** The locks are very similar to short transaction locks in that once an exclusive lock has been placed on a record, no other user in the database can change the record except for the session (user) that locked it. When exclusive locking is enabled for a user, any row that the user changes is locked exclusively. In addition, the parent row to that row is also locked exclusively. Thus, exclusive locking can be used to eliminate data conflicts between a child and its parent workspace.
- **Shared locks** Once a shared lock has been placed on a row, only users in the workspace in which it is locked are allowed to modify it. Shared locks are also placed on the parent version of the row, thus protecting the row from conflicts. The benefit of shared locks over exclusive locks is that all users in the workspace where the row is locked can access the row for changes. An ideal use for this kind of lock is on a row that needs to have no conflicts with its parent, but that needs to be changed by a collection of users participating in a group project. Note that shared locking must be individually enabled for each session in the workspace.

Locks persist for the duration of the workspace. Merge or rollback of the workspace removes the locks.

The xxx\_LOCK metadata views (described in [Section 3.23](#page-139-2)) contain information about locks in each version-enabled table.

## <span id="page-24-0"></span>**1.4 Privilege Management**

Workspace Manager has a set of privileges that are separate from standard Oracle database privileges. Workspace Manager **workspace-level privileges** (with names in the form *xxx\_WORKSPACE)* allow the user to affect a specified workspace, and **system-level privileges** (with names in the form *xxx\_ANY\_WORKSPACE)* allow the user to affect any workspace.

[Table 1–2](#page-25-0) lists the Workspace Manager privileges.

<span id="page-25-0"></span>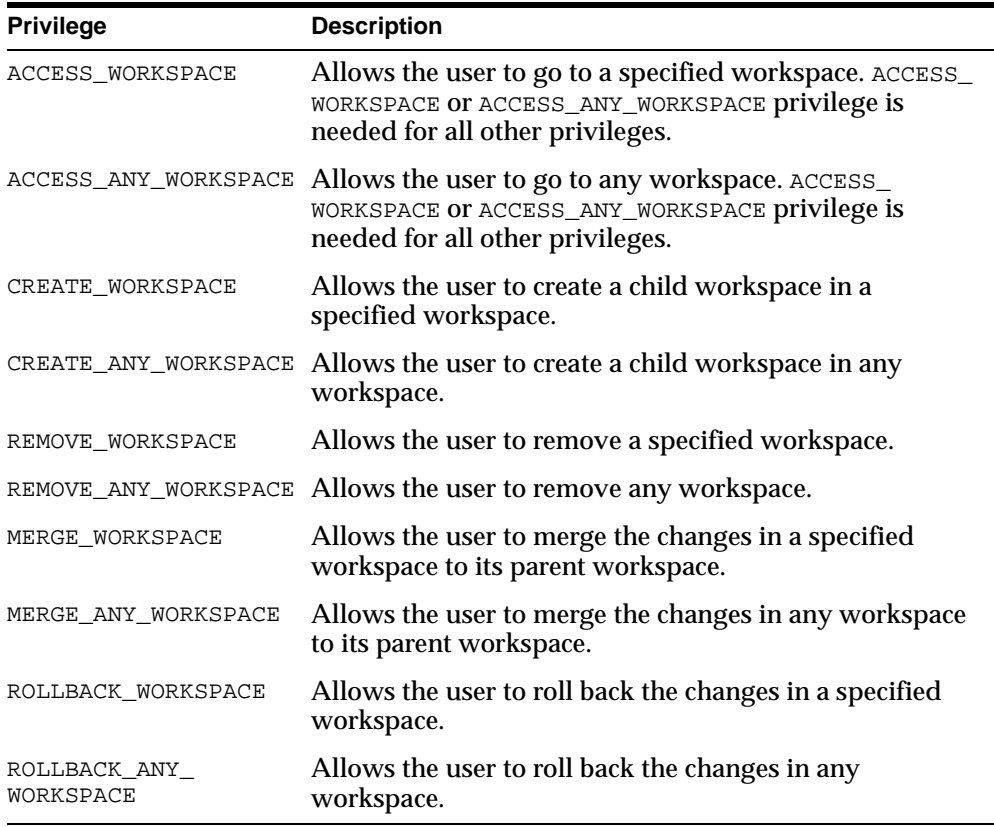

#### **Table 1–2 Privileges**

Each privilege can be granted with or without the grant option. The **grant option** allows the user to which the privilege is granted to grant the privilege to other users.

The WM\_ADMIN\_ROLE role has all Workspace Manager privileges with the grant option. By default, the database administrator (DBA role) is granted the WM\_ADMIN\_ ROLE role. Thus, after you decide which users should be granted which privileges, either have the DBA grant the privileges, or have the DBA grant the WM\_ADMIN\_ ROLE role to one or more selected users and have these users grant the privileges.

The [GrantWorkspacePriv](#page-76-2) and [GrantSystemPriv](#page-74-1) procedures are used to grant workspace-level privileges and system-level privileges, respectively.

The [RevokeWorkspacePriv](#page-100-1) and [RevokeSystemPriv](#page-98-1) procedures are used to revoke workspace-level privileges and system-level privileges, respectively. These procedures require that the user have sufficient privilege to revoke the specified privilege from the specified user. The user that granted a privilege can revoke it.

## <span id="page-26-0"></span>**1.5 Import and Export Considerations**

Standard Oracle database import and export operations can be performed on version-enabled databases; however, the following considerations and restrictions apply:

- A database with version-enabled tables can be exported to another Oracle database only if the other database has Workspace Manager installed and does not currently have any version-enabled tables or workspaces (that is, other than the LIVE workspace).
- Only database-wide import and export operations are supported for version-enabled databases. No other export modes (such as schema, table, partition, and workspace) are supported.
- For an import operation, you must specify IGNORE=Y.
- The FROMUSER and TOUSER capabilities of the Oracle9*i* Import utility are not supported with version-enabled databases.

## <span id="page-26-1"></span>**1.6 Referential Integrity Support**

Version-enabled tables can have referential integrity constraints, including constraints with the CASCADE and RESTRICT options; however, the following considerations and restrictions apply:

■ If the parent table in a referential integrity relationship is version-enabled, the child table must be version-enabled also. (The child table is the one on which the constraint is defined.) For example, consider the following EMPLOYEE and DEAPRTMENT table definitions, with a foreign key constraint added after the creation (that is, the DEPT\_ID in each EMPLOYEE row must match an existing DEPT ID in a DEPARTMENT row).

```
CREATE TABLE employee (
   employee_id NUMBER,
  last_name VARCHAR2(32),
   first_name VARCHAR2(32),
   dept_id NUMBER);
CREATE TABLE department (
```

```
 dept_id NUMBER,
   name VARCHAR2(32);
ALTER TABLE employee ADD CONSTRAINT emp_forkey_deptid
   FOREIGN KEY (dept_id) REFERENCES department (dept_id)
   ON DELETE CASCADE;
```
DEPARTMENT is considered the parent and EMPLOYEE is considered the child in the referential integrity relationship in this example; and if DEPARTMENT is version-enabled, EMPLOYEE must be version-enabled also. In this relationship definition, when a DEPARTMENT row is deleted, all its child rows in the EMPLOYEE table are deleted (cascading delete operation).

- Referential integrity constraints cannot be added when a table is version-enabled; they must be defined before a table is version-enabled.
- A child table in a referential integrity relationship is allowed to be version-enabled without the parent table being version-enabled.
- A version-enabled table cannot be both a child and a parent in a referential integrity relationship, unless it is a self-referential constraint. (In a self-referential constraint, the same table is both the parent and child table in a referential integrity relationship.)

Workspace Manager uses the [ALL\\_WM\\_RIC\\_INFO](#page-129-0) and [USER\\_WM\\_RIC\\_INFO](#page-135-0) views (described in [Chapter 3\)](#page-126-1) to hold information pertinent to referential integrity support.

## <span id="page-27-0"></span>**1.7 Triggers on Version-Enabled Tables**

Version-enabled tables can have triggers defined; however, the following considerations and restrictions apply:

- The triggers must be defined before the table is version-enabled.
- Only per-row triggers are supported. Per-statement triggers are not supported.
- Only whole-row triggers are supported. Before-update and after-update triggers for specific columns are not supported.
- Triggers on nested table columns are not supported.
- The only call-out supported is to PL/SQL procedures. That is, the  $\arctan$ type must be PL/SQL.

Any triggers that are not supported for version-enabled tables are deactivated when versioning is enabled, and are activated when versioning is disabled.

## <span id="page-28-2"></span>**1.8 Procedure Categories**

Workspace Manager provides PL/SQL procedures that you call in order to use the product's features. The procedures are in a single PL/SQL package, but they can be logically grouped into the following categories described in this section.

**Note:** Most Workspace Manager interfaces are procedures, but a few are functions. (A function returns a value; a procedure does not return a value.)

Most functions have names starting with *Get* (such as [GetConflictWorkspace](#page-62-1) and [GetWorkspace\)](#page-68-1).

Reference information for all interfaces is in [Chapter 2.](#page-38-1)

#### <span id="page-28-0"></span>**1.8.1 Table Management**

Table management procedures enable and disable workspace management on a table.

[Table 1–3](#page-28-0) shows the procedures available for table management.

**Table 1–3 Table Management Procedures**

| <b>Procedure</b>         | <b>Description</b>                                      |
|--------------------------|---------------------------------------------------------|
| <b>EnableVersioning</b>  | Enables a table for workspace management.               |
| <b>DisableVersioning</b> | Removes workspace management capabilities from a table. |

#### <span id="page-28-1"></span>**1.8.2 Workspace Management**

Workspace management procedures perform operations on workspaces.

[Table 1–4](#page-28-1) shows the procedures available for workspace management.

**Table 1–4 Workspace Management Procedures** 

| <b>Procedure</b>       | <b>Description</b>                                                                                                    |
|------------------------|----------------------------------------------------------------------------------------------------|
| <b>CreateWorkspace</b> | Creates a new workspace in the database.                                                                                                    |
| <b>GotoWorkspace</b>   | Adds the user to the specified workspace.                                                                                                    |
| <b>SetDiffVersions</b> | Finds differences in values in version-enabled tables for two<br>savepoints and their common ancestor (base). It creates rows in<br>the differences views describing these differences. |

| <b>Procedure</b>             | <b>Description</b>                                                                                                    |
|------------------------------|----------------------------------------------------------------------------------------------------|
| <b>GetDiffVersions</b>       | Returns the names of the (workspace, savepoint) pairs on which<br>the session has performed the SetDiffVersions operation.                                               |
| <b>MergeTable</b>            | Applies changes to a table (all rows or as specified in the WHERE<br>clause) in a workspace to its parent workspace.                                                     |
| <b>MergeWorkspace</b>        | Applies all changes in a workspace to its parent workspace, and<br>optionally removes the workspace.                                                                     |
| <b>RollbackWorkspace</b>     | Discards all changes made in the workspace since the last merge.                                                                                                    |
| <b>RollbackToSP</b>          | Returns the workspace to a specified savepoint.                                                                                                    |
| <b>RefreshTable</b>          | Applies to a workspace all changes made to a table (all rows or<br>as specified in the WHERE clause) in its parent workspace.                                            |
| <b>RefreshWorkspace</b>      | Applies to a workspace all changes made in its parent<br>workspace.                                                                                                    |
| <b>AlterWorkspace</b>        | Modifies the description of a workspace.                                                                                                    |
| <b>RemoveWorkspace</b>       | Rolls back and deletes a workspace.                                                                                                    |
| <b>RemoveWorkspaceTree</b>   | Deletes a workspace and its descendant workspaces.                                                                                                    |
| <b>FreezeWorkspace</b>       | Disables changes to a workspace.                                                                                                    |
| <b>UnfreezeWorkspace</b>     | Enables changes to a workspace after it has been frozen.                                                                                                    |
| <b>CompressWorkspace</b>     | Deletes explicit savepoints (all or some) in a workspace, and<br>minimizes the Workspace Manager metadata structures.                                                    |
| <b>CompressWorkspaceTree</b> | Deletes explicit savepoints in a workspace and all its descendant<br>workspaces, and minimizes the Workspace Manager metadata<br>structures for the affected workspaces. |
| <b>IsWorkspaceOccupied</b>   | Checks whether or not a workspace has any active sessions.                                                                                                    |
| <b>GetWorkspace</b>          | Returns the current workspace for the session.                                                                                                    |

**Table 1–4 Workspace Management Procedures (Cont.)**

#### **1.8.3 Savepoint Management**

Savepoint management procedures perform operations related to savepoints.

<span id="page-30-0"></span>[Table 1–5](#page-30-0) shows the procedures available for savepoint management.

**Table 1–5 Savepoint Management Procedures**

| <b>Procedure</b>       | <b>Description</b>                                                                  |
|------------------------|-------------------------------------------------------------------------------------|
| <b>CreateSavepoint</b> | Creates a new savepoint in the workspace.                                           |
| GotoSavepoint          | Goes to the specified savepoint in the current workspace.                           |
| <b>GotoDate</b>        | Goes to a point at or near the specified date and time in the<br>current workspace. |
| <b>AlterSavepoint</b>  | Modifies the description of a savepoint.                                            |
| <b>DeleteSavepoint</b> | Deletes a savepoint.                                                                |

#### <span id="page-30-1"></span>**1.8.4 Privilege Management**

Privilege management procedures grant and revoke Workspace Manager privileges.

[Table 1–6](#page-30-1) shows the procedures available for privilege management.

**Table 1–6 Privilege Management Procedures**

| <b>Procedure</b>          | <b>Description</b>                                                                                         |
|---------------------------|----------------------------------------------------------------------------------------------------|
| <b>GrantWorkspacePriv</b> | Grants workspace-level privileges to users, roles, or PUBLIC.                                              |
|                           | RevokeWorkspacePriv Revokes workspace-level privileges.                                                    |
| <b>GrantSystemPriv</b>    | Grants privileges on all workspaces to users, roles, or PUBLIC.                                            |
| <b>RevokeSystemPriv</b>   | Revokes system-level privileges.                                                                           |
| <b>GetPrivs</b>           | Returns a comma-separated list of all privileges that the current<br>user has for the specified workspace. |

#### <span id="page-30-2"></span>**1.8.5 Lock Management**

Lock management procedures control Workspace Manager locking.

[Table 1–7](#page-30-2) shows the procedures available for lock management.

**Table 1–7 Lock Management Procedures**

| <b>Procedure</b> | <b>Description</b>                         |
|------------------|--------------------------------------------|
| SetLockingON     | Turns locking on for the current session.  |
| SetLockingOFF    | Turns locking off for the current session. |

| <b>Procedure</b>               | <b>Description</b>                                                                                                    |
|--------------------------------|----------------------------------------------------------------------------------------------------|
| SetWorkspaceLockModeON         | Sets the default mode for the row-level locking in the<br>workspace.                                                                                |
| <b>SetWorkspaceLockModeOFF</b> | Enables access to versioned rows in the specified workspace<br>and to corresponding rows in the parent workspace.                                   |
| <b>GetLockMode</b>             | Returns the locking mode, which determines whether or not<br>access is enabled to versioned rows and corresponding rows<br>in the parent workspace. |
| <b>LockRows</b>                | Disables access to versioned rows in a specified table and to<br>corresponding rows in the parent workspace                                         |
| <b>UnlockRows</b>              | Enables access to versioned rows in a specified table and to<br>corresponding rows in the parent workspace.                                         |

**Table 1–7 Lock Management Procedures**

#### <span id="page-31-0"></span>**1.8.6 Conflict Management**

Conflict management procedures detect and resolve conflicts between workspaces.

[Table 1–8](#page-31-0) shows the procedures available for conflict management.

**Table 1–8 Conflict Management Procedures**

| <b>Procedure</b>            | <b>Description</b>                                                                                                    |
|-----------------------------|----------------------------------------------------------------------------------------------------|
| <b>SetConflictWorkspace</b> | Determines the conflicts between a workspace and its parent.                                                                     |
|                             | GetConflictWorkspace Returns the name of the workspace on which the session has<br>performed the SetConflictWorkspace procedure. |
| <b>BeginResolve</b>         | Starts a conflict resolution session.                                                                                            |
| <b>ResolveConflicts</b>     | Resolves conflicts between workspaces.                                                                                           |
| <b>CommitResolve</b>        | Ends a conflict resolution session and saves changes.                                                                            |
| <b>RollbackResolve</b>      | Quits a conflict resolution session and does not save changes.                                                                   |
| <b>SetMultiWorkspaces</b>   | Makes the specified workspace or workspaces visible in the<br>multiworkspace views for version-enabled tables.                   |
| <b>GetMultiWorkspaces</b>   | Returns the names of workspaces visible in the multiworkspace<br>views for version-enabled tables.                               |

## <span id="page-32-1"></span>**1.9 Simplified Example**

This section presents a simplified example of using Workspace Manager to try out some scenarios. It refers to concepts that were explained in this chapter, and it uses procedures documented in [Chapter 2.](#page-38-1)

In [Example 1–1](#page-32-0), a soft drink (cola) manufacturer has four products, each with a marketing manager and a marketing budget. Because of an exceptional opportunity for growth in one (cola b) market, the company wants to do "what-if" analyses involving different managers and budget amounts.

<span id="page-32-0"></span>**Example 1–1 Simplified Example Using Workspace Manager**

```
-------------------------------------------------------------------
-- INITIAL SET-UP
 -------------------------------------------------------------------
-- Create the user for schema objects.
CREATE USER wm_developer IDENTIFIED BY wm_developer;
-- Grant regular privileges.
GRANT connect, resource to wm developer;
GRANT create table to wm_developer;
-- Grant WM-specific privileges (with grant_option = YES).
EXECUTE DBMS_WM.GrantSystemPriv ('ACCESS_ANY_WORKSPACE, MERGE_ANY_WORKSPACE,
 CREATE_ANY_WORKSPACE, REMOVE_ANY_WORKSPACE, ROLLBACK_ANY_WORKSPACE', 
 'wm_developer', 'YES');
---------------------------------------------------------------------------
-- CREATE AND POPULATE DATA TABLE --
---------------------------------------------------------------------------
CONNECT wm_developer/wm_developer
-- Cleanup: remove B_focus_2 workspace if it exists from previous run.
EXECUTE DBMS_WM.RemoveWorkspace ('B_focus_2');
-- Create a table for the annual marketing budget for
-- several cola (soft drink) markets in a
-- given geography (such as city or state).
-- Each row will contain budget data for a specific
-- cola. Note: This table does not reflect recommended
-- database design. (For example, a manager ID should
-- be used, not a name.) It is deliberately oversimplified
-- for purposes of illustration.
```

```
CREATE TABLE cola_marketing_budget (
   mkt_id NUMBER PRIMARY KEY,
   mkt_name VARCHAR2(32),
  manager VARCHAR2(32), -- Here a name, just for simplicity
   budget NUMBER -- Budget in millions of dollars. Example: 3 = $3,000,000.
);
-- Version-enable the table. Specify hist option of VIEW WO OVERWRITE so that
-- the COLA MARKETING BUDGET HIST view contains complete history information.
EXECUTE DBMS_WM.EnableVersioning ('cola_marketing_budget', 'VIEW_WO_OVERWRITE');
INSERT INTO cola_marketing_budget VALUES(
   1,
   'cola_a',
  'Alvarez',
   2.0
);
INSERT INTO cola_marketing_budget VALUES(
   2,
   'cola_b',
   'Baker',
   1.5
);
INSERT INTO cola_marketing_budget VALUES(
   3,
   'cola_c',
   'Chen',
   1.5
);
INSERT INTO cola_marketing_budget VALUES(
   4,
   'cola_d',
   'Davis',
   3.5
);
COMMIT;
-- Relevant data values now in LIVE workspace:
-- cola_a, Alvarez, 2.0
-- cola_b, Baker, 1.5
-- cola c, Chen, 1.5-- cola_d, Davis, 3.5
```

```
---------------------------------------------------------------------------
-- CREATE WORKSPACES --
 ---------------------------------------------------------------------------
-- Create workspaces for the following scenario: a major marketing focus
-- in the cola_b area. Managers and budget amounts for each
-- market can change, but the total marketing budget cannot grow.
--
-- One scenario (B_focus_1) features a manager with more expensive 
-- plans (which means more money taken from other areas' budgets).
-- The other scenario (B_focus_2) features a manager with less expensive
-- plans (which means less money taken from other areas' budgets).
--
-- Two workspaces (B_focus_1 and B_focus_2) are created as child workspaces 
-- of the LIVE database workspace.
EXECUTE DBMS WM.CreateWorkspace ('B_focus_1');
EXECUTE DBMS_WM.CreateWorkspace ('B_focus_2');
      ---------------------------------------------------------------------------
-- WORK IN FIRST WORKSPACE --
---------------------------------------------------------------------------
-- Enter the B_focus_1 workspace and change the cola_b manager to Beasley and
-- raise the cola_b budget amount by 1.5 to bring it to 3.0. Reduce all other 
-- area budget amounts by 0.5 to stay within the overall budget.
EXECUTE DBMS_WM.GotoWorkspace ('B_focus_1');
UPDATE cola_marketing_budget
  SET manager = 'Beasley' WHERE mkt_name = 'cola_b';
UPDATE cola_marketing_budget
   SET budget = 3 WHERE mkt_name = 'cola_b';
UPDATE cola_marketing_budget
  SET budget = 1.5 WHERE mkt name = 'cola a';
UPDATE cola_marketing_budget
  SET budget = 1 WHERE mkt_name = 'cola_c';
UPDATE cola_marketing_budget
  SET budget = 3 WHERE mkt_name = 'cola_d';
COMMIT;
-- Relevant data values now in B_focus_1 workspace::
-- cola_a, Alvarez, 1.5
-- cola_b, Beasley, 3.0
-- cola c, Chen, 1.0-- cola_d, Davis, 3.0
```
-- Freeze this workspace. (Prevent any changes until workspace is unfrozen.)

```
-- However, first go to the LIVE workspace, because a workspace cannot be
-- frozen if any users (including you) are in it.
EXECUTE DBMS WM.GotoWorkspace ('LIVE');
EXECUTE DBMS_WM.FreezeWorkspace ('B_focus_1');
---------------------------------------------------------------------------
-- WORK IN SECOND WORKSPACE --
---------------------------------------------------------------------------
-- Enter the B focus 2 workspace and change the cola b manager to Burton and
-- raise the cola_b budget amount by 0.5 to bring it to 2.0. Reduce only the 
-- cola_d amount by 0.5 to stay within the overall budget.
EXECUTE DBMS_WM.GotoWorkspace ('B_focus_2');
UPDATE cola_marketing_budget
  SET manager = 'Burton' WHERE mkt_name = 'cola_b';
UPDATE cola_marketing_budget
  SET budget = 2 WHERE mkt_name = 'cola_b';
UPDATE cola_marketing_budget
   SET budget = 3 WHERE mkt_name = 'cola_d';
COMMIT;
-- Relevant data values now in B_focus_2 workspace::
-- cola a, Alvarez, 2.0 (no change from LIVE)
-- cola_b, Burton, 2.0
-- cola_c, Chen, 1.5 (no change from LIVE)
-- cola d, Davis, 3.0 (same manager, new budget)
-- Create a savepoint (B_focus_2_SP1), then change scenario to 
-- raise cola b budget and reduce cola d budget by 0.5 each.
EXECUTE DBMS_WM.CreateSavepoint ('B_focus_2', 'B_focus_2_SP1');
UPDATE cola_marketing_budget
 SET budget = 2.5 WHERE mkt_name = 'cola_b';
UPDATE cola_marketing_budget
  SET budget = 2.5 WHERE mkt name = 'cola d';
COMMIT;
-- Relevant data values now in B_focus_2 workspace:
-- cola_a, Alvarez, 2.0 (no change from LIVE)
-- cola_b, Burton, 2.5 
-- cola_c, Chen, 1.5 (no change from LIVE)
-- cola_d, Davis, 2.5 (same manager, new budget)
-- Discard this scenario; rollback to row values at the time savepoint 
-- B_focus_2_SP1 was created. First, though, get out of the workspace
```
```
-- so it can be rolled back (no users in it).
EXECUTE DBMS WM.GotoWorkspace ('LIVE');
EXECUTE DBMS_WM.RollbackToSP ('B_focus_2', 'B_focus_2_SP1');
-- Go back to the B_focus_2 workspace and display current values 
-- (should include budget of 2 for cola_b and 3 for cola_d).
SELECT * FROM cola_marketing_budget;
  ---------------------------------------------------------------------------
-- SELECT SCENARIO AND UPDATE DATABASE --
---------------------------------------------------------------------------
-- Assume that you have decided to adopt the scenario of the second 
-- workspace (B_focus_2) using that workspace's current values.
-- First go to the LIVE workspace, because the other cannot be removed
-- or merged if any users (including you) are in it.
EXECUTE DBMS_WM.GotoWorkspace ('LIVE');
-- Unfreeze the first workspace and remove it to discard any changes there.
EXECUTE DBMS_WM.UnfreezeWorkspace ('B_focus_1');
EXECUTE DBMS_WM.RemoveWorkspace ('B_focus_1');
-- Apply changes in the second workspace to the LIVE database workspace.
-- Note that the workspace is removed by default after MergeWorkspace.
EXECUTE DBMS_WM.MergeWorkspace ('B_focus_2');
-- Display the current data values (which are in the LIVE database 
-- workspace, which is the only workspace currently existing).
SELECT * FROM cola marketing budget;
   ---------------------------------------------------------------------------
-- DISABLE VERSIONING --
---------------------------------------------------------------------------
-- Disable versioning on the table because you are finished testing scenarios.
-- Also, users with version enabled tables cannot be dropped, in case you
-- want to drop the wm developer user.
-- Set force parameter to TRUE if you want to force the disabling even
-- if changes were made in a non-LIVE workspace.
EXECUTE DBMS_WM.DisableVersioning ('cola_marketing_budget', TRUE);
```
# **Procedures: Reference**

Workspace Manager includes procedures that perform the available features of the product. This chapter provides reference information on each procedure.

**Note:** Most Workspace Manager interfaces are procedures, but a few are functions. (A function returns a value; a procedure does not return a value.)

Most functions have names starting with *Get* (such as [GetConflictWorkspace](#page-62-0) and [GetWorkspace\)](#page-68-0).

In this guide, the term *procedures* is often used to refer generally to both procedures and functions.

The procedures are presented in alphabetical order. For a brief description of procedures according to their logical groupings, see [Section 1.8.](#page-28-0)

Errors (exceptions) that can occur with Workspace Manager procedures are documented in [Appendix B,](#page-144-0) including the cause and suggested user action for each error.

Syntax notes:

- The DBMS WM public synonym for the Workspace Manager PL/SQL package must be used with the procedure name. The DBMS\_WM public synonym is included in the Syntax and in any examples.
- Procedure calls are not case sensitive, except for any quoted literal values. For example, the following code line excerpts are valid and semantically identical:

```
EXECUTE DBMS WM.CreateWorkspace ('NEWWORKSPACE');
EXECUTE dbms_wm.createworkspace ('NEWWORKSPACE');
EXECUTE dBms_Wm.cReatEwoRksPace ('NEWWORKSPACE');
```
# **AlterSavepoint**

### **Purpose**

Modifies the description of a savepoint.

### **Syntax**

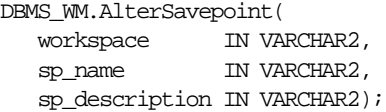

### **Parameters**

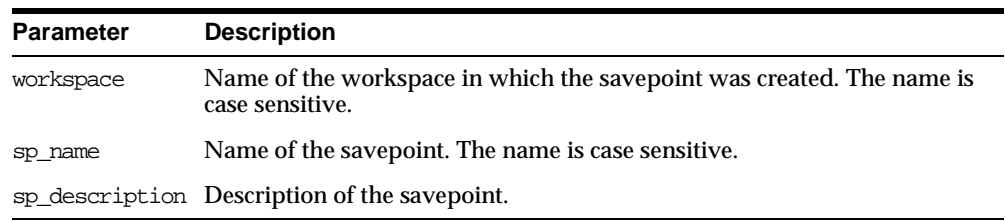

#### **Table 2–1 AlterSavepoint Procedure Parameters**

# **Usage Notes**

An exception is raised if the user is not the workspace owner or savepoint owner or does not have the WM\_ADMIN\_ROLE role.

### **Examples**

The following example modifies the description of savepoint SP1 in the NEWWORKSPACE workspace.

EXECUTE DBMS\_WM.AlterSavepoint ('NEWWORKSPACE', 'SP1', 'First set of changes for scenario');

# **AlterWorkspace**

## **Purpose**

Modifies the description of a workspace.

## **Syntax**

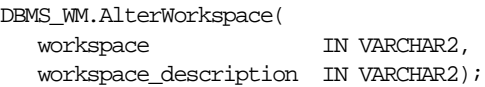

## **Parameters**

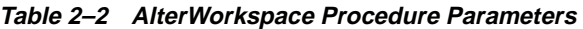

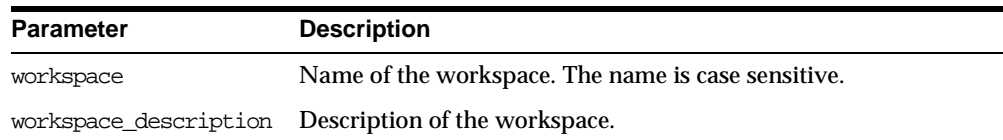

### **Usage Notes**

An exception is raised if the user is not the workspace owner or does not have the WM\_ADMIN\_ROLE role.

# **Examples**

The following example modifies the description of the NEWWORKSPACE workspace.

EXECUTE DBMS\_WM.AlterWorkspace ('NEWWORKSPACE', 'Testing proposed scenario B');

# <span id="page-41-0"></span>**BeginResolve**

### **Purpose**

Starts a conflict resolution session.

### **Syntax**

DBMS\_WM.BeginResolve( workspace IN VARCHAR2);

### **Parameters**

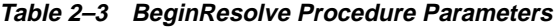

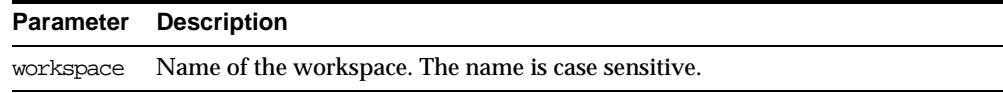

### **Usage Notes**

This procedure starts a conflict resolution session. While this procedure is executing, the workspace is frozen in 1WRITER mode, as explained in [Section 1.2.6.](#page-22-0)

After calling this procedure, you can execute the [ResolveConflicts](#page-95-0) procedure as needed for various tables that have conflicts, and then call either the [CommitResolve](#page-42-0) or [RollbackResolve](#page-102-0) procedure. For more information about conflict resolution, see [Section 1.2.5](#page-22-1).

An exception is raised if one or more of the following apply:

- There are one or more open regular transactions in workspace.
- The user executing the [BeginResolve](#page-41-0) procedure does not have the privilege to access workspace and its parent workspace.

### **Examples**

The following example starts a conflict resolution session in Workspace1.

EXECUTE DBMS\_WM.BeginResolve ('Workspace1');

# <span id="page-42-0"></span>**CommitResolve**

### **Purpose**

Ends a conflict resolution session and saves (makes permanent) any changes in the workspace since the [BeginResolve](#page-41-0) procedure was executed.

### **Syntax**

```
DBMS_WM.CommitResolve(
   workspace IN VARCHAR2);
```
### **Parameters**

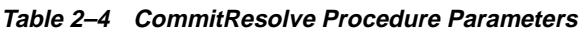

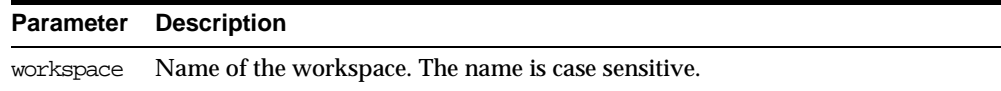

### **Usage Notes**

This procedure ends the current conflict resolution session (started by the [BeginResolve](#page-41-0) procedure), and saves all changes in the workspace since the start of the conflict resolution session. Contrast this procedure with [RollbackResolve](#page-102-0), which discards all changes.

For more information about conflict resolution, see [Section 1.2.5](#page-22-1).

An exception is raised if one or more of the following apply:

- There are one or more open regular transactions in workspace.
- The procedure was called by a user that does not have the WM\_ADMIN\_ROLE role or that did not execute the [BeginResolve](#page-41-0) procedure on workspace.

### **Examples**

The following example ends the conflict resolution session in Workspace1 and saves all changes.

EXECUTE DBMS\_WM.CommitResolve ('Workspace1');

# <span id="page-43-0"></span>**CompressWorkspace**

### **Purpose**

Deletes explicit savepoints in a workspace and minimizes the Workspace Manager metadata structures for the workspace.

## **Syntax**

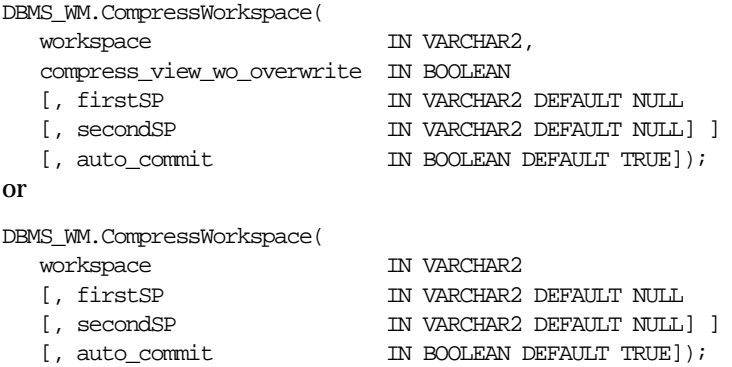

### **Parameters**

#### **Table 2–5 CompressWorkspace Procedure Parameters**

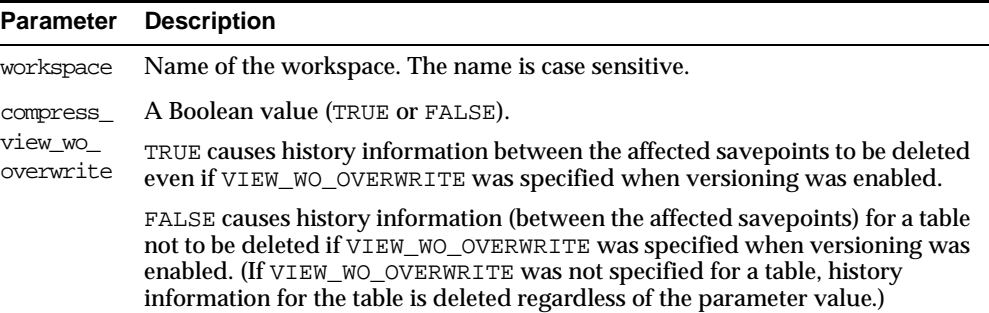

| <b>Parameter</b> | <b>Description</b>                                                                                                    |
|------------------|----------------------------------------------------------------------------------------------------|
| firstSP          | First explicit savepoint. Savepoint names are case sensitive.                                                                                                    |
|                  | If only workspace and first SP are specified, all explicit savepoints<br>between workspace creation and firstSP (but not including firstSP) are<br>deleted.                                                                                                    |
|                  | If workspace, first SP, and second SP are specified, all explicit savepoints<br>from firstSP (and including firstSP if it is an explicit savepoint) to<br>secondSP (but not including secondSP) are deleted.                                                                                                    |
|                  | If only workspace is specified (no savepoints), all explicit savepoints in the<br>workspace are deleted.                                                                                                    |
| secondSP         | Second explicit savepoint. All explicit savepoints from firstSP (and<br>including firstsp if it is an explicit savepoint) to secondsp (but not<br>including secondsp) are deleted.                                                                                                    |
|                  | Savepoint names are case sensitive.                                                                                                    |
| auto<br>commit   | A Boolean value (TRUE or FALSE).                                                                                                    |
|                  | TRUE (the default) causes the operation to be executed as an autonomous<br>regular transaction that will be committed when it finishes.                                                                                                    |
|                  | FALSE causes the operation to be executed as part of the caller's open regular<br>transaction (if one exists). If there is no open regular transaction, the operation<br>is executed in a new regular transaction. In either case, the caller is responsible<br>for committing the transaction. For more information, see Section 1.2.4. |

**Table 2–5 CompressWorkspace Procedure Parameters (Cont.)**

### **Usage Notes**

You can compress a workspace when the explicit savepoints (all or some of them) in the workspace are no longer needed. The compression operation is useful for the following reasons:

- You can reuse savepoint names after they are deleted. (You cannot create a savepoint that has the same name as an existing savepoint.)
- Runtime performance for Workspace Manager operations is improved.
- Less disk storage is used for Workspace Manager structures.

While this procedure is executing, the current workspace is frozen in READ\_ONLY mode, as explained in [Section 1.2.6.](#page-22-0)

A workspace cannot be compressed if there are any sessions with an open regular transaction, or if any user has executed a [GotoDate](#page-69-0) operation or a [GotoSavepoint](#page-71-0) operation specifying a savepoint in the workspace.

For information about VIEW\_WO\_OVERWRITE and other history options, see the information about the [EnableVersioning](#page-58-0) procedure.

An exception is raised if the user does not have the privilege to access and merge changes in workspace.

To compress a workspace and all its descendant workspaces, use the [CompressWorkspaceTree](#page-46-0) procedure.

### **Examples**

The following example compresses NEWWORKSPACE.

EXECUTE DBMS WM.CompressWorkspace ('NEWWORKSPACE');

The following example compresses NEWWORKSPACE, deleting all explicit savepoints between the creation of the workspace and the savepoint SP1.

EXECUTE DBMS WM.CompressWorkspace ('NEWWORKSPACE', 'SP1');

The following example compresses NEWWORKSPACE, deleting the explicit savepoint SP1 and all explicit savepoints up to but not including SP2.

```
EXECUTE DBMS_WM.CompressWorkspace ('NEWWORKSPACE', 'SP1', 'SP2');
```
The following example compresses B\_focus\_1, accepts the default values for the firstSP and secondSP parameters (that is, deletes all explicit savepoints), and specifies FALSE for the auto\_commit parameter.

EXECUTE DBMS\_WM.CompressWorkspace ('B\_focus\_1', NULL, NULL, FALSE);

# <span id="page-46-0"></span>**CompressWorkspaceTree**

### **Purpose**

Deletes explicit savepoints in a workspace and all its descendant workspaces. It also minimizes the Workspace Manager metadata structures for the affected workspaces, and eliminates any redundant data that might arise from the deletion of the savepoints.

# **Syntax**

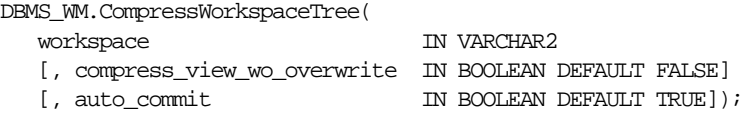

## **Parameters**

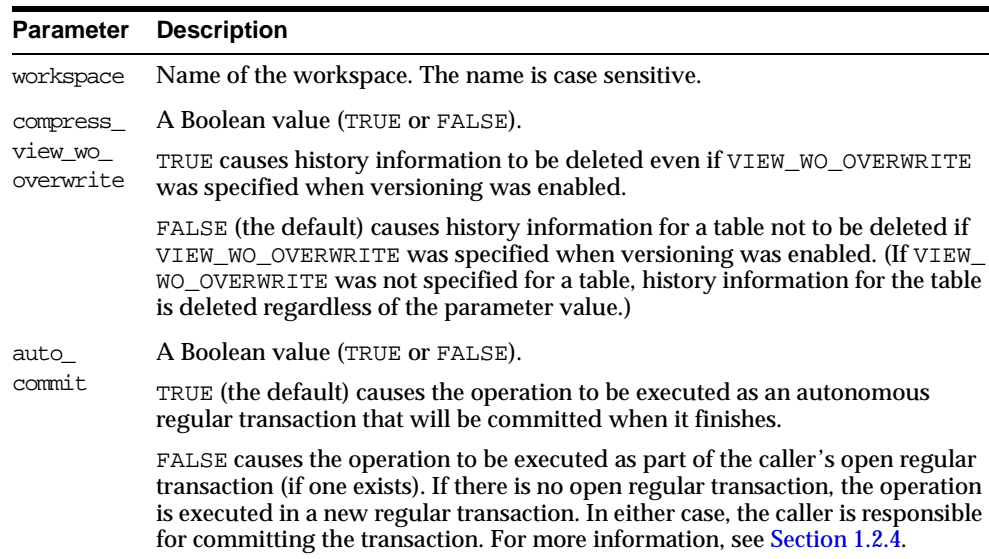

#### **Table 2–6 CompressWorkspaceTree Procedure Parameters**

# **Usage Notes**

You can compress a workspace and all its descendant workspaces when the explicit savepoints in the affected workspaces are no longer needed (for example, if you will not need to go to or roll back to any of these savepoints). For example, in the hierarchy shown in [Figure 1–1](#page-19-0) in [Section 1.2.1](#page-18-0), a CompressWorkspaceTree operation specifying Workspace 1 compresses Workspace 1, Workspace 2, and Workspace 3. (For an explanation of database workspace hierarchy, see [Section 1.2.1](#page-18-0).)

The compression operation is useful for the following reasons:

- You can reuse savepoint names after they are deleted. (You cannot create a savepoint that has the same name as an existing savepoint.)
- Runtime performance for Workspace Manager operations is improved.
- Less disk storage is used for Workspace Manager structures.

A workspace cannot be compressed if there are any sessions with an open regular transaction, or if any user has executed a [GotoDate](#page-69-0) operation or a [GotoSavepoint](#page-71-0) operation specifying a savepoint in the workspace.

An exception is raised if the user does not have the privilege to access and merge changes in workspace.

If the CompressWorkspaceTree operation fails in any affected workspace, the entire operation is rolled back, and no workspaces are compressed.

To compress a single workspace (deleting all explicit savepoints or just some of them), use the [CompressWorkspace](#page-43-0) procedure.

### **Examples**

The following example compresses NEWWORKSPACE and all its descendant workspaces.

EXECUTE DBMS\_WM.CompressWorkspaceTree ('NEWWORKSPACE');

The following example compresses NEWWORKSPACE and all its descendant workspaces, accepts the default value for the compress view wo overwrite parameter, and specifies FALSE for the auto\_commit parameter.

EXECUTE DBMS\_WM.CompressWorkspaceTree ('B\_focus\_1', NULL, FALSE);

# **CopyForUpdate**

### **Purpose**

Allows LOB columns (BLOB, CLOB, or NCLOB) in version-enabled tables to be modified. Use this procedure only if a version-enabled table has any LOB columns.

### **Syntax**

```
DBMS_WM.CopyForUpdate(
  table name IN VARCHAR2,
   [, where clause IN VARCHAR2 DEFAULT '']);
```
## **Parameters**

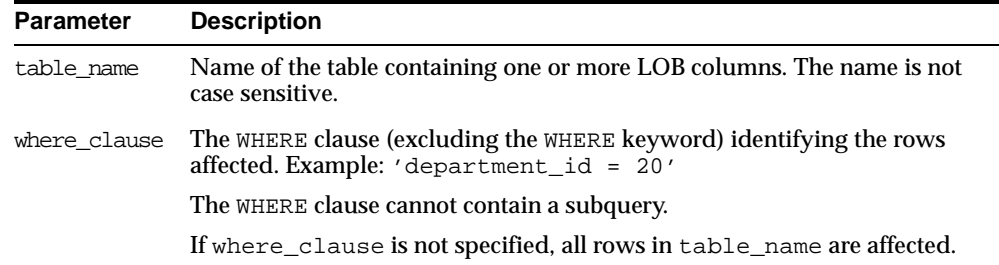

#### **Table 2–7 CopyForUpdate Procedure Parameters**

# **Usage Notes**

This procedure is intended for use only with version-enabled tables containing one or more large object (LOB) columns. The CopyForUpdate procedure must be used because updates performed using the DBMS\_LOB package do not fire INSTEAD OF triggers on the versioning views. Workspace Manager creates INSTEAD OF triggers on the versioning views to implement the copy-on-write semantics. (For non-LOB columns, you can directly perform the update operation, and the triggers work.)

### **Examples**

The following example updates the SOURCE\_CLOB column of TABLE1 for the document with  $DOC$   $ID = 1$ .

 Declare clob\_var

```
 Begin
   /* This procedure copies the LOB columns if necessary, that is, 
      if the row with doc_id = 1 has not been versioned in the 
       current version */
    vm.copyForUpdate('table1', 'doc_id = 1');
    select source_clob into clob_var
    from table1
   where doc_id = 1 for update;
  dbms_lob.write(clob_var,<amount>, <offset>, buff);
```
End;

# **CreateSavepoint**

## **Purpose**

Creates a savepoint for the current version.

## **Syntax**

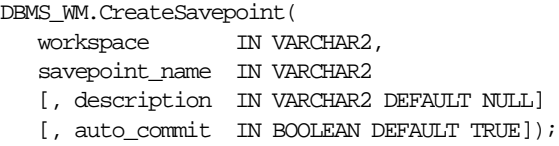

# **Parameters**

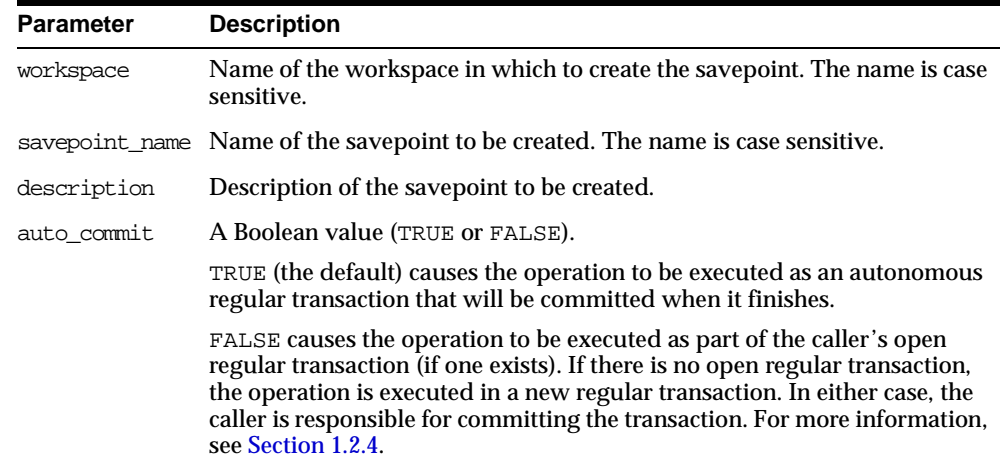

#### **Table 2–8 CreateSavepoint Procedure Parameters**

# **Usage Notes**

There are no explicit privileges associated with savepoints; any user who can access a workspace can create a savepoint in the workspace.

This procedure can be performed while there are users in the workspace; a quiet point is not required.

While this procedure is executing, the current workspace is frozen in READ\_ONLY mode, as explained in [Section 1.2.6.](#page-22-0)

An exception is raised if one or more of the following apply:

- The user is not in the latest version in the workspace (for example, if the user has called the [GotoDate](#page-69-0) procedure).
- workspace does not exist.
- savepoint\_name already exists.
- The user does not have the privilege to go to the specified workspace.

### **Examples**

The following example creates a savepoint named Savepoint1 in the NEWWORKSPACE workspace.

EXECUTE DBMS\_WM.CreateSavepoint ('NEWWORKSPACE', 'Savepoint1');

# **CreateWorkspace**

# **Purpose**

Creates a new workspace in the database.

# **Syntax**

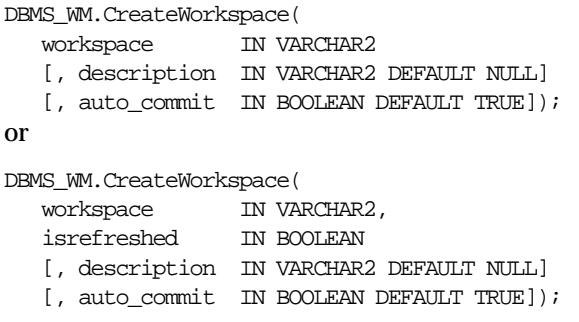

# **Parameters**

| <b>Parameter</b> | <b>Description</b>                                                                                                    |
|------------------|----------------------------------------------------------------------------------------------------|
| workspace        | Name of the workspace. The name is case sensitive, and it must be unique<br>(no other workspace of the same name).                                                                                                    |
|                  | isrefreshed A Boolean value (TRUE or FALSE).                                                                                                    |
|                  | TRUE causes the workspace to be continually refreshed. In a continually<br>refreshed workspace, changes made in the parent workspace are<br>automatically applied to the workspace after a merge or rollback operation<br>in the parent workspace. That is, you do not need to call the<br>RefreshWorkspace procedure to apply the changes. A continually refreshed<br>Workspace must be created as a child of the LIVE workspace. |
|                  | FALSE causes the workspace not to be continually refreshed. To refresh the<br>workspace, you must call the RefreshWorkspace procedure.                                                                                                    |
|                  | If you use the syntax without the isrefreshed parameter, the workspace is<br>not continually refreshed.                                                                                                    |
|                  | description Description of the workspace.                                                                                                    |

**Table 2–9 CreateWorkspace Procedure Parameters** 

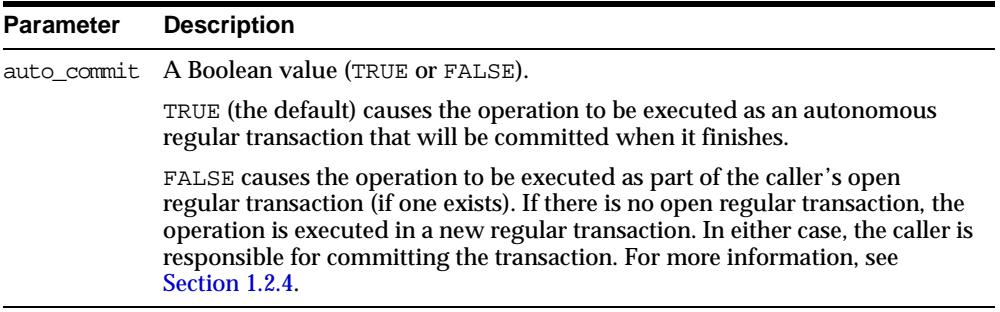

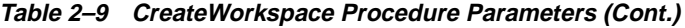

### **Usage Notes**

The new workspace is a child of the current workspace. If the session has not explicitly entered a workspace, it is in the LIVE database workspace, and the new workspace is a child of the LIVE workspace. For an explanation of database workspace hierarchy, see [Section 1.2.1](#page-18-0).

An implicit savepoint is created in the current version of the current workspace. (The current version does not have to be the latest version in the current workspace.) For an explanation of savepoints (explicit and implicit), see [Section 1.2.2](#page-19-1).

While this procedure is executing, the current workspace is frozen in READ\_ONLY mode, as explained in [Section 1.2.6.](#page-22-0)

This procedure does not implicitly go to the workspace created. To go to the workspace, use the [GotoWorkspace](#page-72-0) procedure.

An exception is raised if one or more of the following apply:

- workspace already exists.
- The user does not have the privilege to create a workspace.

### **Examples**

The following example creates a workspace named NEWWORKSPACE in the database.

EXECUTE DBMS\_WM.CreateWorkspace ('NEWWORKSPACE');

# **DeleteSavepoint**

# **Purpose**

Deletes a savepoint.

### **Syntax**

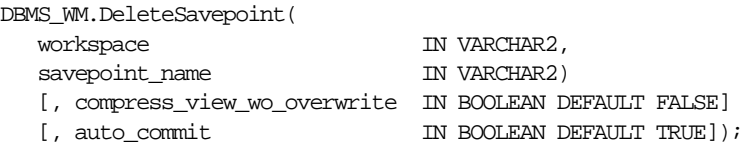

# **Parameters**

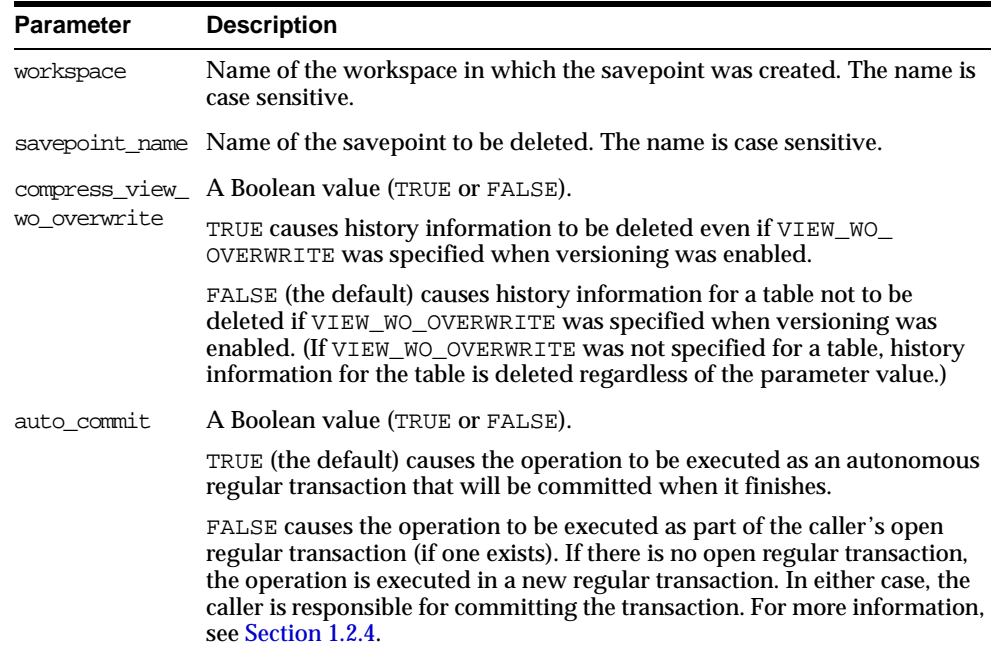

### **Table 2–10 DeleteSavepoint Procedure Parameters**

## **Usage Notes**

You can delete a savepoint when it is no longer needed (for example, you will not need to go to it or roll back to it).

Deleting a savepoint is useful for the following reasons:

- You can reuse a savepoint name after it is deleted. (You cannot create a savepoint that has the same name as an existing savepoint.)
- Runtime performance for Workspace Manager operations is improved.
- Less disk storage is used for Workspace Manager structures.

To delete a savepoint, you must have the WM\_ADMIN\_ROLE role or be the owner of the workspace or the savepoint.

This procedure cannot be executed if there are any sessions with an open regular transaction, or if any user has executed a [GotoDate](#page-69-0) operation or a [GotoSavepoint](#page-71-0) operation specifying a savepoint in the workspace.

An exception is raised if one or more of the following apply:

- The user is not in the latest version in the workspace (for example, if the user has called [GotoDate\)](#page-69-0).
- workspace does not exist.
- savepoint name does not exist.
- The user does not have the privilege to go to the specified workspace.

### **Examples**

The following example deletes a savepoint named Savepoint1 in the NEWWORKSPACE workspace.

EXECUTE DBMS\_WM.DeleteSavepoint ('NEWWORKSPACE', 'Savepoint1');

# **DisableVersioning**

### **Purpose**

Deletes all support structures that were created to enable the table to support versioned rows.

### **Syntax**

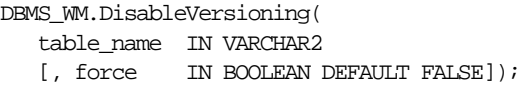

## **Parameters**

|       | <b>Parameter Description</b>                                                                                                    |
|-------|----------------------------------------------------------------------------------------------------|
|       | table name Name of the table. The name is not case sensitive.                                                                                                    |
| force | A Boolean value (TRUE or FALSE).                                                                                                    |
|       | TRUE forces all data in workspaces other than LIVE to be discarded before<br>versioning is disabled.                                                                                      |
|       | FALSE (the default) prevents versioning from being disabled if table_name<br>was modified in any workspace other than LIVE and if the workspace that<br>modified table_name still exists. |

**Table 2–11 DisableVersioning Procedure Parameters** 

# **Usage Notes**

This procedure is used to reverse the effect of the [EnableVersioning](#page-58-0) procedure. It deletes the Workspace Manager infrastructure (support structures) for versioning of rows, but does not affect any user data in the LIVE workspace. The workspace hierarchy and any savepoints still exist, but all rows are the same as in the LIVE workspace. (If there are multiple versions in the LIVE workspace of a row in the table for which versioning is disabled, only the most recent version of the row is kept.)

The DisableVersioning operation fails if the force value is FALSE and any of the following apply:

**The table is being modified by any user in any workspace other than the LIVE** workspace.

■ There are versioned rows of the table in any workspace other than the LIVE workspace.

Only the owner of a table or a user with the WM\_ADMIN\_ROLE role can disable versioning on the table.

Tables that are version-enabled and users that own version-enabled tables cannot be deleted. You must first disable versioning on the relevant table or tables.

An exception is raised if the table is not version-enabled.

### **Examples**

The following example disables the EMPLOYEE table for versioning.

EXECUTE DBMS\_WM.DisableVersioning ('employee');

# <span id="page-58-0"></span>**EnableVersioning**

### **Purpose**

Creates the necessary structures to enable the table to support multiple versions of rows.

### **Syntax**

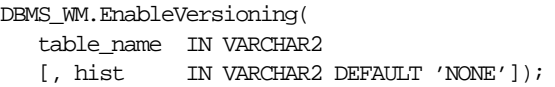

# **Parameters**

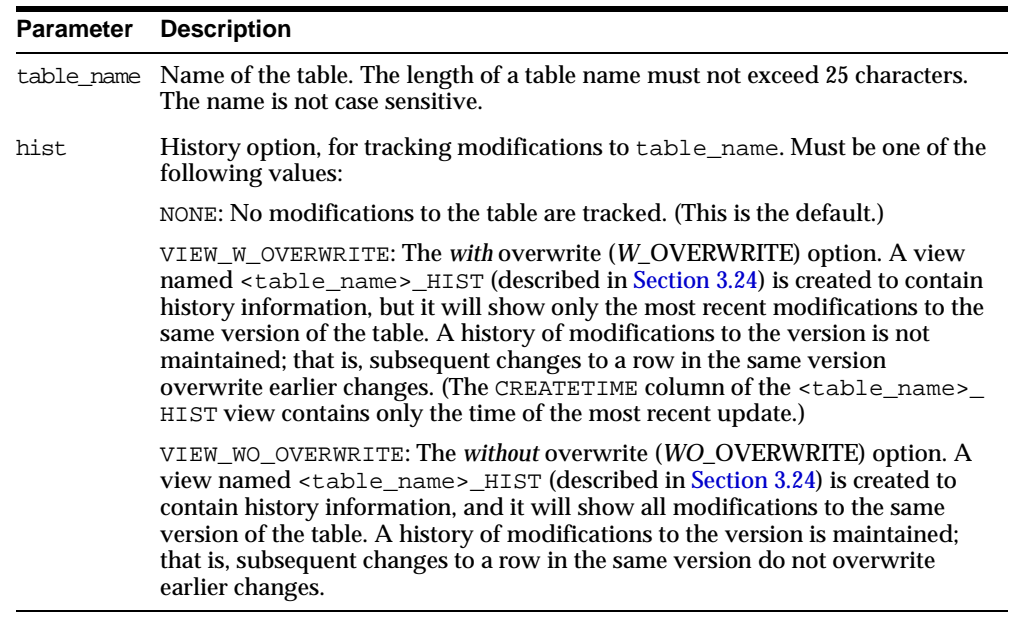

#### **Table 2–12 EnableVersioning Procedure Parameters**

# **Usage Notes**

The table that is being version-enabled must have a primary key defined.

Only the owner of a table can enable versioning on the table.

Tables that are version-enabled and users that own version-enabled tables cannot be deleted. You must first disable versioning on the relevant table or tables.

Tables owned by SYS cannot be version-enabled.

An exception is raised if the table is already version-enabled.

If the table is version-enabled with the VIEW\_WO\_OVERWRITE *hist* option specified, this option can later be disabled and re-enabled by calling the [SetWoOverwriteOFF](#page-117-0) and [SetWoOverwriteON](#page-119-0) procedures. However, the VIEW\_WO\_OVERWRITE *hist* option can be overridden when a workspace is compressed by specifying the compress\_view\_wo\_overwrite parameter as TRUE with the [CompressWorkspace](#page-43-0) or [CompressWorkspaceTree](#page-46-0) procedure.

The history option enables you to log and audit modifications.

The history option affects the behavior of the [GotoDate](#page-69-0) procedure. See the Usage Notes for that procedure.

Current notes and restrictions include the following:

- If you have referential integrity constraints on version-enabled tables, note the considerations and restrictions in [Section 1.6](#page-26-0).
- If you have triggers defined on version-enabled tables, note the considerations and restrictions in [Section 1.7](#page-27-0).
- Constraints and privileges defined on the table are carried over to the version-enabled table.
- DDL operations are not allowed on version-enabled tables.
- Index-organized tables cannot be version-enabled.
- Object tables cannot be version-enabled.
- A table with one or more columns of LONG data type cannot be version-enabled.

### **Examples**

The following example enables versioning on the EMPLOYEE table.

EXECUTE DBMS WM.EnableVersioning('employee');

# **FreezeWorkspace**

# **Purpose**

Disables changes in a workspace and prevents subsequent sessions from entering the workspace.

# **Syntax**

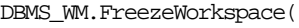

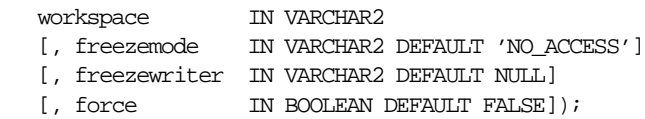

# **Parameters**

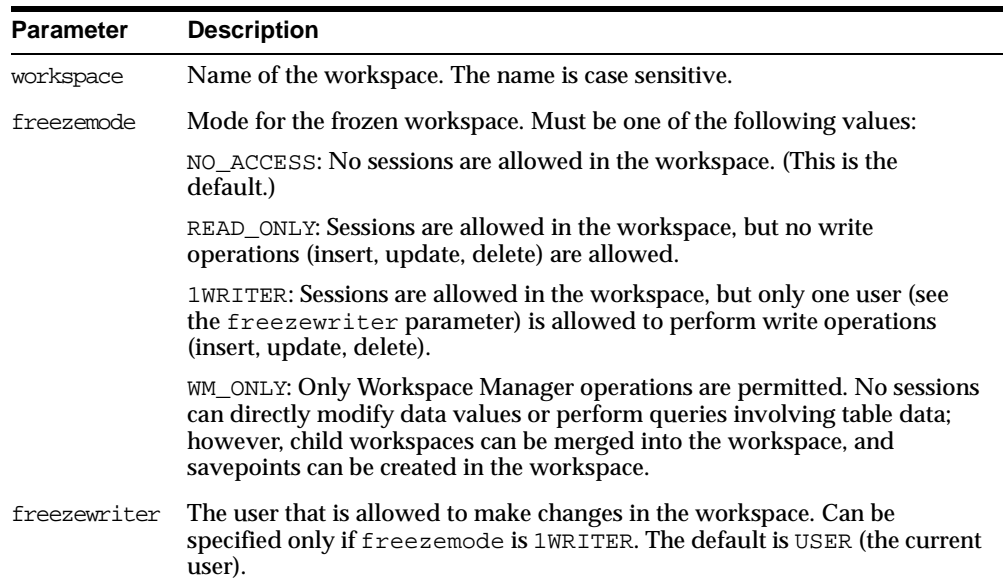

### **Table 2–13 FreezeWorkspace Procedure Parameters**

| <b>Parameter</b> | <b>Description</b>                                                                                                    |
|------------------|----------------------------------------------------------------------------------------------------|
| force            | A Boolean value (TRUE or FALSE).                                                                                                    |
|                  | TRUE forces the workspace to be frozen even if it is already frozen. For<br>example, this value lets you freeze the workspace with a different<br>freezemode parameter value without having first to call the<br>UnfreezeWorkspace procedure. |
|                  | FALSE (the default) prevents the workspace from being frozen if it is<br>already frozen.                                                                                                    |

**Table 2–13 FreezeWorkspace Procedure Parameters (Cont.)**

### **Usage Notes**

The operation fails if any sessions are active in workspace (unless force is TRUE) and freezemode is NO\_ACCESS.

If freezemode is READ\_ONLY or 1WRITER, the workspace cannot be frozen if there is an active regular transaction.

Only the owner of the workspace or a user with WM\_ADMIN\_ROLE can freeze a workspace. There are no specific privileges associated with freezing a workspace.

The LIVE workspace can be frozen only if freezemode is READ\_ONLY or 1WRITER.

To reverse the effect of FreezeWorkspace, use the [UnfreezeWorkspace](#page-123-0) procedure.

## **Examples**

The following example freezes the NEWWORKSPACE workspace.

EXECUTE DBMS WM.FreezeWorkspace ('NEWWORKSPACE');

# <span id="page-62-0"></span>**GetConflictWorkspace**

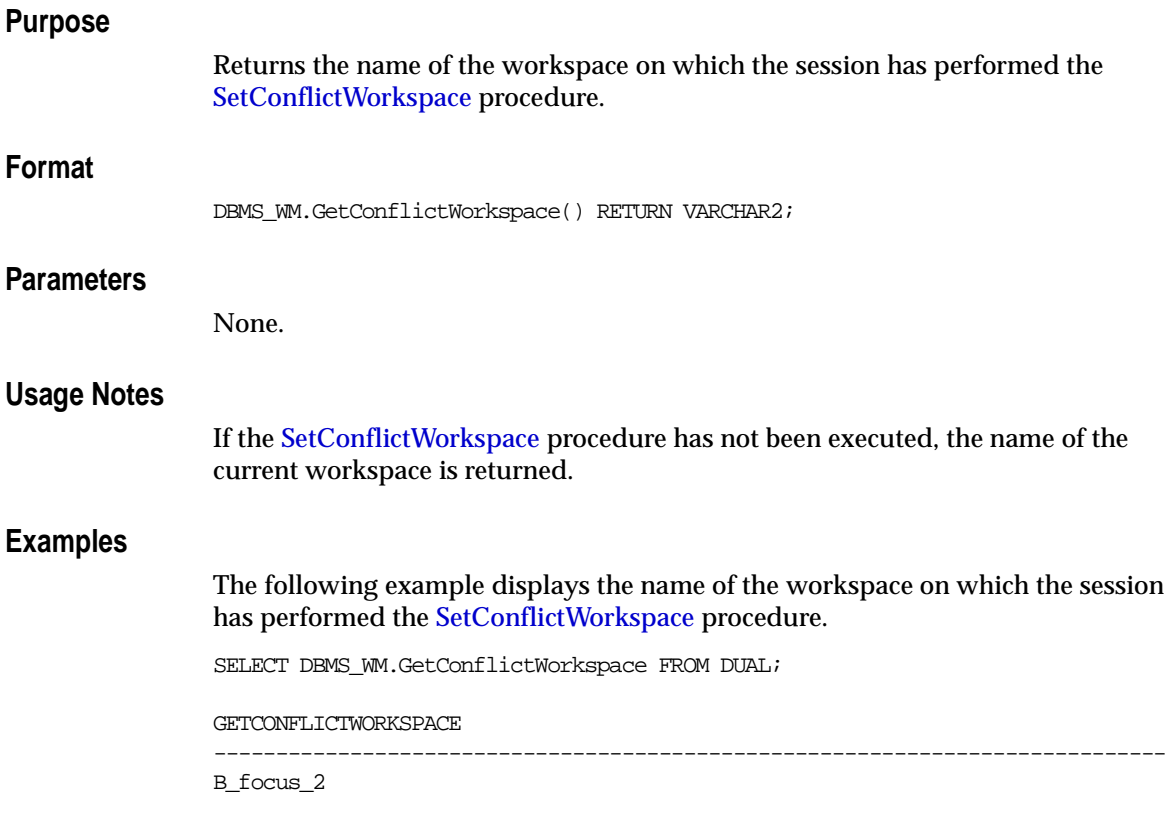

# **GetDiffVersions**

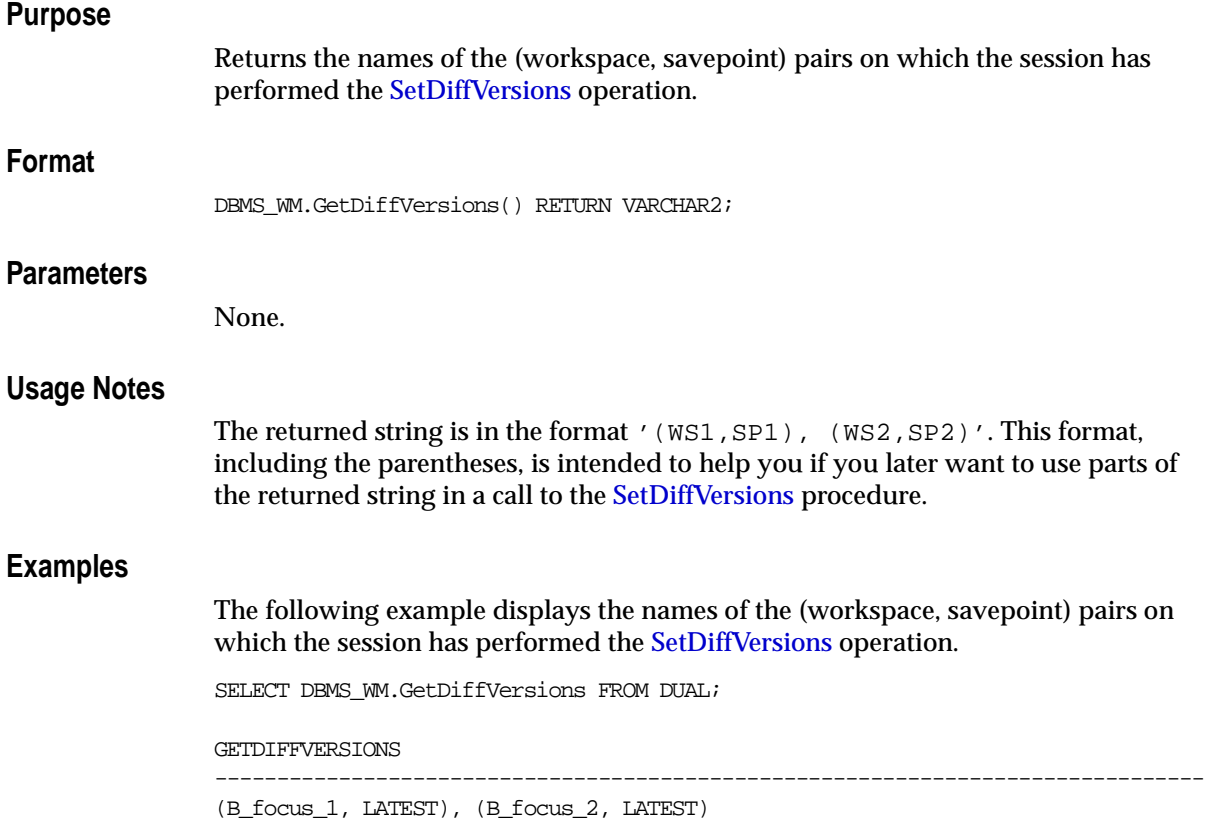

# **GetLockMode**

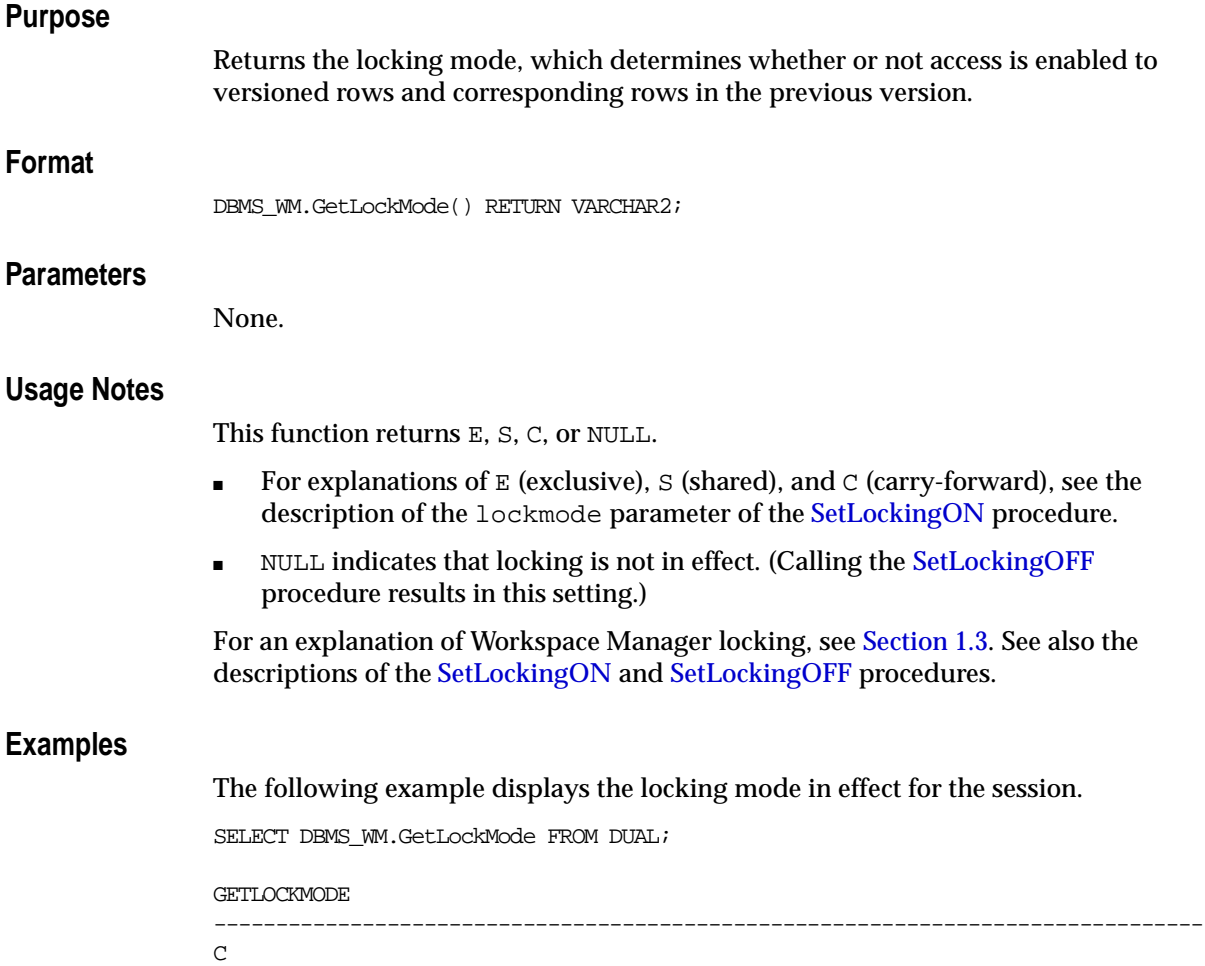

# **GetMultiWorkspaces**

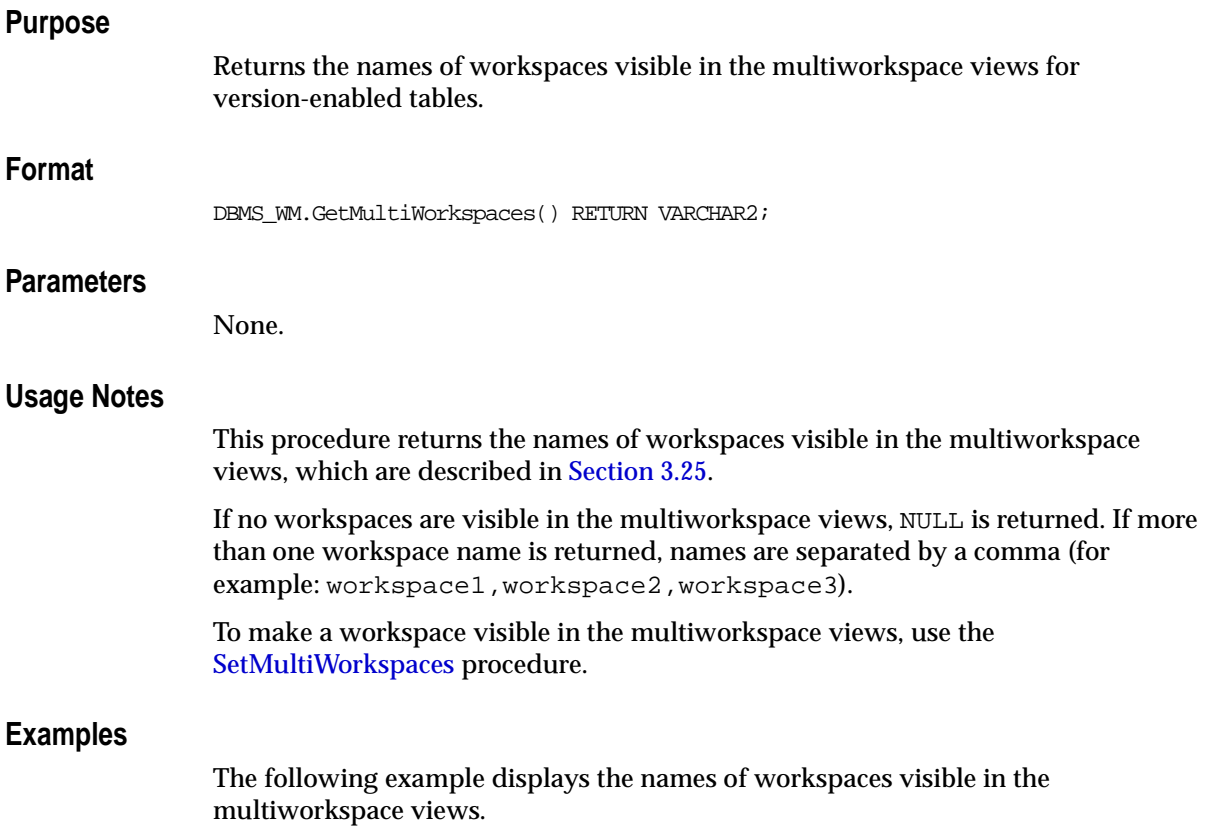

SELECT DBMS\_WM.GetMultiWorkspaces FROM DUAL;

# **GetOpContext**

# **Purpose**

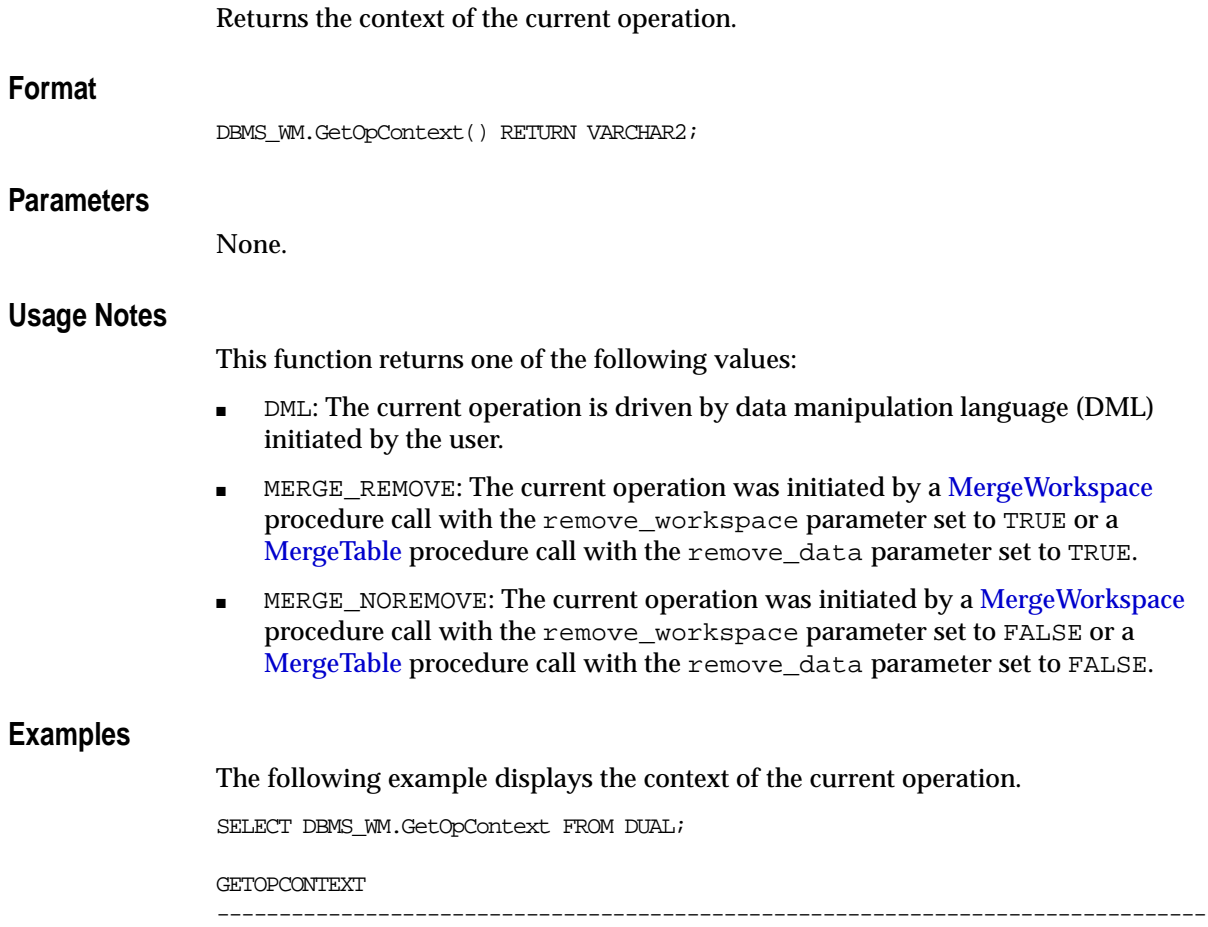

DML

# **GetPrivs**

### **Purpose**

Returns a comma-separated list of all privileges that the current user has for the specified workspace.

## **Format**

```
DBMS_WM.GetPrivs(
    workspace VARCHAR2) RETURN VARCHAR2;
```
# **Parameters**

**Usage**

**Examples**

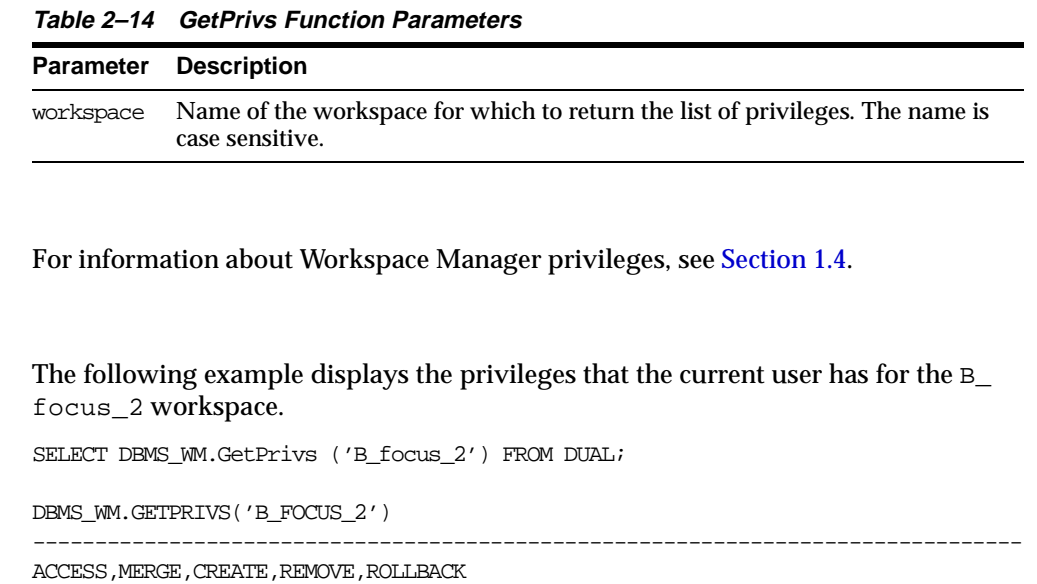

# <span id="page-68-0"></span>**GetWorkspace**

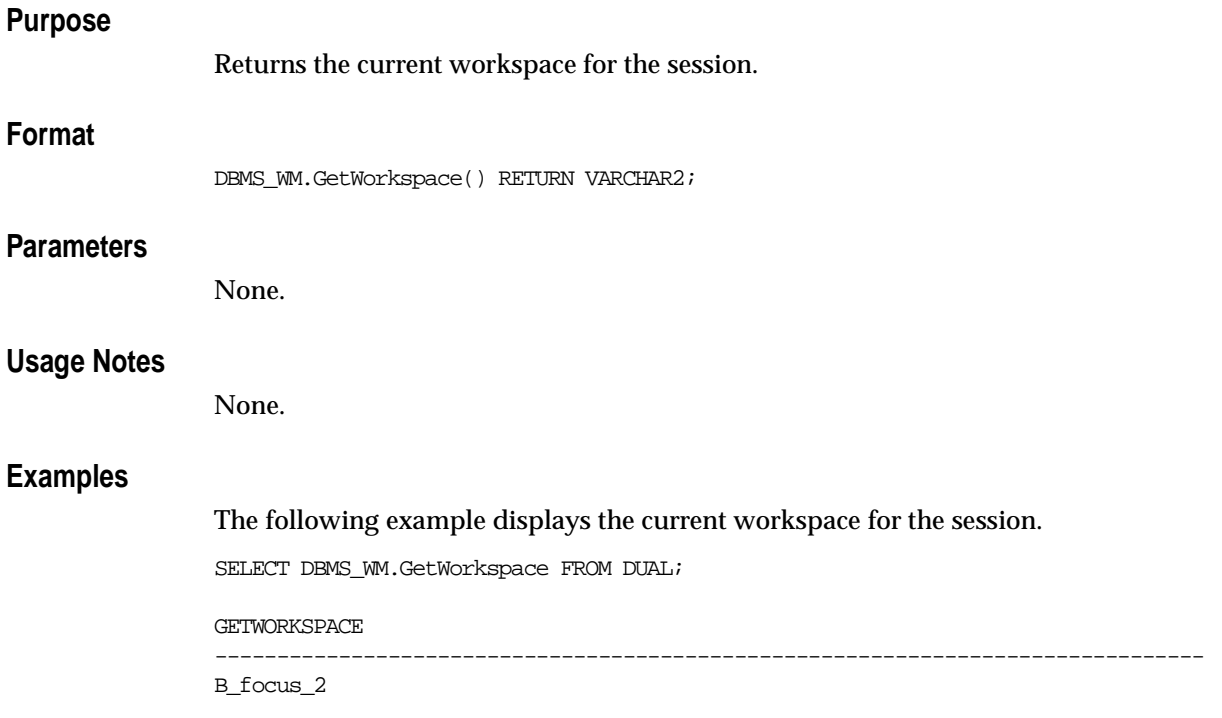

# <span id="page-69-0"></span>**GotoDate**

### **Purpose**

Goes to a point at or near the specified date and time in the current workspace.

### **Syntax**

```
DBMS_WM.GotoDate(
   in date IN DATE);
```
### **Parameters**

**Table 2–15 GotoDate Procedure Parameters** 

|         | <b>Parameter Description</b>                                                                 |
|---------|----------------------------------------------------------------------------------------------|
| in date | Date and time for the read-only view of the workspace. (See the Usage Notes<br>for details.) |

### **Usage Notes**

You are presented a read-only view of the current workspace at or near the specified date and time. The exact time point depends on the history option for tracking modifications, as set by the [EnableVersioning](#page-58-0) procedure or modified by the [SetWoOverwriteOFF](#page-117-0) or [SetWoOverwriteON](#page-119-0) procedure:

- NONE: The read-only view reflects the first savepoint after in\_date.
- VIEW W\_OVERWRITE: The read-only view contents can vary depending on when updates were performed and if or when savepoints were created. The view reflects the data values in effect at in\_date except for rows that have been modified *both* (1) between in\_date and the most recent savepoint before in date *and* (2) between in date and the next savepoint after in date; for these rows the view reflects the date in effect at the most recent savepoint *before* in\_date. Therefore, be careful if you use this procedure when the  $VIEW_W$ OVERWRITE option is enabled.
- VIEW WO OVERWRITE: The read-only view reflects the data values in effect at in\_date.

For an explanation of the history options, see the description of the hist parameter for the [EnableVersioning](#page-58-0) procedure. The following example scenario shows the

effects of the VIEW\_W\_OVERWRITE and VIEW\_WO\_OVERWRITE settings. Assume the following sequence of events:

- **1.** The MANAGER\_NAME value in a row is Adams.
- **2.** Savepoint SP1 is created.
- **3.** The MANAGER\_NAME value is changed to Baxter.
- **4.** The time point that will be specified as in\_date (in step 7) occurs.
- **5.** The MANAGER\_NAME value is changed to Chang. (Thus, the value has been changed both before and after in\_date since the first savepoint and before the second savepoint.)
- **6.** Savepoint SP2 is created.
- **7.** A [GotoDate](#page-69-0) operation is executed, specifying the time point in step 4 as in\_ date.

In the preceding scenario:

- If the history option in effect is VIEW\_W\_OVERWRITE, the MANAGER\_NAME value after step 7 is Adams.
- If the history option in effect is VIEW\_WO\_OVERWRITE, the MANAGER\_NAME value after step 7 is Baxter.

The GotoDate procedure should be executed while users exist in the workspace. There are no explicit privileges associated with this procedure.

#### **Examples**

The following example goes to a point at or near midnight at the start of 30-Jun-2000, depending on the history option currently in effect.

EXECUTE DBMS WM.GotoDate ('30-JUN-00');

# <span id="page-71-0"></span>**GotoSavepoint**

#### **Purpose**

Goes to the specified savepoint in the current workspace.

### **Syntax**

```
DBMS_WM.GotoSavePoint(
    [savepoint_name IN VARCHAR2 DEFAULT 'LATEST']);
```
### **Parameters**

**Table 2–16 GotoSavepoint Procedure Parameters** 

| <b>Parameter</b> | <b>Description</b>                                                                                                    |
|------------------|----------------------------------------------------------------------------------------------------|
|                  | savepoint_name Name of the savepoint. The name is case sensitive. If savepoint_name<br>is not specified, the default is LATEST. |

### **Usage Notes**

You are presented a read-only view of the workspace at the time of savepoint creation. This procedure is useful for examining the workspace from different savepoints before performing a rollback to a specific savepoint by calling the [RollbackToSP](#page-105-0) procedure to delete all rows from that savepoint forward.

This operation can be executed while users exist in the workspace. There are no explicit privileges associated with this operation.

If you do not want to roll back to the savepoint, you can call the GotoSavepoint procedure with a null parameter to go to the currently active version in the workspace. (This achieves the same result as calling the [GotoWorkspace](#page-72-0) procedure and specifying the workspace.)

For more information about savepoints, including the LATEST savepoint, see [Section 1.2.2](#page-19-1).

### **Examples**

The following example goes to the savepoint named Savepoint1.

EXECUTE DBMS WM.GotoSavepoint ('Savepoint1');
# **GotoWorkspace**

#### **Purpose**

Moves the current session to the specified workspace.

#### **Syntax**

```
DBMS_WM.GotoWorkspace(
   workspace IN VARCHAR2);
```
#### **Parameters**

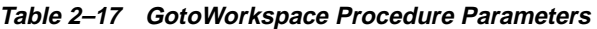

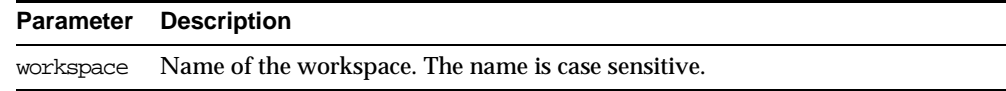

#### **Usage Notes**

After a user goes to a workspace, modifications to data can be made there.

To go to the live database, specify workspace as LIVE. Because many operations are prohibited when any users (including you) are in the workspace, it is often convenient to go to the LIVE workspace before performing operations on created workspaces.

An exception is raised if one or more of the following apply:

- workspace does not exist.
- The user does not have ACCESS WORKSPACE privilege for workspace.
- workspace has been frozen to new users (see the [FreezeWorkspace](#page-60-0) procedure).

#### **Examples**

The following example includes the user in the NEWWORKSPACE workspace. The user will begin to work in the latest version in that workspace.

EXECUTE DBMS\_WM.GotoWorkspace ('NEWWORKSPACE');

The following example includes the user in the LIVE database workspace. By default, when users connect to a database, they are placed in this workspace.

GotoWorkspace

EXECUTE DBMS\_WM.GotoWorkspace ('LIVE');

# <span id="page-74-0"></span>**GrantSystemPriv**

## **Purpose**

Grants system-level privileges (not restricted to a particular workspace) to users and roles. The grant\_option parameter enables the grantee to grant the specified privileges to other users and roles.

## **Syntax**

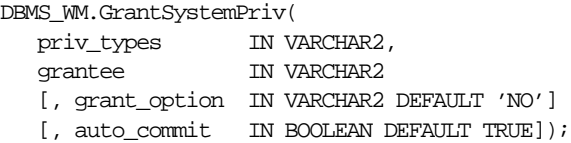

## **Parameters**

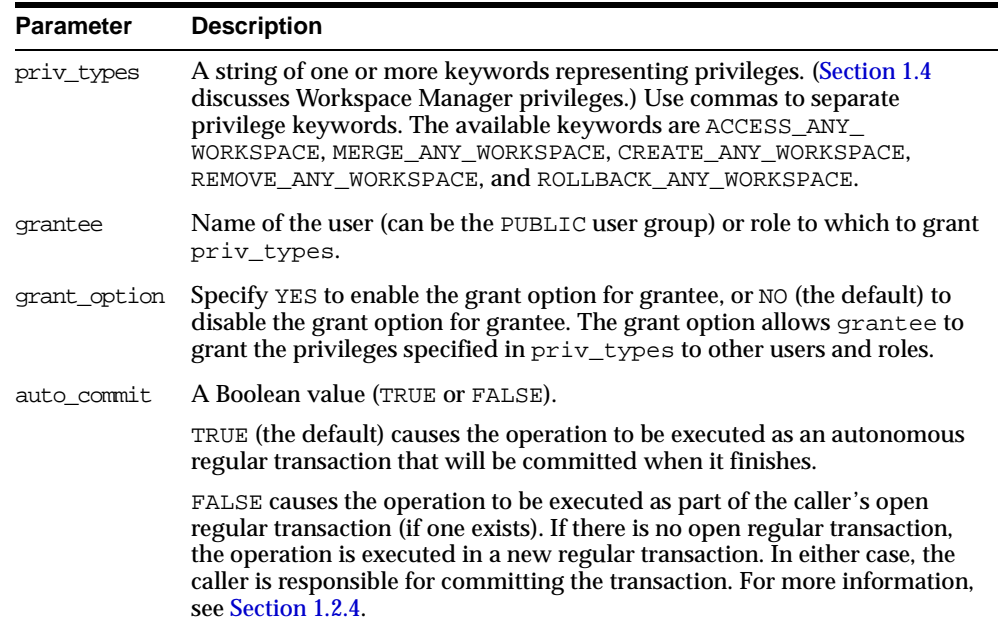

#### **Table 2–18 GrantSystemPriv Procedure Parameters**

Contrast this procedure with [GrantWorkspacePriv,](#page-76-0) which grants workspace-level Workspace Manager privileges with keywords that do not contain ANY and which has a workspace parameter.

If a user gets a privilege from more than one source and if any of those sources has the grant option for that privilege, the user has the grant option for the privilege. For example, assume that user SCOTT has been granted the ACCESS\_ANY\_ WORKSPACE privilege with grant option as NO, but that the PUBLIC user group has been granted the ACCESS\_ANY\_WORKSPACE privilege with grant\_option as YES. Because user SCOTT is a member of PUBLIC, user SCOTT has the ACCESS\_ ANY\_WORKSPACE privilege with the grant option.

The WM\_ADMIN\_ROLE role has all Workspace Manager privileges with the grant option. The WM\_ADMIN\_ROLE role is automatically given to the DBA role.

The ACCESS\_WORKSPACE or ACCESS\_ANY\_WORKSPACE privilege is needed for all other Workspace Manager privileges.

To revoke system-level privileges, use the [RevokeSystemPriv](#page-98-0) procedure.

An exception is raised if one or more of the following apply:

- grantee is not a valid user or role in the database.
- You do not have the privilege to grant  $\text{priv\_types.}$

#### **Examples**

The following example enables user Smith to access any workspace in the database, but does not allow Smith to grant the ACCESS\_ANY\_WORKSPACE privilege to other users.

EXECUTE DBMS\_WM.GrantSystemPriv ('ACCESS\_ANY\_WORKSPACE', 'Smith', 'NO');

# <span id="page-76-0"></span>**GrantWorkspacePriv**

## **Purpose**

Grants workspace-level privileges to users and roles. The grant\_option parameter enables the grantee to grant the specified privileges to other users and roles.

## **Syntax**

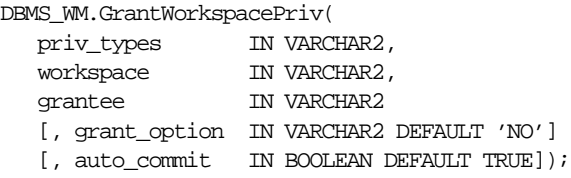

## **Parameters**

#### **Table 2–19 GrantWorkspacePriv Procedure Parameters**

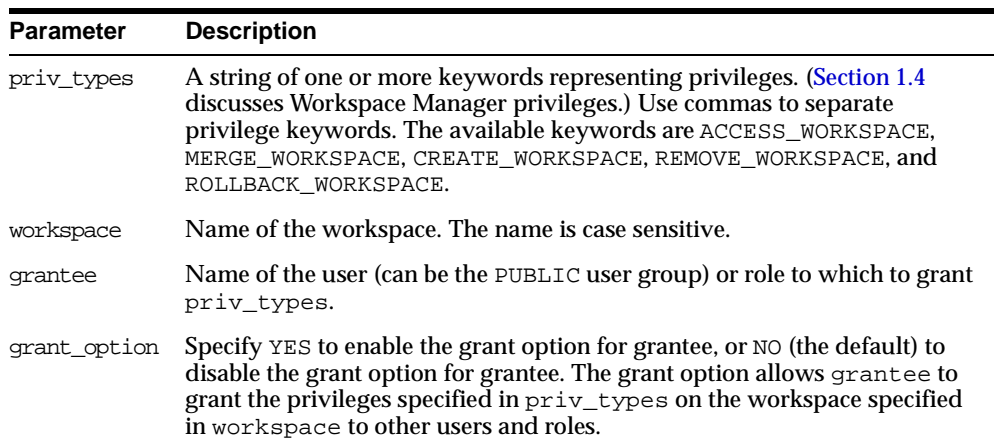

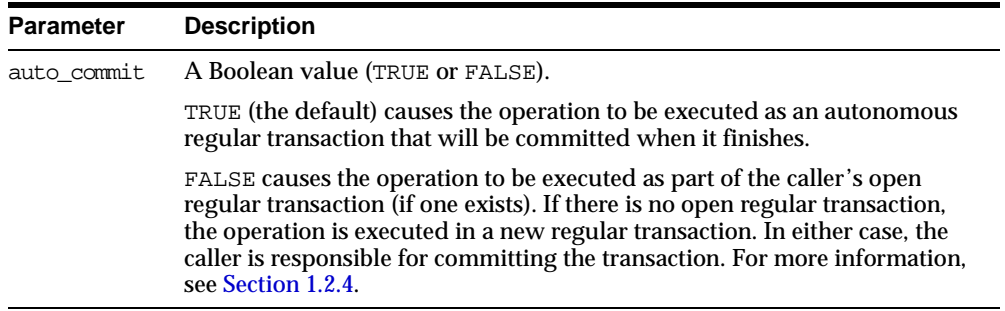

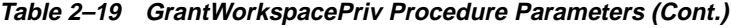

Contrast this procedure with [GrantSystemPriv,](#page-74-0) which grants system-level Workspace Manager privileges with keywords in the form *xxx*\_ANY\_WORKSPACE (ACCESS\_ANY\_WORKSPACE, MERGE\_ANY\_WORKSPACE, and so on).

If a user gets a privilege from more than one source and if any of those sources has the grant option for that privilege, the user has the grant option for the privilege. For example, assume that user SCOTT has been granted the ACCESS WORKSPACE privilege with grant\_option as NO, but that the PUBLIC user group has been granted the ACCESS\_WORKSPACE privilege with grant\_option as YES. Because user SCOTT is a member of PUBLIC, user SCOTT has the ACCESS\_WORKSPACE privilege with the grant option.

The WM\_ADMIN\_ROLE role has all Workspace Manager privileges with the grant option. The WM\_ADMIN\_ROLE role is automatically given to the DBA role.

The ACCESS WORKSPACE or ACCESS ANY WORKSPACE privilege is needed for all other Workspace Manager privileges.

To revoke workspace-level privileges, use the [RevokeWorkspacePriv](#page-100-0) procedure.

An exception is raised if one or more of the following apply:

- grantee is not a valid user or role in the database.
- You do not have the privilege to grant  $\pi$  iv types.

#### **Examples**

The following example enables user Smith to access the NEWWORKSPACE workspace and merge changes in that workspace, and allows Smith to grant the two specified privileges on NEWWORKSPACE to other users.

DBMS\_WM.GrantWorkspacePriv ('ACCESS\_WORKSPACE, MERGE\_WORKSPACE', 'NEWWORKSPACE', 'Smith', 'YES');

# **IsWorkspaceOccupied**

#### **Purpose**

Checks whether or not a workspace has any active sessions.

#### **Syntax**

```
DBMS_WM.IsWorkspaceOccupied(
    workspace IN VARCHAR2) RETURN VARCHAR2;
```
#### **Parameters**

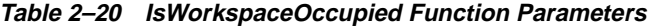

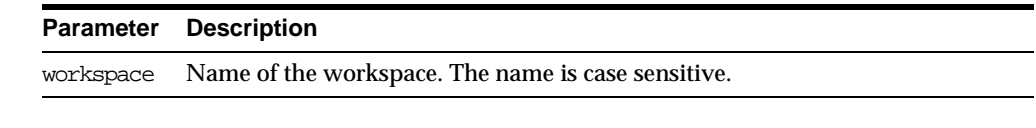

#### **Usage Notes**

This function returns YES if the workspace has any active sessions, and it returns NO if the workspace has no active sessions.

An exception is raised if the LIVE workspace is specified or if the user does not have the privilege to access the workspace.

### **Examples**

The following example checks if any sessions are active in the B\_focus\_2 workspace.

SELECT DBMS\_WM.IsWorkspaceOccupied('B\_focus\_2') FROM DUAL;

DBMS\_WM.ISWORKSPACEOCCUPIED('B\_FOCUS\_2')

-------------------------------------------------------------------------------- YES

# **LockRows**

## **Purpose**

Controls access to versioned rows in a specified table and to corresponding rows in the parent workspace.

## **Syntax**

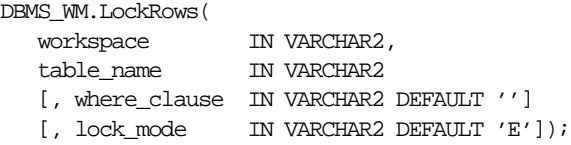

### **Parameters**

| <b>Parameter</b> | <b>Description</b>                                                                                                    |
|------------------|----------------------------------------------------------------------------------------------------|
| workspace        | Name of the workspace. The latest versions of rows visible from the<br>workspace are locked. If a row has not been modified in this workspace,<br>the locked version could be in an ancestor workspace. The name is case<br>sensitive. |
| table name       | Name of the table in which rows are to be locked. The name is not case<br>sensitive.                                                                                                    |
| where clause     | The WHERE clause (excluding the WHERE keyword) identifying the rows to<br>be locked. Example: 'department $id = 20'$                                                                                                    |
|                  | Only primary key columns can be specified in the WHERE clause. The<br>WHERE clause cannot contain a subquery.                                                                                                    |
|                  | If where clause is not specified, all rows in table name are locked.                                                                                                    |
| lock mode        | Mode with which to set the locks: $E$ (exclusive) or $S$ (shared). The default is<br>Ε.                                                                                                    |

**Table 2–21 LockRows Procedure Parameters** 

## **Usage Notes**

This procedure affects Workspace Manager locking, which occurs in addition to any standard Oracle server locking. For an explanation of Workspace Manager locking, see [Section 1.3](#page-23-0).

This procedure does not affect whether Workspace Manager locking is set on or off (determined by the [SetLockingON](#page-113-0) and [SetLockingOFF](#page-112-0) procedures).

To unlock rows, use the [UnlockRows](#page-124-0) procedure.

### **Examples**

The following example locks rows in the EMPLOYEES table where last\_name = 'Smith' in the NEWWORKSPACE workspace.

EXECUTE DBMS\_WM.LockRows ('NEWWORKSPACE', 'employees', 'last\_name = ''Smith''');

# **MergeTable**

## **Purpose**

Applies changes to a table (all rows or as specified in the WHERE clause) in a workspace to its parent workspace.

# **Syntax**

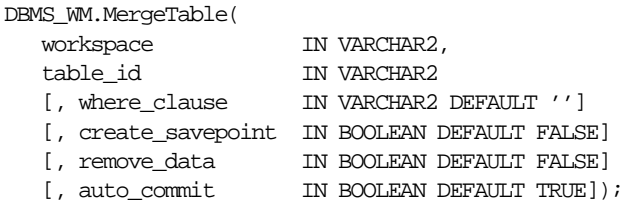

## **Parameters**

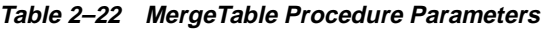

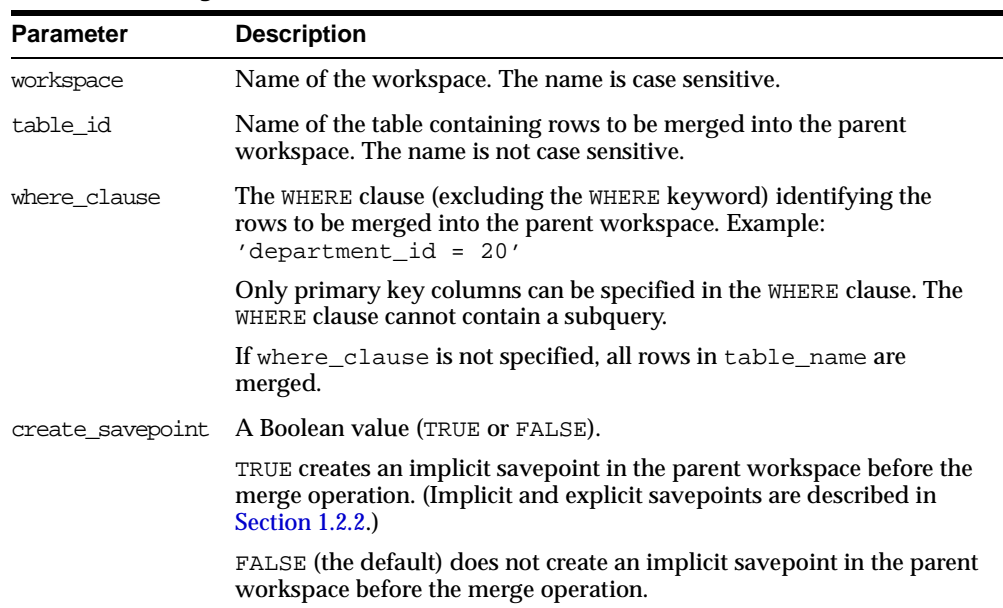

| <b>Parameter</b> | <b>Description</b>                                                                                                    |
|------------------|----------------------------------------------------------------------------------------------------|
| remove data      | A Boolean value (TRUE or FALSE).                                                                                                    |
|                  | TRUE removes the data in the table (as specified by where clause) in<br>the child workspace after the merge operation, by rolling back to when<br>the workspace was created.                                                                                                    |
|                  | FALSE (the default) does not remove the data in the table in the child<br>workspace after the merge operation; the table data in the child<br>workspace is unchanged.                                                                                                    |
| auto commit      | A Boolean value (TRUE or FALSE).                                                                                                    |
|                  | TRUE (the default) causes the operation to be executed as an<br>autonomous regular transaction that will be committed when it<br>finishes.                                                                                                    |
|                  | FALSE causes the operation to be executed as part of the caller's open<br>regular transaction (if one exists). If there is no open regular<br>transaction, the operation is executed in a new regular transaction. In<br>either case, the caller is responsible for committing the transaction. For<br>more information, see Section 1.2.4. |

**Table 2–22 MergeTable Procedure Parameters (Cont.)**

All data that satisfies the where clause in the version-enabled table  $t$  able name in workspace is applied to the parent workspace of workspace.

Any locks that are held by rows being merged are released.

If there are conflicts between the workspace being merged and its parent workspace, the merge operation fails and the user must manually resolve conflicts using the <table\_name>\_CONF view. (Conflict resolution is explained in [Section 1.2.5](#page-22-0).)

A table cannot be merged in the LIVE workspace (because that workspace has no parent workspace).

A table cannot be merged or refreshed if there is an open regular transaction affecting the table.

An exception is raised if the user does not have access to table\_id, or if the user does not have the MERGE\_WORKSPACE privilege for workspace or the MERGE\_ ANY\_WORKSPACE privilege.

## **Examples**

The following example merges changes to the EMP table (in the USER3 schema) where last\_name = 'Smith' in NEWWORKSPACE to its parent workspace.

EXECUTE DBMS\_WM.MergeTable ('NEWWORKSPACE', 'user3.emp', 'last\_name = ''Smith''');

# <span id="page-85-0"></span>**MergeWorkspace**

## **Purpose**

Applies all changes in a workspace to its parent workspace, and optionally removes the workspace.

## **Syntax**

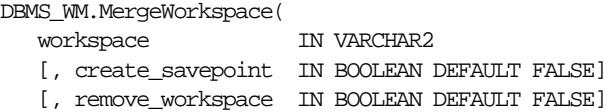

[, auto\_commit IN BOOLEAN DEFAULT TRUE]);

## **Parameters**

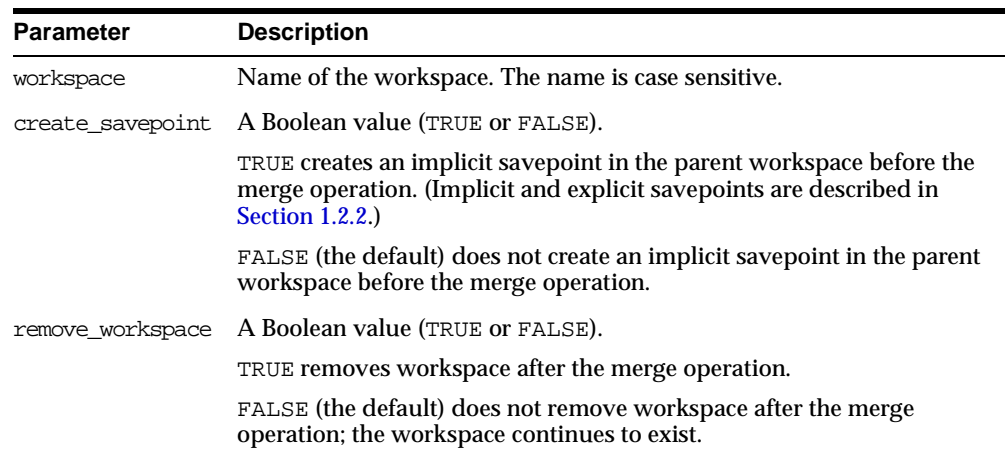

#### **Table 2–23 MergeWorkspace Procedure Parameters**

| <b>Parameter</b> | <b>Description</b>                                                                                                    |
|------------------|----------------------------------------------------------------------------------------------------|
| auto commit      | A Boolean value (TRUE or FALSE).                                                                                                    |
|                  | TRUE (the default) causes the operation to be executed as an<br>autonomous regular transaction that will be committed when it<br>finishes.                                                                                                    |
|                  | FALSE causes the operation to be executed as part of the caller's open<br>regular transaction (if one exists). If there is no open regular<br>transaction, the operation is executed in a new regular transaction. In<br>either case, the caller is responsible for committing the transaction. For<br>more information, see Section 1.2.4. |

**Table 2–23 MergeWorkspace Procedure Parameters (Cont.)**

All data in all version-enabled tables in workspace is merged to the parent workspace of workspace, and workspace is removed if remove\_workspace is TRUE.

While this procedure is executing, the current workspace is frozen in NO\_ACCESS mode and the parent workspace is frozen in READ\_ONLY mode, as explained in [Section 1.2.6](#page-22-1).

If there are conflicts between the workspace being merged and its parent workspace, the merge operation fails and the user must manually resolve conflicts using the <table\_name>\_CONF view. (Conflict resolution is explained in [Section 1.2.5](#page-22-0).)

If the remove workspace parameter value is TRUE, the workspace to be merged must be a leaf workspace, that is, a workspace with no descendant workspaces. (For an explanation of workspace hierarchy, see [Section 1.2.1](#page-18-0).)

An exception is raised if the user does not have the MERGE WORKSPACE privilege for workspace or the MERGE\_ANY\_WORKSPACE privilege.

#### **Examples**

The following example merges changes in NEWWORKSPACE to its parent workspace and removes (by default) NEWWORKSPACE.

EXECUTE DBMS\_WM.MergeWorkspace ('NEWWORKSPACE');

# **RefreshTable**

## **Purpose**

Applies to a workspace all changes made to a table (all rows or as specified in the WHERE clause) in its parent workspace.

## **Syntax**

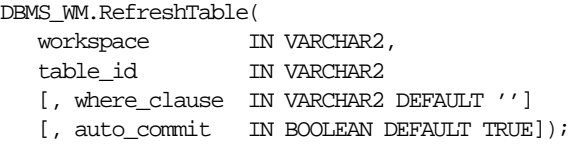

## **Parameters**

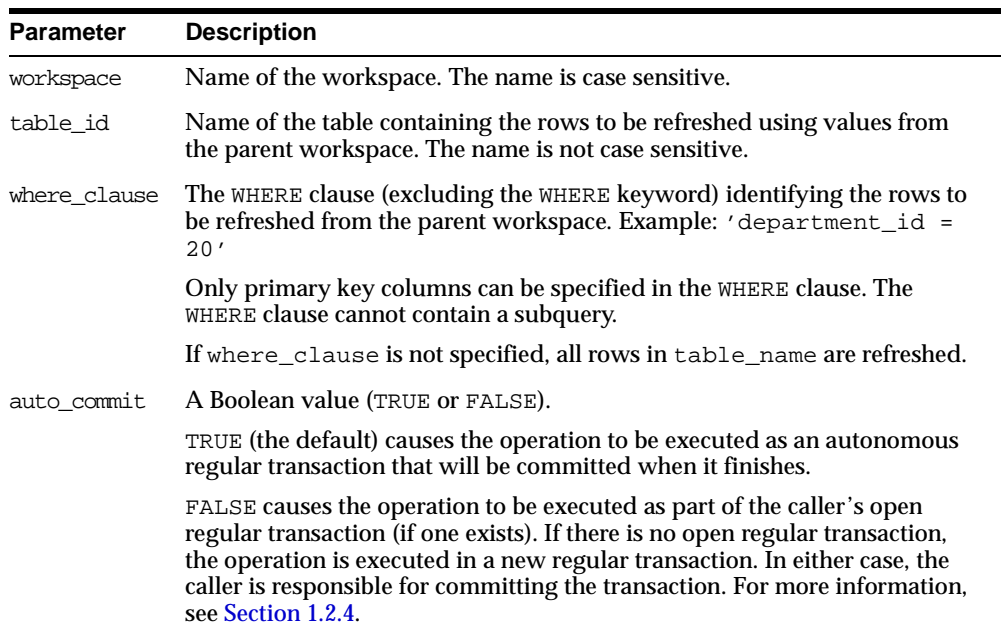

#### **Table 2–24 RefreshTable Procedure Parameters**

This procedure applies to workspace all changes in rows that satisfy the where\_ clause in the version-enabled table table\_id in the parent workspace since the time when workspace was created or last refreshed.

If there are conflicts between the workspace being refreshed and its parent workspace, the refresh operation fails and the user must manually resolve conflicts using the <table\_name>\_CONF view. (Conflict resolution is explained in [Section 1.2.5](#page-22-0).)

A table cannot be refreshed in the LIVE workspace (because that workspace has no parent workspace).

A table cannot be merged or refreshed if there is an open regular transaction affecting the table.

An exception is raised if the user does not have access to  $t$  able id, or if the user does not have the MERGE\_WORKSPACE privilege for workspace or the MERGE\_ ANY\_WORKSPACE privilege.

#### **Examples**

The following example refreshes NEWWORKSPACE by applying changes made to the EMPLOYEES table where last\_name = 'Smith' in its parent workspace.

```
EXECUTE DBMS_WM.RefreshTable ('NEWWORKSPACE', 'employees', 'last_name =
''Smith''');
```
# **RefreshWorkspace**

#### **Purpose**

Applies to a workspace all changes made in its parent workspace.

#### **Syntax**

DBMS\_WM.RefreshWorkspace( workspace IN VARCHAR2 [, auto\_commit IN BOOLEAN DEFAULT TRUE]);

#### **Parameters**

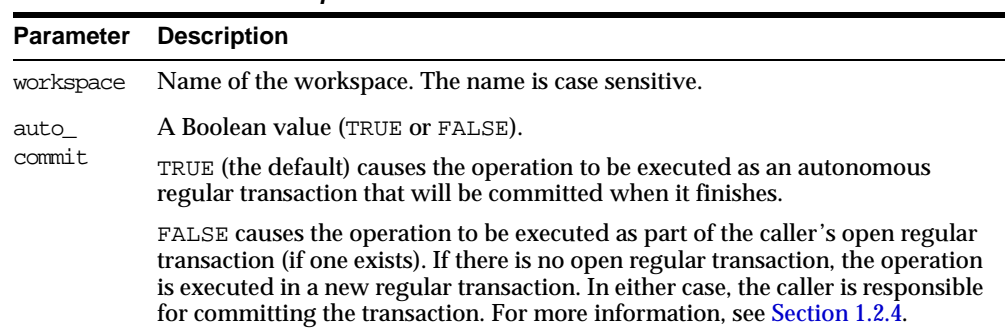

#### **Table 2–25 RefreshWorkspace Procedure Parameters**

#### **Usage Notes**

This procedure applies to workspace all changes made to version-enabled tables in the parent workspace since the time when workspace was created or last refreshed.

If there are conflicts between the workspace being refreshed and its parent workspace, the refresh operation fails and the user must manually resolve conflicts using the <table\_name>\_CONF view. (Conflict resolution is explained in [Section 1.2.5](#page-22-0).)

The specified workspace and the parent workspace are frozen in READ\_ONLY mode, as explained in [Section 1.2.6](#page-22-1).

The LIVE workspace cannot be refreshed (because it has no parent workspace).

An exception is raised if the user does not have the MERGE\_WORKSPACE privilege for workspace or the MERGE\_ANY\_WORKSPACE privilege.

## **Examples**

The following example refreshes NEWWORKSPACE by applying changes made in its parent workspace.

EXECUTE DBMS\_WM.RefreshWorkspace ('NEWWORKSPACE');

# <span id="page-91-0"></span>**RemoveWorkspace**

#### **Purpose**

Rolls back the data in the workspace and removes all support structures created for the workspace. The workspace ceases to exist.

#### **Syntax**

```
DBMS_WM.RemoveWorkspace(
   workspace IN VARCHAR2
  [, auto_commit IN BOOLEAN DEFAULT TRUE]);
```
#### **Parameters**

| Parameter      | <b>Description</b>                                                                                                    |
|----------------|----------------------------------------------------------------------------------------------------|
| workspace      | Name of the workspace. The name is case sensitive.                                                                                                    |
| auto<br>commit | A Boolean value (TRUE or FALSE).                                                                                                    |
|                | TRUE (the default) causes the operation to be executed as an autonomous<br>regular transaction that will be committed when it finishes.                                                                                                    |
|                | FALSE causes the operation to be executed as part of the caller's open regular<br>transaction (if one exists). If there is no open regular transaction, the operation<br>is executed in a new regular transaction. In either case, the caller is responsible<br>for committing the transaction. For more information, see Section 1.2.4. |

**Table 2–26 RemoveWorkspace Procedure Parameters** 

#### **Usage Notes**

The RemoveWorkspace operation can only be performed on leaf workspaces (the bottom-most workspaces in a branch in the hierarchy). For an explanation of database workspace hierarchy, see [Section 1.2.1](#page-18-0).

There must be no other users in the workspace being removed.

An exception is raised if the user does not have the REMOVE\_WORKSPACE privilege for workspace or the REMOVE\_ANY\_WORKSPACE privilege.

### **Examples**

The following example removes the NEWWORKSPACE workspace.

EXECUTE DBMS\_WM.RemoveWorkspace('NEWWORKSPACE');

# **RemoveWorkspaceTree**

#### **Purpose**

Removes the specified workspace and all its descendant workspaces. The data in the workspaces is rolled back and the workspace structure is removed.

#### **Syntax**

```
DBMS_WM.RemoveWorkspaceTree(
   workspace IN VARCHAR2
   [, auto_commit IN BOOLEAN DEFAULT TRUE]);
```
#### **Parameters**

| <b>Parameter</b> | <b>Description</b>                                                                                                    |
|------------------|----------------------------------------------------------------------------------------------------|
| workspace        | Name of the workspace. The name is case sensitive.                                                                                                    |
| auto<br>commit   | A Boolean value (TRUE or FALSE).                                                                                                    |
|                  | TRUE (the default) causes the operation to be executed as an autonomous<br>regular transaction that will be committed when it finishes.                                                                                                    |
|                  | FALSE causes the operation to be executed as part of the caller's open regular<br>transaction (if one exists). If there is no open regular transaction, the operation<br>is executed in a new regular transaction. In either case, the caller is responsible<br>for committing the transaction. For more information, see Section 1.2.4. |

**Table 2–27 RemoveWorkspaceTree Procedure Parameters** 

#### **Usage Notes**

The RemoveWorkspaceTree operation should be used with extreme caution, because it removes support structures and rolls back changes in a workspace and all its descendants down to the leaf workspace or workspaces. For example, in the hierarchy shown in [Figure 1–1](#page-19-1) in [Section 1.2.1](#page-18-0), a RemoveWorkspaceTree operation specifying Workspace 1 removes Workspace 1, Workspace 2, and Workspace 3. (For an explanation of database workspace hierarchy, see [Section 1.2.1.](#page-18-0))

There must be no other users in workspace or any of its descendant workspaces.

An exception is raised if the user does not have the REMOVE\_WORKSPACE privilege for workspace or any of its descendant workspaces.

## **Examples**

The following example removes the NEWWORKSPACE workspace and all its descendant workspaces.

EXECUTE DBMS\_WM.RemoveWorkspaceTree('NEWWORKSPACE');

# **ResolveConflicts**

## **Purpose**

Resolves conflicts between workspaces.

## **Syntax**

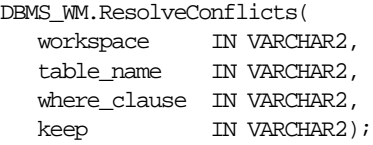

## **Parameters**

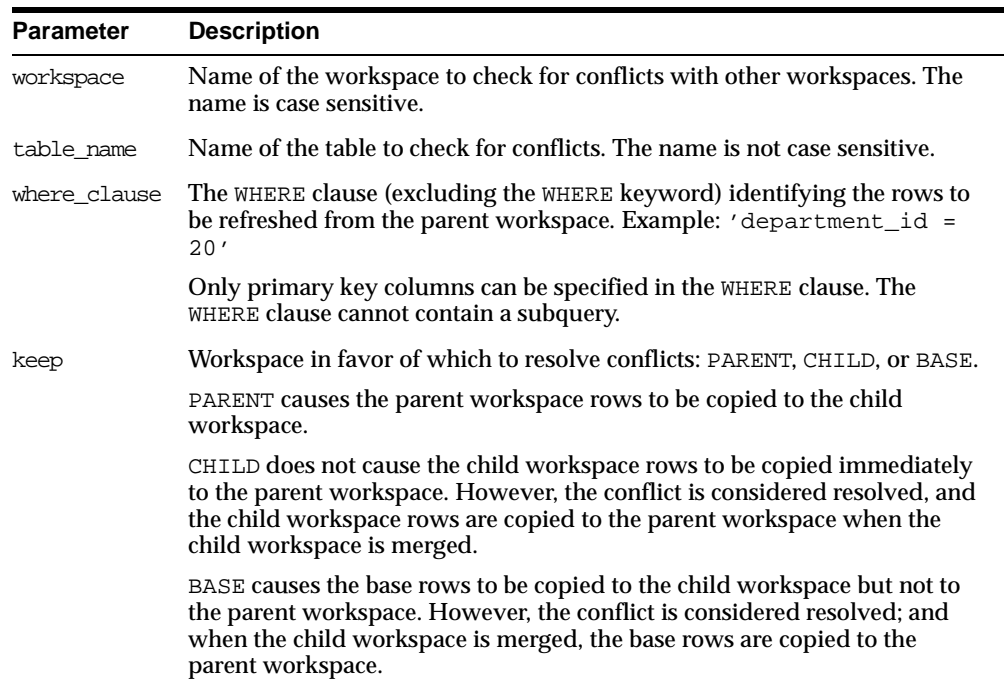

#### **Table 2–28 ResolveConflicts Procedure Parameters**

This procedure checks the condition identified by table name and where clause*,* and it finds any conflicts between row values in workspace and its parent workspace. This procedure resolves conflicts by using the row values in the parent or child workspace, as specified in the keep parameter; however, the conflict resolution is not actually merged until you commit the transaction (standard database commit operation) and call the [CommitResolve](#page-42-0) procedure to end the conflict resolution session. (For more information about conflict resolution, including an overall view of the process, see [Section 1.2.5.](#page-22-0))

For example, assume that for Department 20 (DEPARTMENT ID = 20), the MANAGER NAME in the LIVE and Workspace1 workspaces is Tom. Then, the following operations occur:

- **1.** The manager name for Department 20 is changed in the LIVE database workspace from Tom to Mary.
- **2.** The change is committed (a standard database commit operation).
- **3.** The manager name for Department 20 is changed in Workspace1 from Tom to Franco.
- **4.** The [MergeWorkspace](#page-85-0) procedure is called to merge Workspace1 changes to the LIVE workspace.

At this point, however, a conflict exists with respect to MANAGER\_NAME for Department 20 in Workspace1 (Franco, which conflicts with Mary in the LIVE workspace), and therefore the call to [MergeWorkspace](#page-85-0) does not succeed.

**5.** The ResolveConflicts procedure is called with the following parameters: ('Workspace1', 'department', 'department\_id = 20', 'child').

After the [MergeWorkspace](#page-85-0) operation in step 7, the MANAGER NAME value will be Franco in both the Workspace1 and LIVE workspaces.

- **6.** The change is committed (a standard database commit operation).
- **7.** The [MergeWorkspace](#page-85-0) procedure is called to merge Workspace1 changes to the LIVE workspace.

For more information about conflict resolution, see [Section 1.2.5](#page-22-0).

#### **Examples**

The following example resolves conflicts involving rows in the DEPARTMENT table in Workspace1 where DEPARTMENT\_ID is 20, and uses the values in the child workspace to resolve all such conflicts. It then merges the results of the conflict

resolution by first committing the transaction (standard commit) and then calling the [MergeWorkspace](#page-85-0) procedure.

EXECUTE DBMS\_WM.BeginResolve ('Workspace1'); EXECUTE DBMS\_WM.ResolveConflicts ('Workspace1', 'department', 'department\_id = 20', 'child'); COMMIT; EXECUTE DBMS\_WM.CommitResolve ('Workspace1');

# <span id="page-98-0"></span>**RevokeSystemPriv**

### **Purpose**

Revokes (removes) system-level privileges from users and roles.

### **Syntax**

DBMS\_WM.RevokeSystemPriv( priv\_types IN VARCHAR2, grantee IN VARCHAR2 [, auto\_commit IN BOOLEAN DEFAULT TRUE]);

## **Parameters**

| <b>Parameter</b> | <b>Description</b>                                                                                                    |
|------------------|----------------------------------------------------------------------------------------------------|
| priv types       | A string of one or more keywords representing privileges. (Section 1.4)<br>discusses Workspace Manager privileges.) Use commas to separate privilege<br>keywords. The available keywords are ACCESS_ANY_WORKSPACE, MERGE_<br>ANY_WORKSPACE, CREATE_ANY_WORKSPACE, REMOVE_ANY_WORKSPACE,<br>and ROLLBACK ANY WORKSPACE.                   |
| grantee          | Name of the user (can be the PUBLIC user group) or role from which to<br>revoke priv types.                                                                                                    |
| auto<br>commit   | A Boolean value (TRUE or FALSE).                                                                                                    |
|                  | TRUE (the default) causes the operation to be executed as an autonomous<br>regular transaction that will be committed when it finishes.                                                                                                    |
|                  | FALSE causes the operation to be executed as part of the caller's open regular<br>transaction (if one exists). If there is no open regular transaction, the operation<br>is executed in a new regular transaction. In either case, the caller is responsible<br>for committing the transaction. For more information, see Section 1.2.4. |

**Table 2–29 RevokeSystemPriv Procedure Parameters** 

### **Usage Notes**

Contrast this procedure with [RevokeWorkspacePriv,](#page-100-0) which revokes workspace-level Workspace Manager privileges with keywords in the form *xxx*\_ WORKSPACE (ACCESS\_WORKSPACE, MERGE\_WORKSPACE, and so on).

To grant system-level privileges, use the [GrantSystemPriv](#page-74-0) procedure.

An exception is raised if one or more of the following apply:

- grantee is not a valid user or role in the database.
- You do not have the privilege to revoke priv\_types.

## **Examples**

The following example disallows user Smith from accessing workspaces and merging changes in workspaces.

EXECUTE DBMS\_WM.RevokeSystemPriv ('ACCESS\_ANY\_WORKSPACE, MERGE\_ANY\_WORKSPACE', 'Smith');

# <span id="page-100-0"></span>**RevokeWorkspacePriv**

## **Purpose**

Revokes (removes) workspace-level privileges from users and roles for a specified workspace.

# **Syntax**

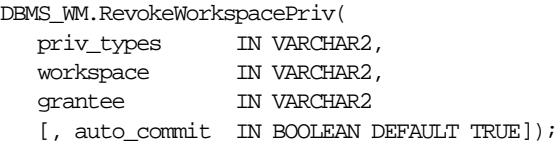

# **Parameters**

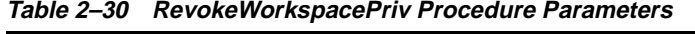

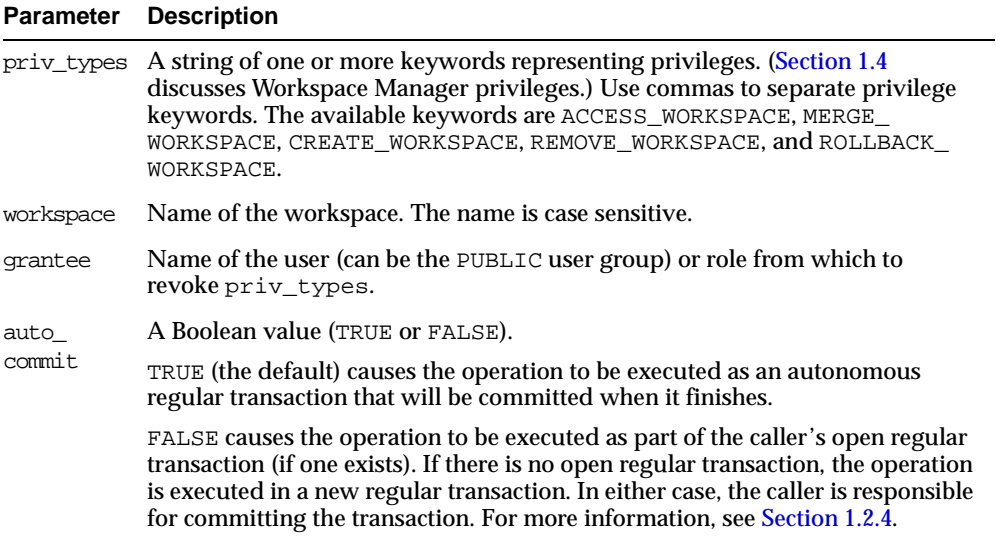

Contrast this procedure with [RevokeSystemPriv](#page-98-0), which revokes system-level Workspace Manager privileges with keywords in the form *xxx*\_ANY\_WORKSPACE (ACCESS ANY WORKSPACE, MERGE ANY WORKSPACE, and so on).

To grant workspace-level privileges, use the [GrantWorkspacePriv](#page-76-0) procedure.

An exception is raised if one or more of the following apply:

- grantee is not a valid user or role in the database.
- You do not have the privilege to revoke priv\_types.

### **Examples**

The following example disallows user Smith from accessing the NEWWORKSPACE workspace and merging changes in that workspace.

EXECUTE DBMS\_WM.RevokeWorkspacePriv ('ACCESS\_WORKSPACE, MERGE\_WORKSPACE', 'NEWWORKSPACE', 'Smith');

# **RollbackResolve**

#### **Purpose**

Quits a conflict resolution session and discards all changes in the workspace since the [BeginResolve](#page-41-0) procedure was executed.

#### **Syntax**

DBMS\_WM.RollbackResolve( workspace IN VARCHAR2);

#### **Parameters**

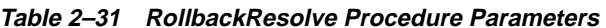

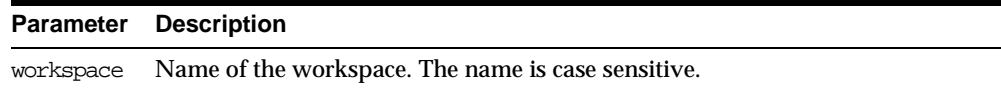

#### **Usage Notes**

This procedure quits the current conflict resolution session (started by the [BeginResolve](#page-41-0) procedure), and discards all changes in the workspace since the start of the conflict resolution session. Contrast this procedure with [CommitResolve](#page-42-0), which saves all changes.

While the conflict resolution session is being rolled back, the workspace is frozen in 1WRITER mode, as explained in [Section 1.2.6](#page-22-1).

For more information about conflict resolution, see [Section 1.2.5](#page-22-0).

An exception is raised if one or more of the following apply:

- There are one or more open regular transactions in workspace.
- The procedure was called by a user that does not have the WM\_ADMIN\_ROLE role or that did not execute the [BeginResolve](#page-41-0) procedure on workspace.

#### **Examples**

The following example quits the conflict resolution session in Workspace1 and discards all changes.

EXECUTE DBMS WM.RollbackResolve ('Workspace1');

# **RollbackTable**

## **Purpose**

Discards all changes made in the workspace to a specified table (all rows or as specified in the WHERE clause).

## **Syntax**

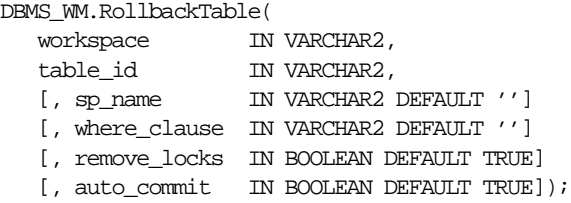

## **Parameters**

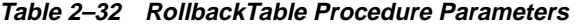

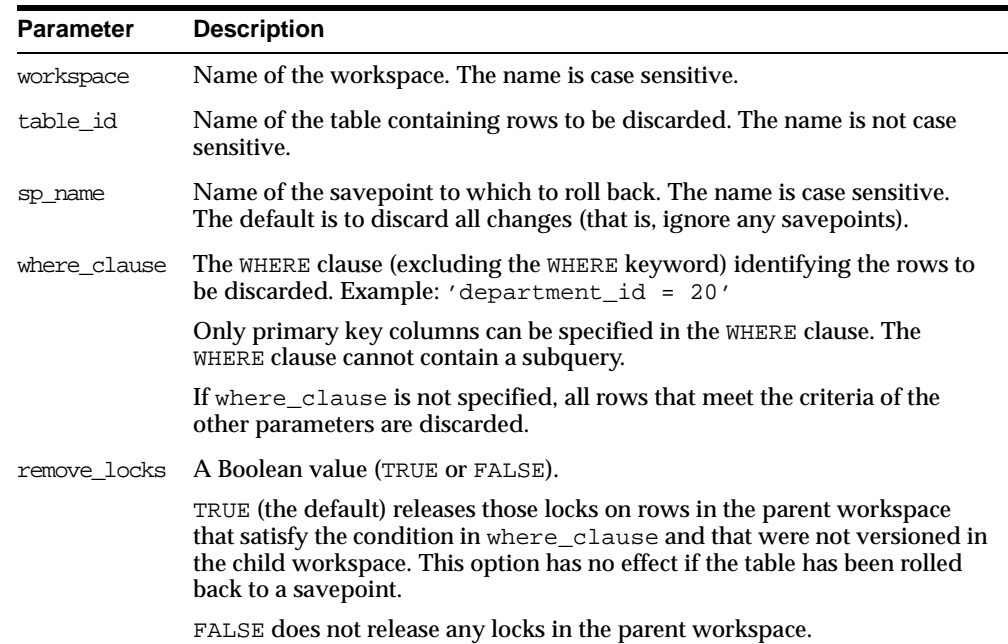

| <b>Parameter</b> | <b>Description</b>                                                                                                    |
|------------------|----------------------------------------------------------------------------------------------------|
| auto commit      | A Boolean value (TRUE or FALSE).                                                                                                    |
|                  | TRUE (the default) causes the operation to be executed as an autonomous<br>regular transaction that will be committed when it finishes.                                                                                                    |
|                  | FALSE causes the operation to be executed as part of the caller's open<br>regular transaction (if one exists). If there is no open regular transaction,<br>the operation is executed in a new regular transaction. In either case, the<br>caller is responsible for committing the transaction. For more information,<br>see Section 1.2.4. |

**Table 2–32 RollbackTable Procedure Parameters (Cont.)**

You cannot roll back to a savepoint if any implicit savepoints have been created since the specified savepoint, unless you first merge or remove the descendant workspaces that caused the implicit savepoints to be created. For example, referring to [Figure 1–2](#page-20-0) in [Section 1.2.2](#page-19-0), the user in Workspace 1 cannot roll back to savepoint SP1 until Workspace 3 (which caused implicit savepoint SPc to be created) is merged or removed.

An exception is raised if one or more of the following apply:

- workspace does not exist.
- You do not have the privilege to roll back workspace or any affected table.
- A regular transaction affecting table\_id is active in workspace.

#### **Examples**

The following example rolls back all changes made to the EMP table (in the USER3 schema) in the NEWWORKSPACE workspace since that workspace was created.

EXECUTE DBMS WM.RollbackTable ('NEWWORKSPACE', 'user3.emp');

# <span id="page-105-0"></span>**RollbackToSP**

#### **Purpose**

Discards all changes made after a specified savepoint in the workspace to all tables.

#### **Syntax**

```
DBMS_WM.RollbackToSP(
  workspace IN VARCHAR2,
  savepoint name IN VARCHAR2
  [, auto_commit IN BOOLEAN DEFAULT TRUE]);
```
#### **Parameters**

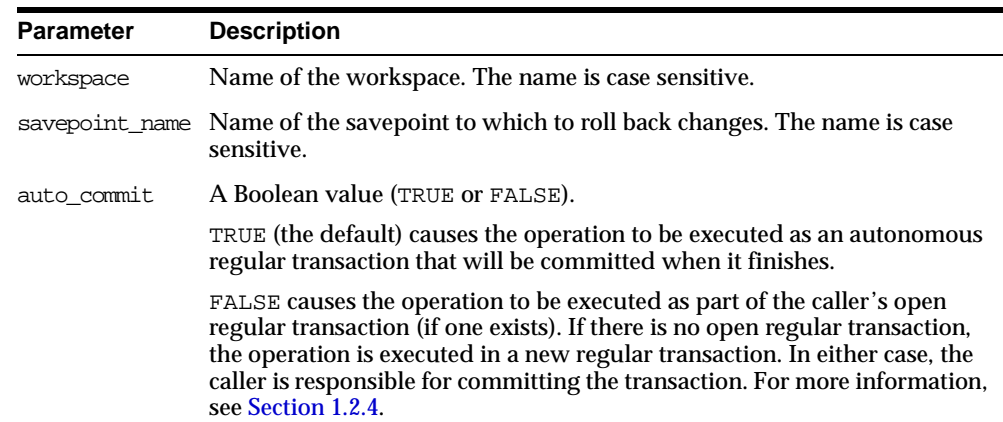

#### **Table 2–33 RollbackToSP Procedure Parameters**

#### **Usage Notes**

While this procedure is executing, the workspace is frozen in NO\_ACCESS mode.

Contrast this procedure with [RollbackWorkspace,](#page-107-0) which rolls back all changes made since the creation of the workspace.

You cannot roll back to a savepoint if any implicit savepoints have been created since the specified savepoint, unless you first merge or remove the descendant workspaces that caused the implicit savepoints to be created. For example, referring to [Figure 1–2](#page-20-0) in [Section 1.2.2](#page-19-0), the user in Workspace 1 cannot roll back to savepoint

SP1 until Workspace 3 (which caused implicit savepoint SPc to be created) is merged or removed.

An exception is raised if one or more of the following apply:

- workspace does not exist.
- savepoint\_name does not exist.
- One or more implicit savepoints have been created in workspace after savepoint\_name, and the descendant workspaces that caused the implicit savepoints to be created still exist.
- You do not have the privilege to roll back workspace or any affected table.
- Any sessions are active in workspace.

#### **Examples**

The following example rolls back any changes made in the NEWWORKSPACE workspace to all tables since the creation of Savepoint1.

EXECUTE DBMS WM.RollbackToSP ('NEWWORKSPACE', 'Savepoint1');

# <span id="page-107-0"></span>**RollbackWorkspace**

#### **Purpose**

Discards all changes made in the workspace to all tables.

#### **Syntax**

DBMS\_WM.RollbackWorkspace( workspace IN VARCHAR2 [, auto\_commit IN BOOLEAN DEFAULT TRUE]);

#### **Parameters**

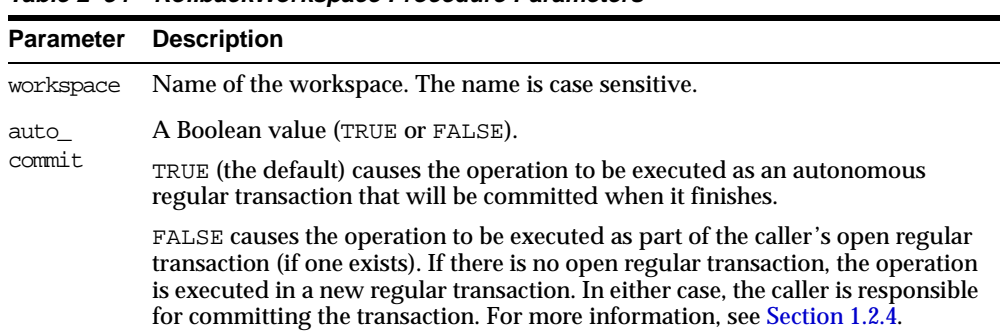

#### **Table 2–34 RollbackWorkspace Procedure Parameters**

#### **Usage Notes**

Only leaf workspaces can be rolled back. That is, a workspace cannot be rolled back if it has any descendant workspaces. (For an explanation of workspace hierarchy, see [Section 1.2.1.](#page-18-0))

Contrast this procedure with [RollbackToSP](#page-105-0), which rolls back changes to a specified savepoint.

Like the [RemoveWorkspace](#page-91-0) procedure, RollbackWorkspace deletes the data in the workspace; however, unlike the [RemoveWorkspace](#page-91-0) procedure, RollbackWorkspace does not delete the Workspace Manager workspace structure.

While this procedure is executing, the specified workspace is frozen in NO\_ACCESS mode, as explained in [Section 1.2.6.](#page-22-1)
An exception is raised if one or more of the following apply:

- workspace has any descendant workspaces.
- workspace does not exist.
- You do not have the privilege to roll back workspace or any affected table.
- Any sessions are active in workspace.

#### **Examples**

The following example rolls back any changes made in the NEWWORKSPACE workspace since that workspace was created.

```
EXECUTE DBMS_WM.RollbackWorkspace ('NEWWORKSPACE');
```
### <span id="page-109-0"></span>**SetConflictWorkspace**

#### **Purpose**

Determine whether or not conflicts exist between a workspace and its parent.

#### **Syntax**

DBMS\_WM.SetConflictWorkspace( workspace IN VARCHAR2);

#### **Parameters**

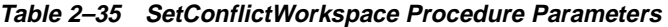

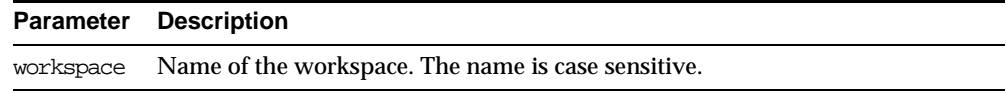

#### **Usage Notes**

This procedure checks for any conflicts between workspace and its parent workspace, and it modifies the content of the <table\_name>\_CONF views (explained in [Section 3.21\)](#page-136-0) as needed.

A SELECT operation from the <table\_name>\_CONF views for all tables modified in a workspace displays all rows in the workspace that are in conflict with the parent workspace. (To obtain a list of tables that may have been changed in the workspace, use the SQL statement SELECT \* FROM ALL\_VERSIONED\_TABLES. The SQL statement SELECT \* FROM <table\_name>\_CONF displays conflicts for <table\_ name> between the current workspace and its parent workspace.)

Any conflicts must be resolved before a workspace can be merged or refreshed. To resolve a conflict, you must use the [ResolveConflicts](#page-95-0) procedure (and then merge the result of the resolution by using the [MergeWorkspace](#page-85-0) procedure).

#### **Examples**

The following example checks for any conflicts between B\_focus\_2 and its parent workspace, and modifies the contents of the <table\_name>\_CONF views as needed.

EXECUTE DBMS WM.SetConflictWorkspace ('B\_focus\_2');

### <span id="page-110-0"></span>**SetDiffVersions**

#### **Purpose**

Finds differences in values in version-enabled tables for two savepoints and their common ancestor (base). It modifies the contents of the differences views that describe these differences.

#### **Syntax**

```
DBMS_WM.SetDiffVersions(
    workspace1 IN VARCHAR2,
   workspace2 IN VARCHAR2);
```
#### or

DBMS\_WM.SetDiffVersions(

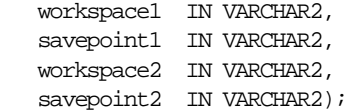

#### **Parameters**

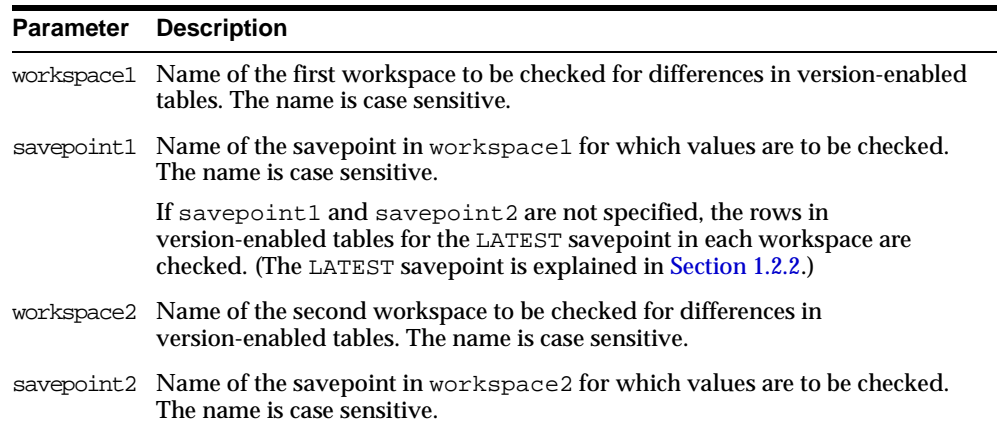

#### **Table 2–36 SetDiffVersions Procedure Parameters**

#### **Usage Notes**

This procedure modifies the contents of the differences views (xxx\_DIFF), which are described in [Section 3.22.](#page-137-0) Each call to the procedure populates one or more sets of three rows, each set consisting of:

- Values for the common ancestor
- Values for workspace1 (savepoint1 or LATEST savepoint values)
- Values for workspace2 (savepoint2 or LATEST savepoint values)

You can then select rows from the appropriate xxx\_DIFF view or views to check comparable table values in the two savepoints and their common ancestor. The common ancestor (or *base*) is identified as DiffBase in xxx DIFF view rows.

#### **Examples**

The following example checks the differences in version-enabled tables for the B\_ focus\_1 and B\_focus\_2 workspaces. (The output has been reformatted for readability.)

```
SQL> -- Add rows to difference view: COLA_MARKETING_BUDGET_DIFF
SOL> EXECUTE DBMS WM.SetDiffVersions ('B_focus_1', 'B_focus_2');
```
SQL> -- View the rows that were just added. SOL> SELECT \* from COLA MARKETING BUDGET DIFF;

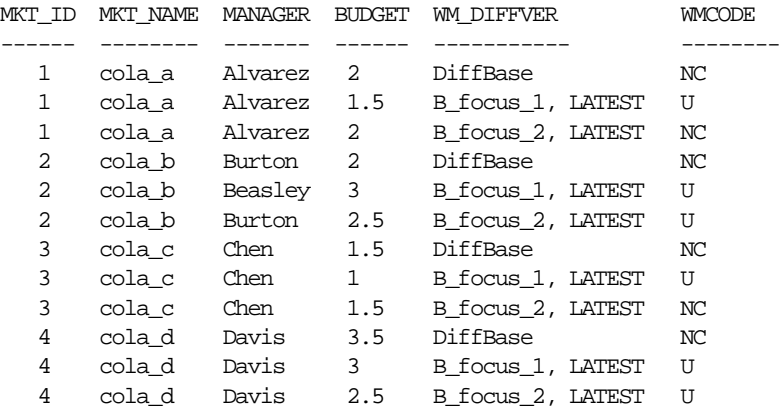

12 rows selected.

[Section 3.22](#page-137-0) explains how to interpret and use the information in the differences (xxx\_DIFF) views.

## <span id="page-112-0"></span>**SetLockingOFF**

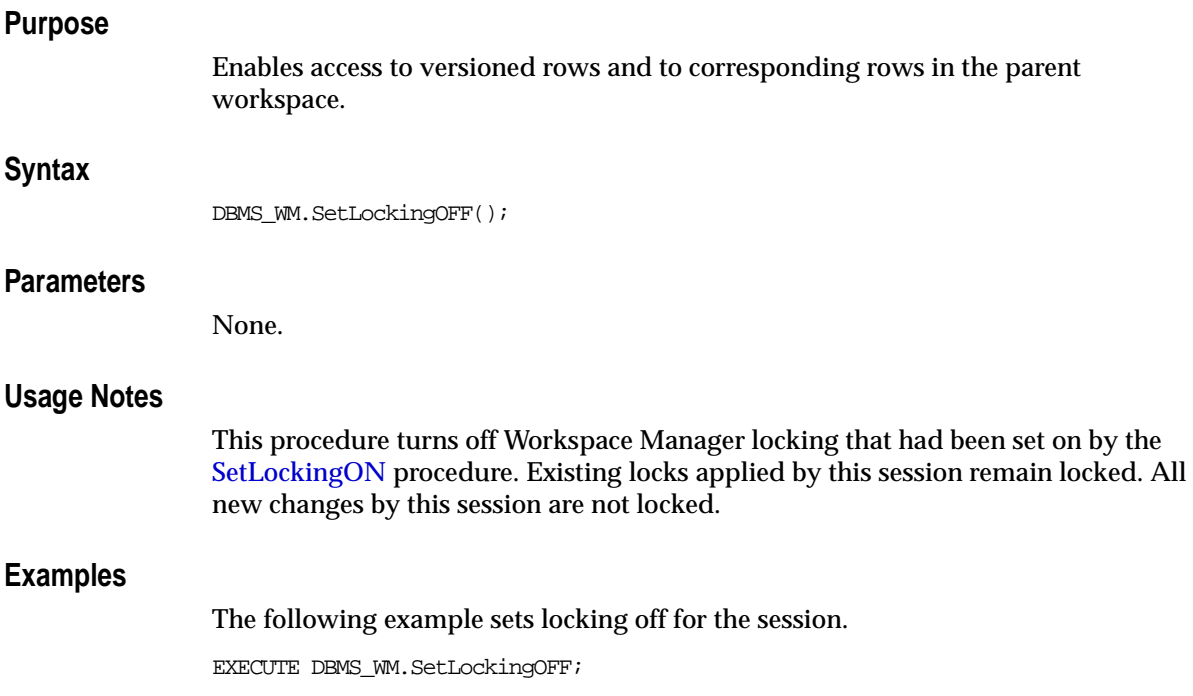

### <span id="page-113-0"></span>**SetLockingON**

#### **Purpose**

Controls access to versioned rows and to corresponding rows in the previous version.

#### **Syntax**

```
DBMS_WM.SetLockingON(
    lockmode IN VARCHAR2);
```
#### **Parameters**

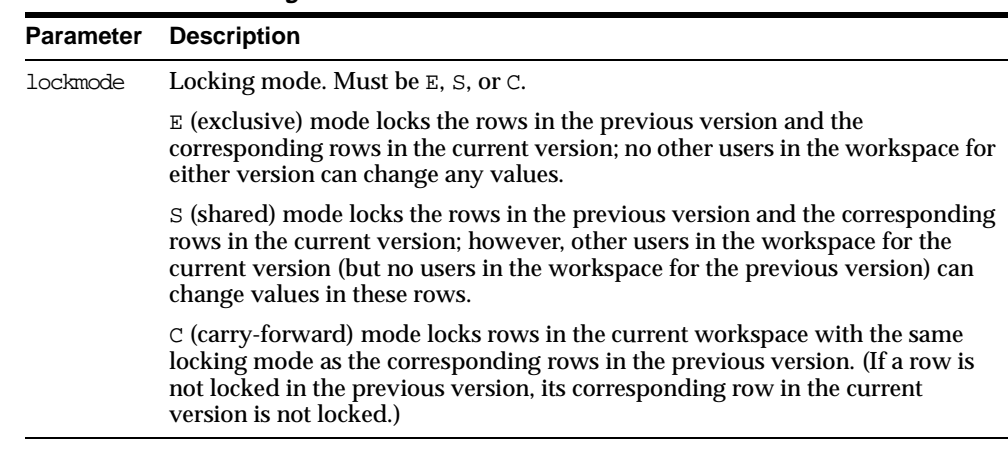

#### **Table 2–37 SetLockingON Procedure Parameters**

#### **Usage Notes**

This procedure affects Workspace Manager locking, which occurs in addition to any standard Oracle server locking. Workspace Manager locks can be used to prevent conflicts. When a user locks a row, the corresponding row in the parent workspace is also locked. Thus, when this workspace merges with the parent at merge time, it is guaranteed that this row will not have a conflict.

Exclusive locking prevents the use of *what-if* scenarios in which different values for one or more columns are tested. Thus, plan any testing of scenarios when exclusive locking is not in effect.

Locking is enabled at the user session level, and the locking mode stays in effect until any of the following occurs:

- The session goes to another workspace or connects to the database, in which case the locking mode is set to C (carry-forward) unless another locking mode has been specified using the [SetWorkspaceLockModeON](#page-121-0) procedure.
- The session executes the [SetLockingOFF](#page-112-0) procedure.

The locks remain in effect for the duration of the workspace, unless unlocked by the [UnlockRows](#page-124-0) procedure. (Existing locks are not affected by the [SetLockingOFF](#page-112-0) procedure.)

There are no specific privileges associated with locking. Any session that can go to a workspace can set locking on.

#### **Examples**

The following example sets exclusive locking on for the session.

EXECUTE DBMS WM.SetLockingON ('E');

All rows locked by this user remain locked until the workspace is merged or rolled back.

### <span id="page-115-0"></span>**SetMultiWorkspaces**

#### **Purpose**

Makes the specified workspace or workspaces visible in the multiworkspace views for version-enabled tables.

#### **Syntax**

```
DBMS_WM.SetMultiWorkspaces(
   workspaces IN VARCHAR2);
```
#### **Parameters**

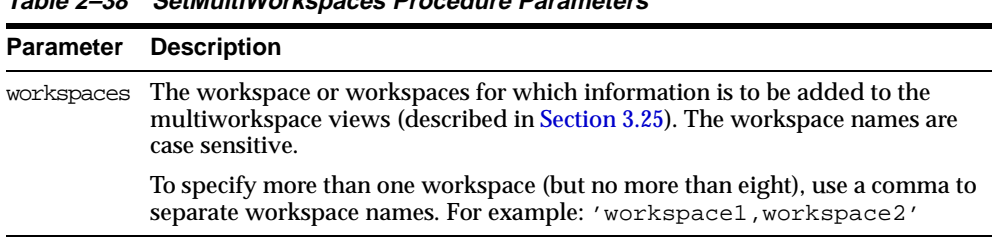

#### **Usage Notes**

This procedure adds rows to the multiworkspace views (xxx\_MS). See [Section 3.25](#page-140-0) for information about the contents and uses of these views.

To see the names of workspaces visible in the multiworkspace views, use the [GetMultiWorkspaces](#page-65-0) function.

An exception is raised if one or more of the following apply:

- The user does not have the privilege to go to one or more of the workspaces named in workspaces.
- A workspace named in workspaces is not valid.

**Table 2–38 SetMultiWorkspaces Procedure Parameters** 

More than eight workspace names are specified in workspaces.

#### **Examples**

The following example adds information to the multiworkspace views for version-enabled tables in the B\_focus\_1 workspace.

SQL> EXECUTE DBMS\_WM.SetMultiWorkspaces ('B\_focus\_1');

### <span id="page-117-0"></span>**SetWoOverwriteOFF**

#### **Purpose**

Disables the VIEW WO\_OVERWRITE history option that had been enabled by the [EnableVersioning](#page-58-0) or [SetWoOverwriteON](#page-119-0) procedure, changing the option to VIEW\_ W\_OVERWRITE (*with overwrite*).

#### **Syntax**

DBMS\_WM.SetWoOverwriteOFF();

#### **Parameters**

None.

#### **Usage Notes**

This procedure affects the recording of history information in the views named <table\_name>\_HIST by changing the VIEW\_WO\_OVERWRITE option to VIEW\_W\_ OVERWRITE. That is, from this point forward, the views show only the most recent modifications to the same version of the table. A history of modifications to the version is not maintained; that is, subsequent changes to a row in the same version overwrite earlier changes.

This procedure affects only tables that were version-enabled with the hist parameter set to VIEW WO\_OVERWRITE in the call to the [EnableVersioning](#page-58-0) procedure.

The <table\_name>\_HIST views are described in [Section 3.24.](#page-139-0) The VIEW\_WO\_ OVERWRITE and VIEW\_W\_OVERWRITE options are further described in the description of the [EnableVersioning](#page-58-0) procedure.

The history option affects the behavior of the [GotoDate](#page-69-0) procedure. See the Usage Notes for that procedure.

The result of the SetWoOverwriteOFF procedure remains in effect only for the duration of the current session. To reverse the effect of this procedure, use the [SetWoOverwriteON](#page-119-0) procedure.

#### **Examples**

The following example disables the VIEW\_WO\_OVERWRITE history option.

EXECUTE DBMS\_WM.SetWoOverwriteOFF;

### <span id="page-119-0"></span>**SetWoOverwriteON**

#### **Purpose**

Enables the VIEW\_WO\_OVERWRITE history option that had been disabled by the [SetWoOverwriteOFF](#page-117-0) procedure.

#### **Syntax**

DBMS\_WM.SetWoOverwriteON();

#### **Parameters**

None.

#### **Usage Notes**

This procedure affects the recording of history information in the views named <table\_name>\_HIST by changing the VIEW\_W\_OVERWRITE option to VIEW\_WO\_ OVERWRITE (*without overwrite*). That is, from this point forward, the views show all modifications to the same version of the table. A history of modifications to the version is maintained; that is, subsequent changes to a row in the same version do not overwrite earlier changes.

This procedure affects only tables that were affected by a previous call to the [SetWoOverwriteOFF](#page-117-0) procedure.

The  $\lt$ table\_name>\_HIST views are described in [Section 3.24.](#page-139-0) The VIEW\_WO OVERWRITE and VIEW\_W\_OVERWRITE options are further described in the description of the [EnableVersioning](#page-58-0) procedure.

The VIEW WO\_OVERWRITE history option can be overridden when a workspace is compressed by specifying the compress\_view\_wo\_overwrite parameter as TRUE with the [CompressWorkspace](#page-43-0) or [CompressWorkspaceTree](#page-46-0) procedure.

The history option affects the behavior of the [GotoDate](#page-69-0) procedure. See the Usage Notes for that procedure.

To reverse the effect of this procedure, use the [SetWoOverwriteOFF](#page-117-0) procedure.

#### **Examples**

The following example enables the VIEW WO OVERWRITE history option.

EXECUTE DBMS WM.SetWoOverwriteON;

### **SetWorkspaceLockModeOFF**

#### **Purpose**

Enables access to versioned rows in the specified workspace and to corresponding rows in the parent workspace.

#### **Syntax**

DBMS\_WM.SetWorkspaceLockModeOFF( workspace IN VARCHAR2);

#### **Parameters**

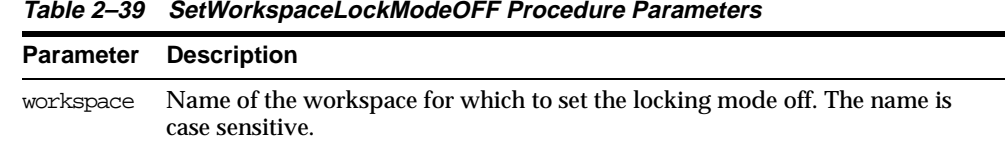

# **Usage Notes**

This procedure turns off Workspace Manager locking that had been set on by the [SetWorkspaceLockModeON](#page-121-0) procedure. Existing locks applied by this session remain locked. All new changes by this session or a subsequent session are not locked, unless the session turns locking on by executing the [SetLockingON](#page-113-0) procedure.

An exception is raised if any of the following occurs:

- The user does not have the WM\_ADMIN\_ROLE role or is not the owner of workspace.
- There are any open regular transactions in workspace.
- workspace is a continually refreshed workspace (see the description of the isrefreshed parameter of the [CreateWorkspace](#page-52-0) procedure).

#### **Examples**

The following example sets locking off for the workspace named NEWWORKSPACE.

EXECUTE DBMS\_WM.SetWorkspaceLockModeOFF('NEWWORKSPACE');

### <span id="page-121-1"></span><span id="page-121-0"></span>**SetWorkspaceLockModeON**

#### **Purpose**

Sets the default mode for the row-level locking in the workspace.

#### **Syntax**

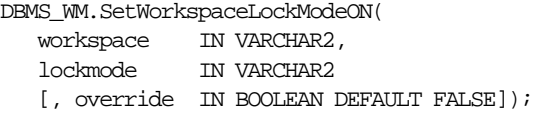

#### **Parameters**

| <b>Parameter</b> | <b>Description</b>                                                                                                    |
|------------------|----------------------------------------------------------------------------------------------------|
| workspace        | Name of the workspace for which to set the locking mode. The name is case<br>sensitive.                                                                                                    |
| lockmode         | Locking mode. Must be $E$ , $S$ , or $C$ .                                                                                                    |
|                  | $E$ (exclusive) mode locks the rows in the parent workspace and the<br>corresponding rows in the current workspace; no other users in either<br>workspace can change any values.                                                                                |
|                  | S (shared) mode locks the rows in the parent workspace and the<br>corresponding rows in the current workspace; however, other users in the<br>current workspace (but no users in the parent workspace) can change values<br>in these rows.                      |
|                  | C (carry-forward) mode locks rows in the current workspace with the same<br>locking mode as the corresponding rows in the parent workspace. (If a row is<br>not locked in the parent workspace, its corresponding row in the child<br>workspace is not locked.) |
| override         | A Boolean value (TRUE or FALSE)                                                                                                    |
|                  | TRUE allows a session in the workspace to change the lockmode value by<br>using the SetLockingON and SetLockingOFF procedures.                                                                                                    |
|                  | FALSE (the default) prevents a session in the workspace from changing the<br>lockmode value.                                                                                                    |

**Table 2–40 SetWorkspaceLockModeON Procedure Parameters** 

#### **Usage Notes**

This procedure affects Workspace Manager locking, which occurs in addition to any standard Oracle server locking. Workspace Manager locks can be used to prevent conflicts. When a user locks a row, the corresponding row in the parent workspace is also locked. Thus, when this workspace merges with the parent at merge time, it is guaranteed that this row will not have a conflict.

Exclusive locking prevents the use of *what-if* scenarios in which different values for one or more columns are tested. Thus, plan any testing of scenarios when exclusive locking is not in effect.

If the override parameter value is TRUE, locking can also be enabled and disabled at the user session level with the [SetLockingON](#page-113-0) and [SetLockingOFF](#page-112-0) procedures, respectively.

All new changes by this session or a subsequent session are locked, unless the session turns locking off by executing the [SetLockingOFF](#page-112-0) procedure.

An exception is raised if any of the following occurs:

- The user does not have the WM\_ADMIN\_ROLE role or is not the owner of workspace.
- There are any open regular transactions in workspace.
- workspace is a continually refreshed workspace (see the description of the isrefreshed parameter of the [CreateWorkspace](#page-52-0) procedure).

#### **Examples**

The following example sets exclusive locking on for the workspace named NEWWORKSPACE.

EXECUTE DBMS WM.SetWorkspaceLockModeON ('NEWWORKSPACE', 'E');

All locked rows remain locked until the workspace is merged or rolled back.

### **UnfreezeWorkspace**

#### **Purpose**

Enables changes to a workspace, reversing the effect of the [FreezeWorkspace](#page-60-0) procedure.

#### **Syntax**

```
DBMS_WM.UnfreezeWorkspace(
   workspace IN VARCHAR2);
```
#### **Parameters**

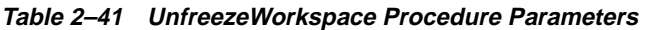

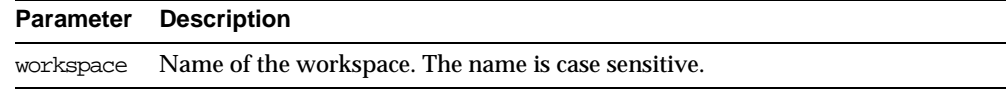

#### **Usage Notes**

The operation fails if any sessions are active in workspace.

Only the owner of the workspace or a user with WM\_ADMIN\_ROLE can unfreeze a workspace. There are no specific privileges associated with freezing a workspace.

#### **Examples**

The following example unfreezes the NEWWORKSPACE workspace.

EXECUTE DBMS WM.FreezeWorkspace ('NEWWORKSPACE');

### <span id="page-124-0"></span>**UnlockRows**

#### **Purpose**

Enables access to versioned rows in a specified table and to corresponding rows in the parent workspace.

#### **Syntax**

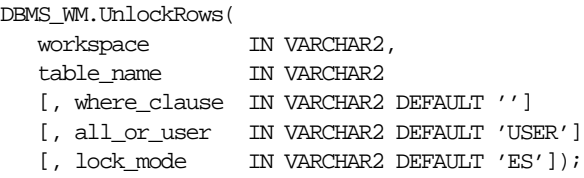

#### **Parameters**

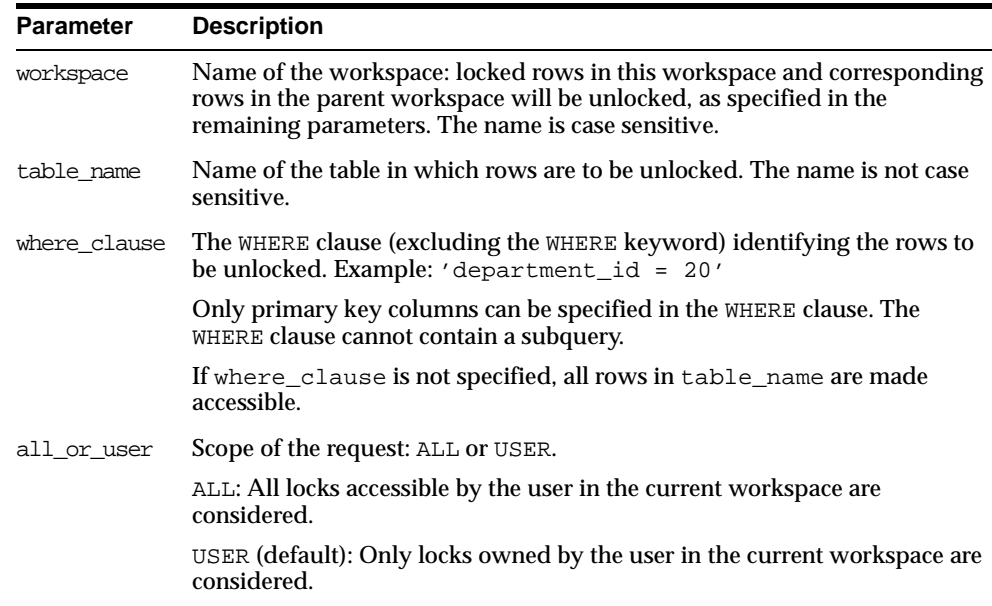

#### **Table 2–42 UnlockRows Procedure Parameters**

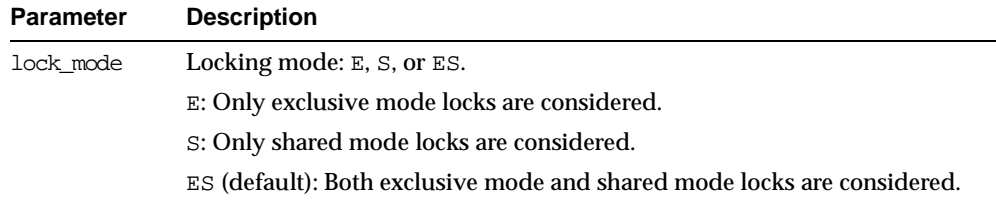

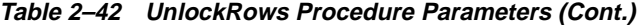

#### **Usage Notes**

This procedure affects Workspace Manager locking, which occurs in addition to any standard Oracle server locking. For an explanation of Workspace Manager locking, see [Section 1.3](#page-23-0).

This procedure unlocks rows that had been previously locked (see the [LockRows](#page-80-0) procedure). It does not affect whether Workspace Manager locking is set on or off (determined by the [SetLockingON](#page-113-0) and [SetLockingOFF](#page-112-0) procedures).

#### **Examples**

The following example unlocks the EMPLOYEES table where last\_name = 'Smith' in the NEWWORKSPACE workspace.

```
EXECUTE DBMS_WM.UnlockRows ('employees', 'NEWWORKSPACE', 'last_name =
''Smith''');
```
# **Metadata Views**

Workspace Manager creates and maintains metadata views to hold information about such things as version-enabled tables, workspaces, savepoints, users, privileges, locks, and conflicts. These views are read-only to users. You can use the information in these views to help administer the long transaction environment and diagnose problems.

- [USER\\_WM\\_VERSIONED\\_TABLES](#page-136-1) ([Section 3.17](#page-136-1)) and [ALL\\_WM\\_VERSIONED\\_](#page-131-0) [TABLES](#page-131-0) ([Section 3.6](#page-131-0)) contain information about version-enabled tables.
- [USER\\_WM\\_MODIFIED\\_TABLES](#page-135-1) ([Section 3.13](#page-135-1)) and [ALL\\_WM\\_MODIFIED\\_](#page-128-0) [TABLES](#page-128-0) ([Section 3.3](#page-128-0)) contain information about version-enabled tables that have been modified.
- [USER\\_WORKSPACES](#page-136-4) ([Section 3.20](#page-136-4)) and [ALL\\_WORKSPACES](#page-132-0) ([Section 3.9](#page-132-0)) contain information about workspaces.
- [USER\\_WORKSPACE\\_SAVEPOINTS](#page-136-2) ([Section 3.19](#page-136-2)) and [ALL\\_WORKSPACE\\_](#page-132-1) [SAVEPOINTS](#page-132-1) ([Section 3.8](#page-132-1)) contain information about savepoints.
- [USER\\_WORKSPACE\\_PRIVS](#page-136-3) ([Section 3.18](#page-136-3)) and [ALL\\_WORKSPACE\\_PRIVS](#page-131-1) ([Section 3.7](#page-131-1)) contain information about privileges specific to Workspace Manager.
- [USER\\_WM\\_PRIVS](#page-135-0) ([Section 3.14](#page-135-0)) contains information about privileges that the current user has in each workspace.
- [ROLE\\_WM\\_PRIVS](#page-134-0) ([Section 3.11](#page-134-0)) contains information about privileges that all roles granted to the current user have in each workspace.
- [USER\\_WM\\_LOCKED\\_TABLES](#page-134-1) ([Section 3.12](#page-134-1)) and [ALL\\_WM\\_LOCKED\\_TABLES](#page-128-1) ([Section 3.2](#page-128-1)) contain information about locks placed in the current workspace on rows in version-enabled tables.
- [DBA\\_WORKSPACE\\_SESSIONS](#page-133-0) ([Section 3.10](#page-133-0)) contains information about all users in all workspaces other than LIVE.
- [USER\\_WM\\_RIC\\_INFO](#page-135-2) ([Section 3.15](#page-135-2)) and [ALL\\_WM\\_RIC\\_INFO](#page-129-0) ([Section 3.4](#page-129-0)) contain information about referential integrity constraints.
- [USER\\_WM\\_TAB\\_TRIGGERS](#page-135-3) ([Section 3.16](#page-135-3)) and [ALL\\_WM\\_TAB\\_TRIGGERS](#page-129-1) ([Section 3.5](#page-129-1)) contain information about triggers defined on version-enabled tables.
- [ALL\\_VERSION\\_HVIEW](#page-127-0) ([Section 3.1](#page-127-0)) contains information about the version hierarchy.

There are also views created per version-enabled table, as follows:

- Conflict view, each having a name in the form <table\_name>\_CONF. (See [Section 3.21.](#page-136-5))
- Difference view, each having a name in the form <table\_name>\_DIFF. (See [Section 3.22.](#page-137-1))
- Lock view, each having a name in the form <table\_name>\_LOCK. (See [Section 3.23.](#page-139-1))
- History view (if history tracking is enabled), each having a name in the form <table\_name>\_HIST. (See [Section 3.24.](#page-139-2))
- Multiworkspace view, each having a name in the form <table\_name>\_MW. (See [Section 3.25.](#page-140-1))

### <span id="page-127-0"></span>**3.1 ALL\_VERSION\_HVIEW**

ALL\_VERSION\_HVIEW contains information about the version hierarchy. It is used by Workspace Manager to perform queries against the xxx\_HIST views (described in [Section 3.24](#page-139-2)).

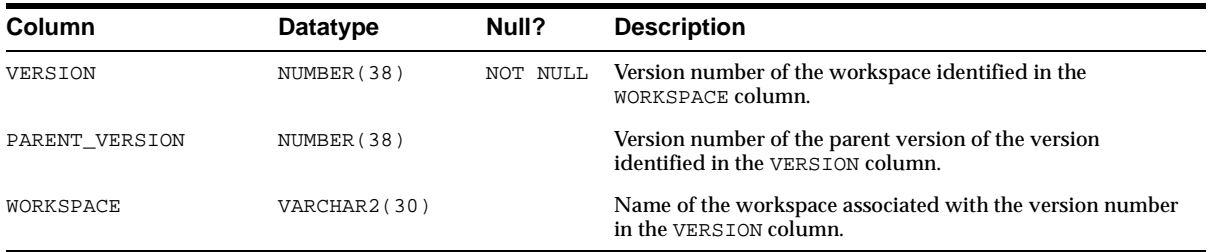

### <span id="page-128-1"></span>**3.2 ALL\_WM\_LOCKED\_TABLES**

ALL\_WM\_LOCKED\_TABLES contains information about Workspace Manager locks on rows in version-enabled tables that the current user can access.

#### **Related View**

■ [USER\\_WM\\_LOCKED\\_TABLES](#page-134-1) ([Section 3.12\)](#page-134-1) contains information about Workspace Manager locks on rows in version-enabled tables of which the current user is the owner.

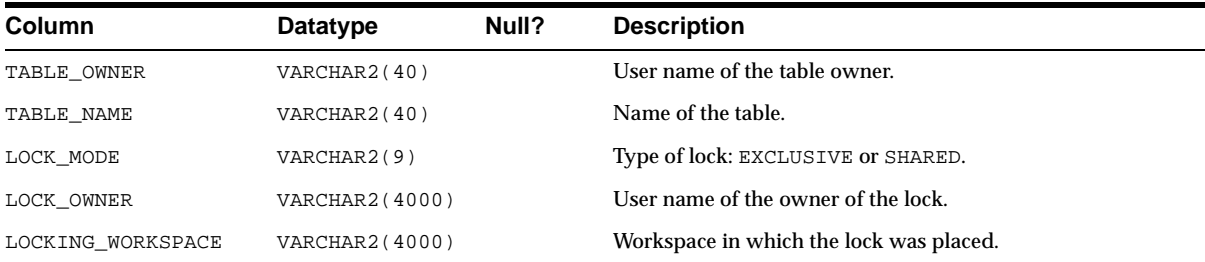

### <span id="page-128-0"></span>**3.3 ALL\_WM\_MODIFIED\_TABLES**

ALL\_WM\_MODIFIED\_TABLES contains information about all version-enabled tables that have been modified and on which the current user has one or more of the following privileges: SELECT, INSERT, DELETE, UPDATE.

#### **Related View**

■ USER WM\_MODIFIED\_TABLES ([Section 3.13\)](#page-135-1) contains information about version-enabled tables that have been modified and of which the current user is the owner.

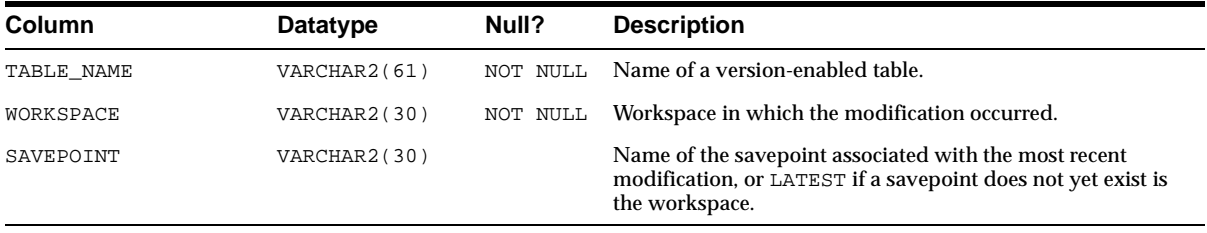

### <span id="page-129-0"></span>**3.4 ALL\_WM\_RIC\_INFO**

ALL\_WM\_RIC\_INFO contains information about referential integrity constraints in version-enabled tables that the current user can access. Workspace Manager uses this information to provide referential integrity support, which is described in [Section 1.6](#page-26-0).

#### **Related View**

[USER\\_WM\\_RIC\\_INFO](#page-135-2) ([Section 3.15\)](#page-135-2) contains information about referential integrity constraints in version-enabled tables of which the current user is the owner.

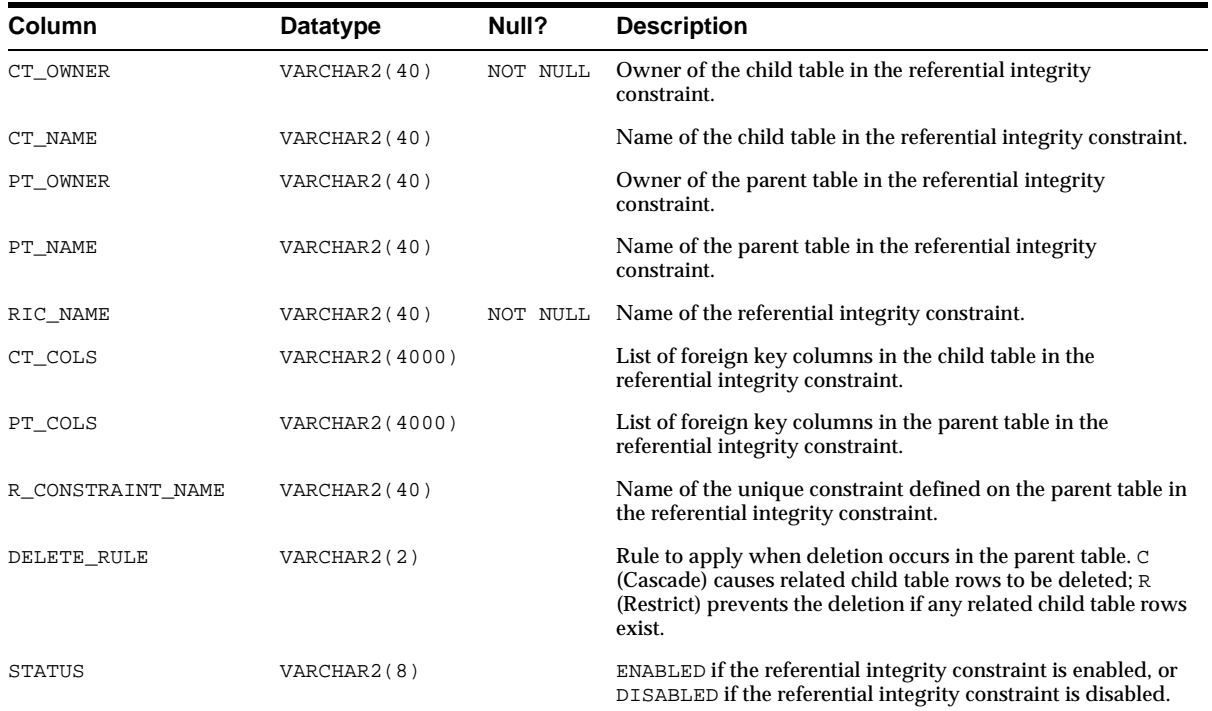

### <span id="page-129-1"></span>**3.5 ALL\_WM\_TAB\_TRIGGERS**

ALL\_WM\_TAB\_TRIGGERS contains information about triggers that the current user created and for version-enabled tables owned by the current user that have triggers defined on them. If the current user has the CREATE ANY TRIGGER privilege, trigger information is displayed for all version-enabled tables.

#### **Related View**

■ [USER\\_WM\\_TAB\\_TRIGGERS](#page-135-3) ([Section 3.16\)](#page-135-3) contains information about triggers that are owned by the current user and that are on version-enabled tables.

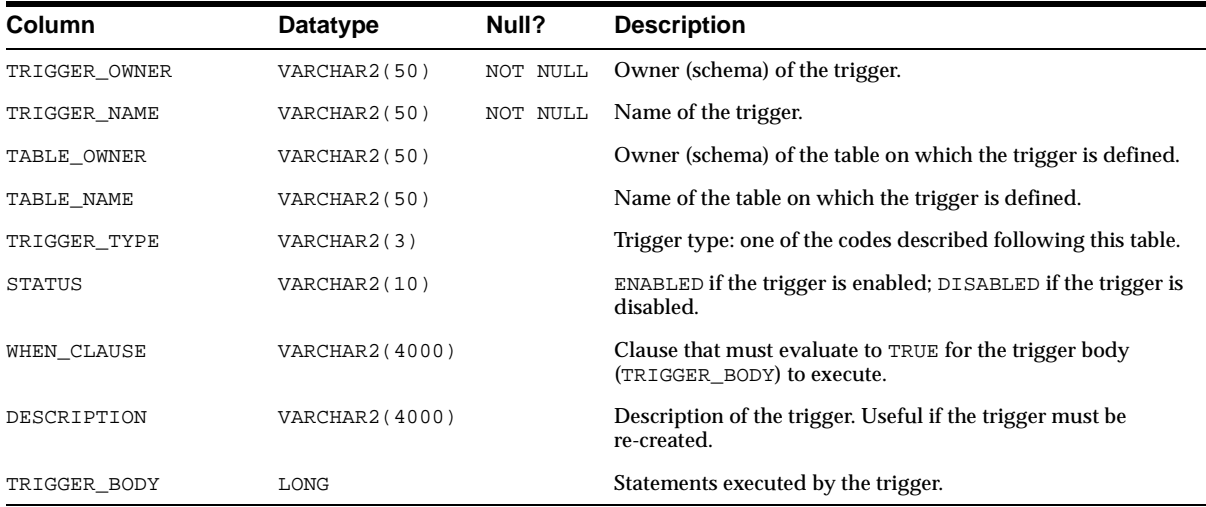

TRIGGER\_TYPE is one of the following values:

- BIR: before insert for each row
- AIR: after insert for each row
- BUR: before update for each row
- AUR: after update for each row
- BDR: before delete for each row
- ADR: after delete for each row
- BIS: before insert for each statement
- AIS: after insert for each statement
- BUS: before update for each statement
- AUS: after update for each statement
- BDS: before delete for each statement
- ADS: after delete for each statement

### <span id="page-131-0"></span>**3.6 ALL\_WM\_VERSIONED\_TABLES**

ALL\_WM\_VERSIONED\_TABLES contains information about all version-enabled tables on which the current user has one or more of the following privileges: SELECT, INSERT, DELETE, UPDATE.

#### **Related View**

■ [USER\\_WM\\_VERSIONED\\_TABLES](#page-136-1) ([Section 3.17\)](#page-136-1) contains information about version-enabled tables of which the current user is the owner.

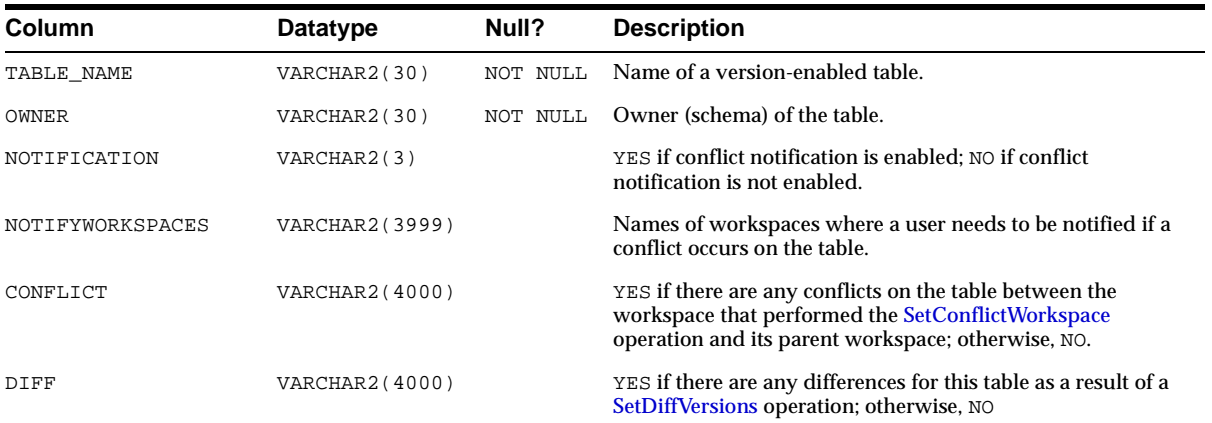

### <span id="page-131-1"></span>**3.7 ALL\_WORKSPACE\_PRIVS**

ALL\_WORKSPACE\_PRIVS contains information about Workspace Manager privileges in all workspaces that the current user can access.

#### **Related View**

[USER\\_WORKSPACE\\_PRIVS](#page-136-3) ([Section 3.18\)](#page-136-3) contains information about Workspace Manager privileges in workspaces created by the current user.

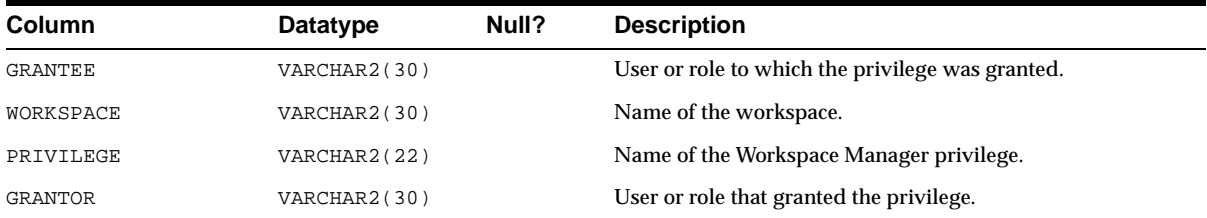

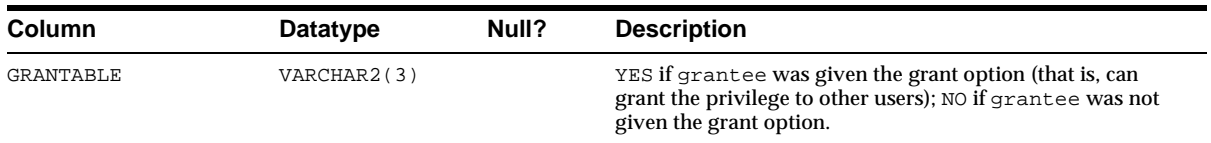

### <span id="page-132-1"></span>**3.8 ALL\_WORKSPACE\_SAVEPOINTS**

ALL\_WORKSPACE\_SAVEPOINTS contains information about savepoints in all workspaces that the current user can access.

#### **Related View**

■ [USER\\_WORKSPACE\\_SAVEPOINTS](#page-136-2) ([Section 3.19\)](#page-136-2) contains information about savepoints in workspaces created by the current user.

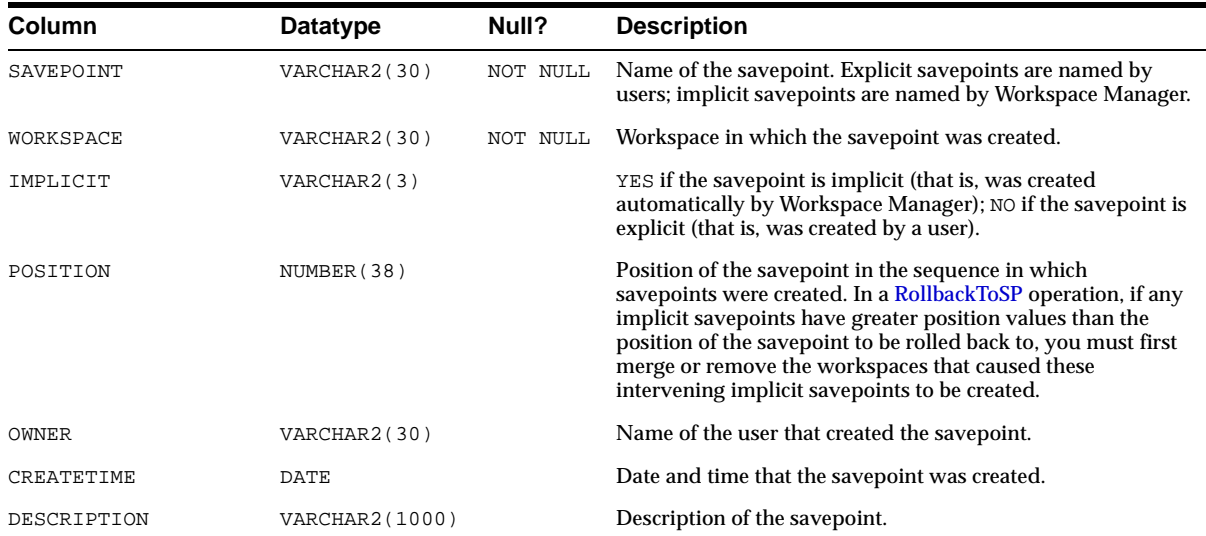

### <span id="page-132-0"></span>**3.9 ALL\_WORKSPACES**

ALL\_WORKSPACES contains information about all workspaces that the current user can access.

#### **Related View**

■ [USER\\_WORKSPACES](#page-136-4) ([Section 3.20\)](#page-136-4) contains information about workspaces created by the current user.

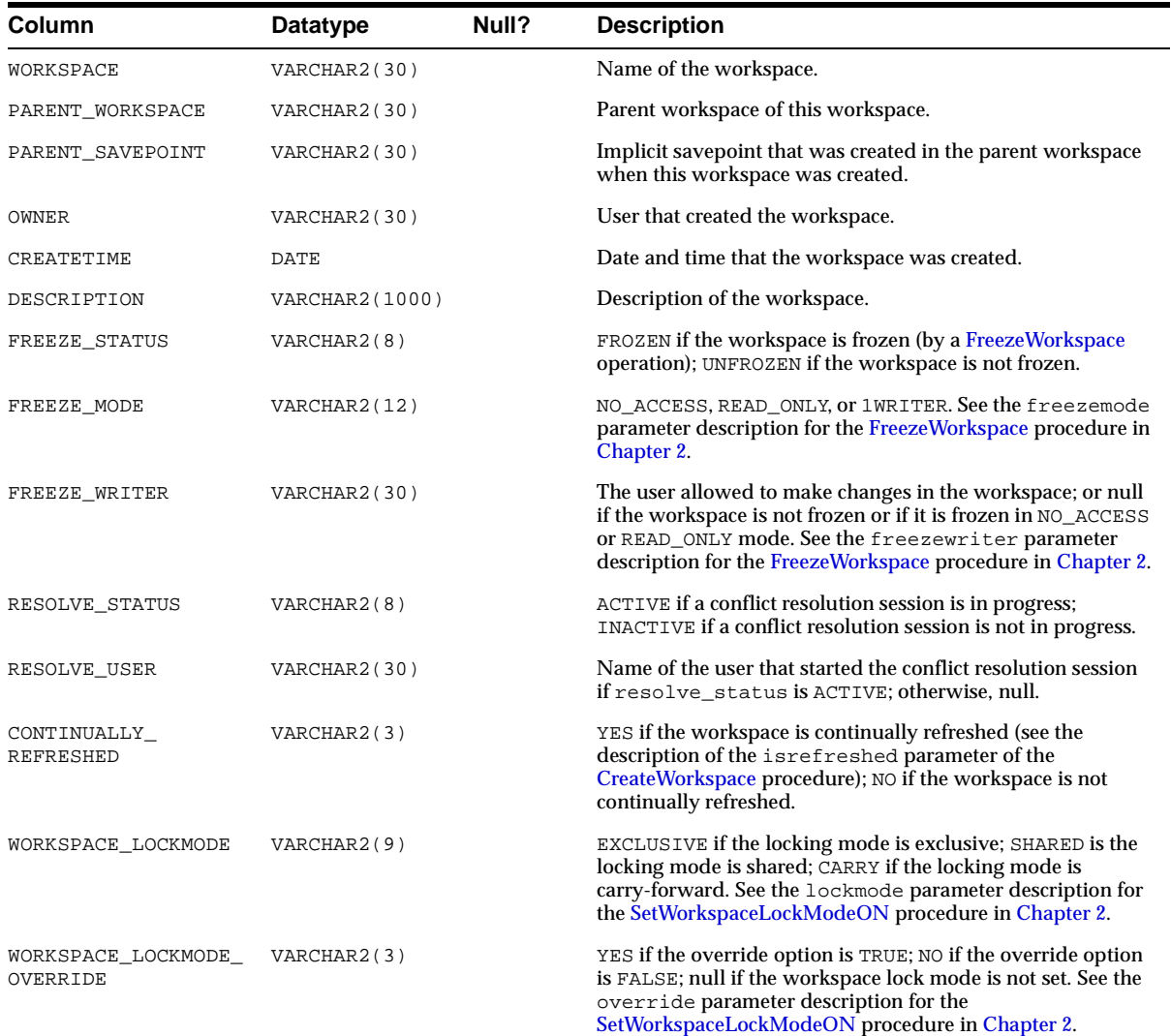

### <span id="page-133-0"></span>**3.10 DBA\_WORKSPACE\_SESSIONS**

DBA\_WORKSPACE\_SESSIONS contains information about all users and workspaces (except for the LIVE workspace). This view is only available to users with the WM\_ ADMIN\_ROLE role. It is useful for monitoring users in the different workspaces.

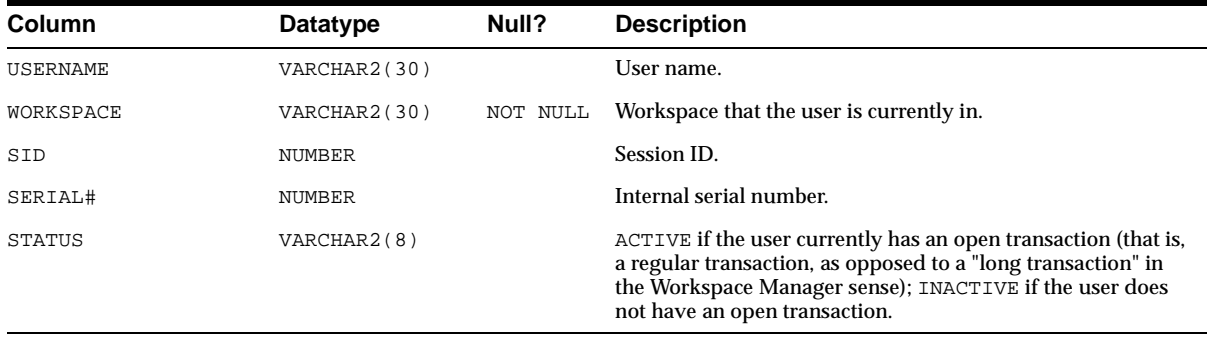

### <span id="page-134-0"></span>**3.11 ROLE\_WM\_PRIVS**

ROLE\_WM\_PRIVS contains information about privileges that all roles granted to the current user have in each workspace.

#### **Related View**

■ [USER\\_WM\\_PRIVS](#page-135-0) ([Section 3.14\)](#page-135-0) contains information about privileges that the current user has in each workspace.

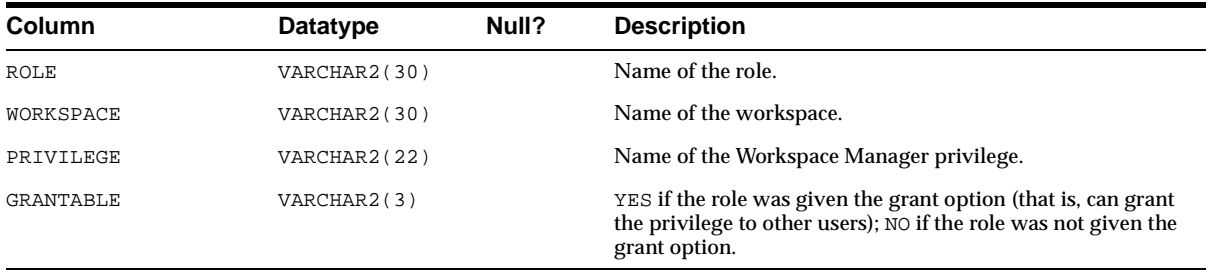

### <span id="page-134-1"></span>**3.12 USER\_WM\_LOCKED\_TABLES**

USER\_WM\_LOCKED\_TABLES contains information about Workspace Manager locks on rows in version-enabled tables of which the current user is the owner. Its columns are the same as those in [ALL\\_WM\\_LOCKED\\_TABLES](#page-128-1) in [Section 3.2.](#page-128-1)

### <span id="page-135-1"></span>**3.13 USER\_WM\_MODIFIED\_TABLES**

USER\_WM\_MODIFIED\_TABLES contains information about version-enabled tables that have been modified and of which the current user is the owner. Its columns are the same as those in [ALL\\_WM\\_MODIFIED\\_TABLES](#page-128-0) in [Section 3.3](#page-128-0).

### <span id="page-135-0"></span>**3.14 USER\_WM\_PRIVS**

USER\_WM\_PRIVS contains information about privileges that the current user has in each workspace.

#### **Related View**

[ROLE\\_WM\\_PRIVS](#page-134-0) ([Section 3.11](#page-134-0)) contains information about privileges that all roles granted to the current user have in each workspace.

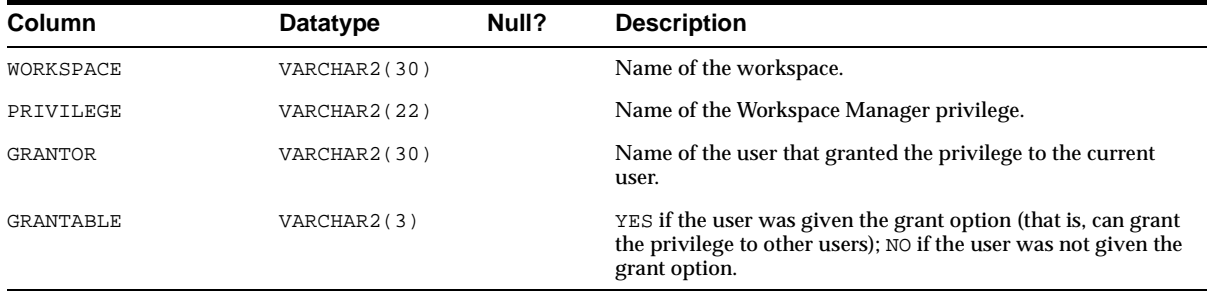

### <span id="page-135-2"></span>**3.15 USER\_WM\_RIC\_INFO**

USER\_WM\_RIC\_INFO contains information about referential integrity constraints in version-enabled tables of which the current user is the owner. Its columns are the same as those in [ALL\\_WM\\_RIC\\_INFO](#page-129-0) in [Section 3.4.](#page-129-0)

Workspace Manager uses this information to provide referential integrity support, which is described in [Section 1.6](#page-26-0).

### <span id="page-135-3"></span>**3.16 USER\_WM\_TAB\_TRIGGERS**

USER\_WM\_TAB\_TRIGGERS contains information about triggers that are owned by the current user and that are on version-enabled tables. Its columns are the same as those in [ALL\\_WM\\_TAB\\_TRIGGERS](#page-129-1) in [Section 3.5,](#page-129-1) except that it does not contain the TRIGGER\_OWNER column.

### <span id="page-136-1"></span>**3.17 USER\_WM\_VERSIONED\_TABLES**

USER\_WM\_VERSIONED\_TABLES contains information about version-enabled tables of which the current user is the owner. Its columns are the same as those in [ALL\\_](#page-131-0) [WM\\_VERSIONED\\_TABLES](#page-131-0) in [Section 3.6.](#page-131-0)

### <span id="page-136-3"></span>**3.18 USER\_WORKSPACE\_PRIVS**

USER\_WORKSPACE\_PRIVS contains information about Workspace Manager privileges in workspaces created by the current user. Its columns are the same as those in [ALL\\_WORKSPACE\\_PRIVS](#page-131-1) in [Section 3.7.](#page-131-1)

### <span id="page-136-2"></span>**3.19 USER\_WORKSPACE\_SAVEPOINTS**

USER\_WORKSPACE\_SAVEPOINTS contains information about savepoints in workspaces created by the current user. Its columns are the same as those in [ALL\\_](#page-132-1) WORKSPACE SAVEPOINTS in [Section 3.8.](#page-132-1)

### <span id="page-136-4"></span>**3.20 USER\_WORKSPACES**

USER\_WORKSPACES contains information about workspaces created by the current user. Its columns are the same as those in [ALL\\_WORKSPACES](#page-132-0) in [Section 3.9](#page-132-0).

### <span id="page-136-5"></span><span id="page-136-0"></span>**3.21 xxx\_CONF Views**

There is one conflict view per version-enabled table. Each conflict view has a name in the form <table\_name>\_CONF. For example, if the EMPLOYEE table is version-enabled, the EMPLOYEE\_CONF metadata view exists.

Each conflict view contains the columns shown in [Table 3–1](#page-136-6).

**Table 3–1 Columns in the xxx\_CONF Views** 

<span id="page-136-6"></span>

| Column                                            | Datatype                              | <b>Description</b>                                                                                                    |
|---------------------------------------------------|---------------------------------------|----------------------------------------------------------------------------------------------------|
| WM WORKSPACE                                      | VARCHAR2(256)                         | Workspace in which the conflict exists.                                                                                   |
| (One column for each<br>column in original table) | (Same as column<br>in original table) | Value of the column in this workspace.                                                                                    |
| WM DELETED                                        | VARCHAR2(3)                           | YES if the row has been deleted; NO if the<br>row has not been deleted; NE if the row is<br>nonexistent (does not exist). |

The following example lists the key value and all column values of conflicting rows in the EMPLOYEE table in the current workspace and the parent workspace. This view is available after the [SetConflictWorkspace](#page-109-0) procedure has been called specifying the child workspace (the current workspace in this case).

SELECT \* FROM EMPLOYEE\_CONF**;**

If ID, NAME, and CITY are the columns in the EMPLOYEE table, then assume the following values:

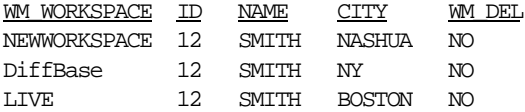

The database row identified by  $ID = 12$  was changed in NEWWORKSPACE and LIVE workspaces. In NEWWORKSPACE the city was changed to NASHUA, and in the LIVE workspace the city was changed to BOSTON. When NEWWORKSPACE is merged into LIVE, this row will show up as a conflict. The application must pick between the choices and resolve conflicts in favor of the workspace with the desired value.

The following example begins a conflict resolution session, calls the [ResolveConflicts](#page-95-1) procedure to delete the conflicting row from the NEWWORKSPACE workspace and to insert the value in the parent workspace (LIVE) into both workspaces, commits the transaction, and ends the conflict resolution session.

```
DBMS WM.BeginResolve ('NEWWORKSPACE');
DBMS_WM.ResolveConflicts ('NEWWORKSPACE', 'EMPLOYEE', 'ID = 12', 'PARENT');
COMMIT;
DBMS_WM.CommitResolve ('NEWWORKSPACE');
```
For additional information about conflict resolution, see [Section 1.2.5.](#page-22-0)

### <span id="page-137-1"></span><span id="page-137-0"></span>**3.22 xxx\_DIFF Views**

There is one difference view for each version-enabled table. Each difference view has a name in the form <table\_name>\_DIFF. For example, if the EMPLOYEE table is version-enabled, the EMPLOYEE\_DIFF metadata view exists. Rows are added to one or more xxx\_DIFF views each time the [SetDiffVersions](#page-110-0) procedure is executed.

Each difference view contains the columns shown in [Table 3–2.](#page-138-0)

**Table 3–2 Columns in the xxx\_DIFF Views** 

<span id="page-138-0"></span>

| <b>Column</b>                                      | Datatype             | <b>Description</b>                                                                                                    |
|----------------------------------------------------|----------------------|----------------------------------------------------------------------------------------------------|
| (One column for each)<br>column in original table) | original table)      | (Same as column in Value of the column in this workspace.)                                                                           |
| WM DIFFVER                                         | <b>VARCHAR2(256)</b> | Branch from which the values in the<br>preceding columns are taken. (See the<br>explanation following this table.)                   |
| WM CODE                                            | VARCHAR2(4000)       | One of the following codes describing the<br>change: U (updated), D (deleted), I<br>(inserted), NC (no change), NE<br>(nonexistent). |

The WM DIFFVER value is in one of the following formats:

- '<workspace1>, <savepoint1>'
- '<workspace2>, <savepoint2>'
- 'DiffBase'

If the two-parameter version of the [SetDiffVersions](#page-110-0) procedure was used, the value of savepoint1 or savepoint2 is LATEST.

Note the following about the possible values for  $WM$  CODE:

- NC will appear for rows in workspaces that did not change the value when another workspace did change the value. For example, if ' <workspace2>, <savepoint2>' updated the row, the code for that row is U, but the code for the '<workspace1>, <savepoint1>' and 'DiffBase' rows is NC if they did not modify the row.
- NE will appear for 'DiffBase' if a row is inserted in one or more branches, and NE will appear for 'DiffBase' and a branch if only one branch has had any insert operations.

For more information, including an example showing rows being added to a differences view, see the section on the [SetDiffVersions](#page-110-0) procedure in [Chapter 2](#page-38-0).

### <span id="page-139-3"></span><span id="page-139-1"></span>**3.23 xxx\_LOCK Views**

There is one lock view per version-enabled table. Each lock view has a name in the form <table\_name>\_LOCK. For example, if the EMPLOYEE table is version-enabled, the EMPLOYEE\_LOCK metadata view exists.

Each lock view contains the columns shown in [Table 3–3](#page-139-3).

| Column                                             | Datatype        | <b>Description</b>                                                                                                    |  |
|----------------------------------------------------|-----------------|----------------------------------------------------------------------------------------------------|--|
| (One column for each)<br>column in original table) | original table) | (Same as column in Value of the column in this workspace.                                                                         |  |
| WM LOCKMODE                                        | VARCHAR2(9)     | Type of lock: $E$ (exclusive) or $S$ (shared).                                                                                    |  |
| <b>WM USERNAME</b>                                 | VARCHAR2(4000)  | User name of the owner of the lock.                                                                                               |  |
| WM LOCKINGWORKSPACE                                | VARCHAR2(4000)  | Name of the workspace in which the lock<br>was placed.                                                                            |  |
| WM INCURWORKSPACE                                  | VARCHAR2(3)     | Contains YES if the row is contained in<br>the current workspace, and NO if the row<br>is not contained in the current workspace. |  |

**Table 3–3 Columns in the xxx\_LOCK Views** 

### <span id="page-139-2"></span><span id="page-139-0"></span>**3.24 xxx\_HIST Views**

There is one history view per version-enabled table if the table was version-enabled with the hist parameter set to VIEW\_W\_OVERWRITE or VIEW\_WO\_OVERWRITE in the call to the [EnableVersioning](#page-58-1) procedure. Each history view has a name in the form <table\_name>\_HIST. For example, if the EMPLOYEE table is version-enabled with the hist parameter set to VIEW\_W\_OVERWRITE or VIEW\_WO\_OVERWRITE, the EMPLOYEE\_HIST metadata view exists.

You can use the history views to log and audit modifications to version-enabled tables.

Each history view contains the columns shown in [Table 3–4](#page-139-4).

| Column                                               | Datatype        | <b>Description</b>                                         |
|------------------------------------------------------|-----------------|------------------------------------------------------------|
| (One column for<br>each column in<br>original table) | original table) | (Same as column in Value of the column in this workspace.) |
| WORKSPACE                                            | VARCHAR2(30)    | Name of the workspace containing the row.                  |

<span id="page-139-4"></span>**Table 3–4 Columns in the xxx\_HIST Views** 

| Column         | Datatype       | <b>Description</b>                                                                                                    |
|----------------|----------------|----------------------------------------------------------------------------------------------------|
| VERSION        | INTEGER        | Version number of the row with which the data<br>is associated.                                                                          |
| USER NAME      | VARCHAR2(4000) | Name of the user that created the row.                                                                                                   |
| TYPE OF CHANGE | VARCHAR2(1)    | Type of change operation that was performed<br>on the row: $\overline{D}$ (delete), $\overline{L}$ (insert), or $\overline{U}$ (update). |
| CREATETIME     | <b>DATE</b>    | Time when the row was created or updated.                                                                                                |
| RETIRETIME     | <b>DATE</b>    | Time when the row was deleted or modified.                                                                                               |

**Table 3–4 Columns in the xxx\_HIST Views (Cont.)** 

#### <span id="page-140-1"></span><span id="page-140-0"></span>**3.25 xxx\_MW Views**

There is one multiworkspace view per version-enabled table. Each multiworkspace view has a name in the form <table\_name>\_MW. For example, if the EMPLOYEE table is version-enabled, the EMPLOYEE\_MW metadata view exists. Rows are added to one or more xxx\_MW views each time the [SetMultiWorkspaces](#page-115-0) procedure (described in [Chapter 2](#page-38-0)) is executed.

Each multiworkspace view contains the columns shown in [Table 3–5.](#page-140-2)

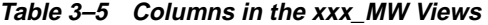

<span id="page-140-2"></span>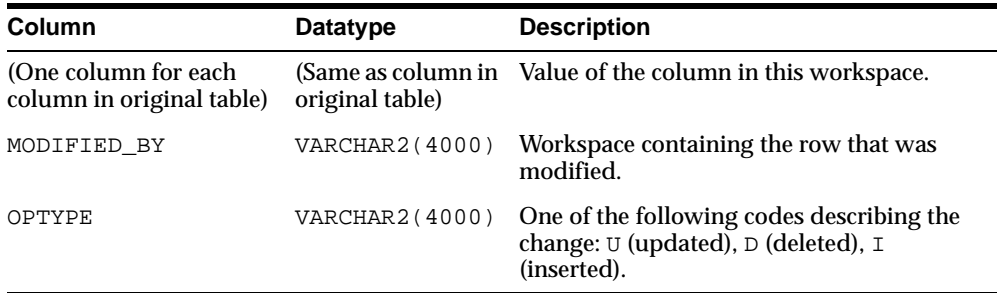

You can use the <table\_name>\_MW view to see changes in another workspace without leaving the current workspace (for example, to check if there is a conflict with the other workspace). Each row in the view shows the data as it would be in that workspace if the workspace had been merged when the row was inserted in the view.

You can also use the <table\_name>\_DIFF view (see [Section 3.22](#page-137-1)) to see changes in another workspace without leaving the current workspace; however, the <table\_

name>\_DIFF view can be used for only two workspaces, whereas the <table\_ name>\_MW view can be used for any number of workspaces.

# **A**

# **Installing Workspace Manager with Custom Databases**

Workspace Manager is installed by default in the seed database and in all databases created by the Database Configuration Assistant (DBCA). However, in all other Oracle databases, such as those you create with a customized procedure, you must install Workspace Manager before you can use its features.

To install Workspace Manager in a custom database, do the following:

**1.** At the system command prompt, change the current directory to the directory that contains Workspace Manager installation script and packages, as shown in the following example:

cd <ORACLE\_HOME>/rdbms/admin

**2.** Connect as SYS to the Oracle9*i* instance with a command in the following format:

sqlplus sys/<sys-password>

**3.** Run the owminst.plb script:

SQL> @owminst.plb

**4.** Verify the installation of Workspace Manager by entering the following command while connected as any valid database user, and ensure that the output is as shown here:

SQL> select dbms\_wm.getWorkspace from dual;

**GETWORKSPACE** 

---------------------------------------------------------------------------- LIVE

**A-2** Oracle9i Application Developer's Guide - Workspace Manager
# **Error Messages**

This appendix lists the Workspace Manager error messages, including the cause and recommended user action for each.

#### **WM\_ERROR\_1 name of column** *'string'* **has more than 28 characters**

**Cause:** An attempt was made to version-enable a table that had a column with a name that has more than 28 characters.

**Action:** Ensure that all column names for the table are 28 characters or less.

**WM\_ERROR\_2** *'string'* **is not allowed for workspace:** *'string'* **frozen in** *'string'* **mode**

**Cause:** An operation was executed on a workspace that was frozen.

**Action:** Unfreeze the workspace before retrying the operation.

#### **WM\_ERROR\_3 cannot modify primary key values for version-enabled table**

**Cause:** A DML operation which modifies one or more values in columns in the primary key constraint was performed on a version-enabled table.

**Action:** Do not perform DML operations on columns in the primary key constraints of version-enabled tables.

## **WM\_ERROR\_4 There are open short transactions on this table.**

**Cause:** DisableVersioning failed because there were open short transactions on the table to be version-disabled.

**Action:** The user with the open short transaction should issue a standard database commit or rollback.

# **WM\_ERROR\_5 integrity constraint (***'string'***.***'string'***) violated - child record found Cause:** An attempt was made to delete/update a record in a parent table of a referential integrity constraint with restrict option and there was a matching

record in the child table of the integrity constraint. Restrict is a default property of a referential integrity constraint, the other being "on delete cascade", where the dependent rows in the child tables are deleted if corresponding rows in the parent table are deleted. The "cascade" option applies only to a delete from the parent table. An update of the parent table always follows the restrict option.

**Action:** Delete all matching records from the child table first.

# **WM\_ERROR\_6 integrity constraint (***'string'***.***'string'***) violated - parent key not found**

**Cause:** An attempt was made to insert/update a record in a child table of a referential integrity constraint and there was no matching record in the parent table of the integrity constraint.

**Action:** Insert a matching record in the parent table first.

#### **WM\_ERROR\_7 WM not found on the import platform**

**Cause:** Import of a version-enabled database failed because the import platform did not have Workspace Manager installed.

**Action:** Install Workspace Manager on the import platform and retry.

#### **WM\_ERROR\_8 the import platform cannot have any versioned tables**

**Cause:** Import of a version-enabled database failed because the import platform already had one or more version-enabled tables.

**Action:** The import platform may not have any version-enabled tables. A clean install of Workspace Manager is needed on the import platform.

## **WM\_ERROR\_9 the import platform has non-"LIVE" workspaces or explicit savepoints**

**Cause:** Import of a version-enabled database failed because the import platform had either non-LIVE workspaces in the workspace hierarchy, or explicit savepoints in the LIVE workspace.

**Action:** The import platform may have only the LIVE workspace and there may be no explicit savepoints. A clean install of Workspace Manager is needed on the import platform.

#### **WM\_ERROR\_10 unique key violation**

**Cause:** An insert operation failed because it violated the table's primary key constraint.

**Action:** Ensure that the primary key is not violated by the insert operation in the current workspace.

#### **WM\_ERROR\_11 need to be on the latest version to delete**

**Cause:** A delete operation failed because the delete was being made in a non-latest version of a workspace.

**Action:** Ensure that the current session is on the latest version in the workspace by using the GotoWorkspace or GotoSavepoint procedures.

#### **WM\_ERROR\_12 need to be on the latest version to insert**

**Cause:** An insert operation failed because the insert was being made in a non-latest version of a workspace.

**Action:** Ensure that the current session is on the latest version in the workspace by using the GotoWorkspace or GotoSavepoint procedures.

#### **WM\_ERROR\_13 need to be on the latest version to update**

**Cause:** An update operation failed because the update was made in a non-latest version of a workspace.

**Action:** Ensure that the current session is on the latest version in the workspace by using the GotoWorkspace or GotoSavepoint procedures.

#### **WM\_ERROR\_14** *'string'***.***'string'* **has not been version enabled**

**Cause:** This operation failed because it can only be invoked on a version-enabled table.

**Action:** Verify that the table is version-enabled.

## **WM\_ERROR\_15 "/" is not allowed in a workspace name**

**Cause:** CreateWorkspace failed because the workspace name contained a "/".

**Action:** Choose another workspace name that does not contain a "/".

## **WM\_ERROR\_16 "WM\_ADMIN\_ROLE" is required to version disable a table in another schema**

**Cause:** DisableVersioning failed because only a user with WM\_ADMIN\_ROLE role can version-disable a table in another schema.

**Action:** Ensure that the invoking user has the required privileges before attempting to version-disable this table. Otherwise, have the owner of the table version-disable it.

# **WM\_ERROR\_17 "WM\_ADMIN\_ROLE" is required to version enable a table in another schema**

**Cause:** EnableVersioning failed because only a user with WM\_ADMIN\_ROLE can version-enable a table in another schema.

**Action:** Ensure that the invoking user has the required privileges before attempting to version-enable this table. Otherwise, have the owner of the table version-enable it.

## **WM\_ERROR\_18 "WM\_ADMIN\_ROLE" or ownership is required to alter workspace attributes**

**Cause:** AlterWorkspace failed because only a user with WM\_ADMIN\_ROLE or the owner of the workspace can alter workspace attributes.

**Action:** Ensure that the invoking user has the required privileges before attempting to alter the workspace attributes. Otherwise, have the owner of the workspace alter the workspace attributes.

## **WM\_ERROR\_19 "WM\_ADMIN\_ROLE" or ownership is required to freeze a workspace**

**Cause:** FreezeWorkspace failed because only a user with WM\_ADMIN\_ROLE or the owner of the workspace can freeze a workspace.

**Action:** Ensure that the invoking user has the required privileges before attempting to freeze the workspace. Otherwise, have the owner of the workspace freeze it.

## **WM\_ERROR\_20 "WM\_ADMIN\_ROLE" or ownership is required to set workspace lock mode**

**Cause:** SetWorkspaceLockModeOn failed because only a user with WM\_ADMIN\_ ROLE role or the owner of the workspace can set the workspace lock mode.

**Action:** Ensure that the invoking user has the required privileges before attempting to set the workspace lock mode. Otherwise, have the owner of the workspace set the workspace lock mode.

## **WM\_ERROR\_21 insufficient privileges to change savepoint attributes**

**Cause:** AlterSavepoint failed because only a user with WM\_ADMIN\_ROLE role or the owner of the workspace or savepoint can alter the savepoint attributes.

**Action:** Ensure that the invoking user has the required privileges before attempting to alter the savepoint attributes. Otherwise, have the workspace owner or the savepoint owner alter the savepoint attributes.

## **WM\_ERROR\_22 insufficient privileges to delete savepoint**

**Cause:** DeleteSavepoint failed because only a user with WM\_ADMIN\_ROLE role or the owner of the workspace or savepoint can delete the savepoint.

**Action:** Ensure that the invoking user has the required privileges before attempting to delete the savepoint. Otherwise, have the workspace owner or the savepoint owner delete the savepoint.

#### **WM\_ERROR\_23 a workspace already exists with the name:** *'string'*

**Cause:** CreateWorkspace failed because a workspace with the same name already existed in the system. Workspace Manager requires that workspace names be unique across the database.

**Action:** Choose another workspace name and retry.

**WM\_ERROR\_24 a workspace cannot be rolled back over an implicit savepoint**

**Cause:** A RollbackWorkspace operation was invoked on a non-leaf workspace across an implicit savepoint.

**Action:** Do not rollback over an implicit savepoint. To remove the implicit savepoint, merge or remove the descendant workspace.

#### **WM\_ERROR\_25 a table cannot be merged from the "LIVE" workspace**

**Cause:** MergeTable was invoked with the input workspace specified as the LIVE workspace. The LIVE workspace is the root workspace in the workspace hierarchy tree.

**Action:** Do not invoke MergeTable with the workspace parameter LIVE.

#### **WM\_ERROR\_27 a table cannot be refreshed to the "LIVE" workspace**

**Cause:** RefreshTable was invoked with the input workspace specified as the LIVE workspace. The LIVE workspace is the root workspace in the workspace hierarchy tree.

**Action:** Do not invoke RefreshTable with the workspace parameter LIVE.

#### **WM\_ERROR\_28 a table cannot be rolled back over an implicit savepoint**

**Cause:** A RollbackTable operation was invoked on a non-leaf workspace across an implicit savepoint.

**Action:** Do not rollback over an implicit savepoint. To remove the implicit savepoint, merge or remove the descendant workspace.

#### **WM\_ERROR\_29 cannot rollback this table using RollbackTable**

**Cause:** RollbackTable failed because the table to be rolled back is part of a referential integrity constraint.

**Action:** Use RollbackWorkspace or RollbackToSP instead.

#### **WM\_ERROR\_30 cannot merge this table using MergeTable**

**Cause:** MergeTable failed because the table to be merged is part of a referential integrity constraint.

**Action:** Use MergeWorkspace instead.

#### **WM\_ERROR\_31 All version enabled tables owned by** *'string'* **must be disabled first.**

**Cause:** An attempt was made to drop a database user who owns one or more version-enabled tables.

**Action:** Ensure that all the version-enabled tables owned by the user have been explicitly disabled before attempting to drop the database user.

#### **WM\_ERROR\_32 An index-organized table cannot be version enabled.**

**Cause:** Workspace Manager does not support index-organized tables.

**Action:** Ensure the table to be version-enabled is not index-organized.

**WM\_ERROR\_33 attempt to** *'string'* **a row locked by:** *'string'* **in workspace** *'string'* **Cause:** A DML operation failed because the row was previously locked.

**Action:** Wait for the lock on the row to be released or have the lock owner use the UnlockRows operation to unlock the row. Consult the table's \_LOCK view to see which rows in this table are locked.

# **WM\_ERROR\_34 attempt to** *'string'* **a row locked by** *'string'* **in workspace:** *'string'*

**Cause:** A DML operation failed because the row was previously locked.

**Action:** Wait for the lock on the row to be released or have the lock owner use the UnlockRows operation to unlock the row. Consult the table's \_LOCK view to see which rows in this table are locked.

#### **WM\_ERROR\_35 attempt to lock a row locked in workspace:** *'string'*

**Cause:** The operation failed because a lock could not be obtained on the row, since it was already locked.

**Action:** Wait for the lock on the row to be released or have the lock owner use the UnlockRows operation to unlock the row. Consult the table's \_LOCK view to see which rows in this table are locked.

#### **WM\_ERROR\_36 attempt to lock a row locked by** *'string'*

**Cause:** The operation failed because a lock could not be obtained on the row, since it was already locked.

**Action:** Wait for the lock on the row to be released or have the lock owner use the UnlockRows operation to unlock the row. Consult the table's \_LOCK view to see which rows in this table are locked.

#### **WM\_ERROR\_37 attempt to modify a WM generated procedure**

**Cause:** An attempt to drop or re-create a database procedure failed because that procedure was created by Workspace Manager.

**Action:** Do not drop or re-create this procedure.

## **WM\_ERROR\_38 cannot disable version a table modified in non-LIVE workspaces**

**Cause:** DisableVersioning failed because the table had been modified in non-LIVE workspaces.

**Action:** Remove or merge all workspaces that have modified this table. Otherwise, use the FORCE option of DisableVersioning.

## **WM\_ERROR\_39 cannot drop tables involved in foreign key relationships**

**Cause:** An attempt to drop a database table failed because it was involved in a foreign key relationship with a version-enabled table.

**Action:** Consult the WM\_RIC\_INFO view and version-disable the table that is involved in the foreign key relationship before attempting to drop the table.

## **WM\_ERROR\_40 only grantor of a privilege may revoke it**

**Cause:** An attempt was made to revoke a privilege that was not granted by the current user.

**Action:** Do not attempt to revoke this privilege.

## **WM\_ERROR\_41 unable to set workspace lock mode**

**Cause:** SetWorkspaceLockModeOn failed because the workspace contained modifications from one or more version-enabled tables.

**Action:** Use SetLockingOn to set the session's lock mode. Use SetWorkspace-LockModeOn only for those workspaces that have not yet modified any version-enabled tables.

## **WM\_ERROR\_42 cannot version enable tables owned by SYS**

**Cause:** EnableVersioning failed because Workspace Manager can only version-enable tables owned by users other than SYS.

Action: Do not invoke EnableVersioning on tables owned by SYS.

#### **WM\_ERROR\_43 A continually refreshed workspace must be a leaf workspace.**

**Cause:** CreateWorkspace failed because the workspace to be created was to be a child of a continually refreshed workspace. Continually refreshed workspaces carry with them the restriction that they must be leaf workspaces.

**Action:** Do not create a workspace off of a continually refreshed workspace.

#### **WM\_ERROR\_44 merge operation requires ACCESS and MERGE privileges on the workspace**

**Cause:** The operation invoked failed because it required both ACCESS and MERGE privileges on the workspace on which it was invoked.

**Action:** Use the function GetPrivs to ensure that the user invoking this operation has the required privileges on the workspace.

## **WM\_ERROR\_45 merge operation requires ACCESS privileges on the parent workspace**

**Cause:** The operation invoked failed because it required ACCESS privileges on the parent workspace of the workspace it was invoked on.

**Action:** Use the function GetPrivs to ensure that the user invoking this operation has the required privileges on the parent workspace.

# **WM\_ERROR\_46 commit/rollback open short transactions before calling CommitResolve**

**Cause:** CommitResolve failed because open short transactions existed.

**Action:** The user with the open short transaction should issue a standard database commit or rollback.

## **WM\_ERROR\_47 commit/rollback open short transactions before calling CompressWorkspace**

**Cause:** CompressWorkspace failed because open short transactions existed.

**Action:** The user with the open short transaction should issue a standard database commit or rollback.

## **WM\_ERROR\_48 commit/rollback open short transactions before calling CompressWorkspaceTree**

**Cause:** CompressWorkspaceTree failed because open short transactions existed.

**Action:** The user with the open short transaction should issue a standard database commit or rollback.

## **WM\_ERROR\_49 commit/rollback open short transactions before calling DeleteSavepoint**

**Cause:** DeleteSavepoint failed because open short transactions existed.

**Action:** The user with the open short transaction should issue a standard data

## **WM\_ERROR\_50 commit/rollback open short transactions before calling GotoWorkspace**

**Cause:** GotoWorkspace failed because open short transactions existed.

**Action:** The user with the open short transaction should issue a standard database commit or rollback.

## **WM\_ERROR\_51 commit/rollback open short transactions before calling RollbackResolve**

**Cause:** RollbackResolve failed because open short transactions existed.

**Action:** The user with the open short transaction should issue a standard database commit or rollback.

## **WM\_ERROR\_52 CommitResolve can be called only after BeginResolve has been invoked**

**Cause:** CommitResolve failed because BeginResolve was not previously invoked.

**Action:** To resolve conflicts, first issue a BeginResolve, then issue ResolveConflicts, and finally issue CommitResolve.

## **WM\_ERROR\_53 CompressWorkspace operation requires ACCESS and MERGE privileges on the workspace**

**Cause:** The operation invoked failed because it required both ACCESS and MERGE privileges on the workspace on which it was invoked.

**Action:** Use the function GetPrivs to ensure that the user invoking this operation has the required privileges on the workspace.

## **WM\_ERROR\_54 CompressWorkspace operation requires ACCESS privilege on the workspace**

**Cause:** The operation invoked failed because it required ACCESS privileges on the workspace on which it was invoked.

**Action:** Use the function GetPrivs to ensure that the user invoking this operation has the required privileges on the workspace.

## **WM\_ERROR\_55 conflicts detected for workspace:** *'string'* **in table:** *'string'*

**Cause:** An operation failed because there were conflicts detected for the table.

**Action:** To resolve conflicts, first issue a BeginResolve, then issue ResolveConflicts, and finally issue CommitResolve. Otherwise, refrain from calling this operation.

#### **WM\_ERROR\_56 conflicts detected for workspace:** *'string'* **in table:** *'string'***.***'string'*

**Cause:** An operation failed because there were conflicts detected for the table.

**Action:** To resolve conflicts, first issue a BeginResolve, then issue ResolveConflicts, and finally issue CommitResolve. Otherwise, refrain from calling this operation.

## **WM\_ERROR\_57 CreateSavepoint operation requires ACCESS privileges on the workspace**

**Cause:** The operation invoked failed because it required ACCESS privileges on the workspace on which it was invoked.

**Action:** Use the function GetPrivs to ensure that the user invoking this operation has the required privileges on the workspace.

## **WM\_ERROR\_58 RemoveWorkspace operation requires ACCESS and REMOVE privileges on the workspace**

**Cause:** The operation invoked failed because it required both ACCESS and REMOVE privileges on the workspace on which it was invoked.

**Action:** Use the function GetPrivs to ensure that the user invoking this operation has the required privileges on the workspace.

#### **WM\_ERROR\_59 entry already exists in spatial metadata table for** *'string'***\_WM**

**Cause:** EnableVersioning of the spatial table failed because the spatial metadata table already contained an entry for the table.

**Action:** Contact Oracle Support

#### **WM\_ERROR\_60 user must call BeginResolve or have WM\_ADMIN\_ROLE to invoke RollbackResolve**

**Cause:** RollbackResolve can be successful only if the user invoking it also invoked BeginResolve, or if the user invoking it had the WM\_ADMIN\_ROLE role.

**Action:** Ensure that the invoking user has the required privileges before attempting to invoke RollbackResolve. Otherwise, have the user that issued the BeginResolve operation invoke RollbackResolve.

## **WM\_ERROR\_61 versioned objects have to be version disabled before being dropped**

**Cause:** An attempt to drop a database table or view failed because it was associated with a version-enabled table.

**Action:** version-disable the table first. In the case of a view, version-disable the table associated with the view.

#### **WM\_ERROR\_62 versioned table:** *'string'* **does not exist**

**Cause:** The operation failed because the table passed in as input did not exist or was not version-enabled.

**Action:** Pass in an existing, version-enabled table as input.

## **WM\_ERROR\_63 need to be on the latest version to create a continually refreshed workspace.**

**Cause:** CreateWorkspace failed because the session was in a non-latest version of the workspace.

**Action:** Ensure that the current session is on the latest version in the workspace by using the GotoWorkspace or GotoSavepoint procedures.

#### **WM\_ERROR\_64 need to be on the latest version to create a savepoint**

**Cause:** CreateSavepoint failed because the session was in a non-latest version of the workspace.

**Action:** Ensure that the current session is on the latest version in the workspace by using the GotoWorkspace or GotoSavepoint procedures.

## **WM\_ERROR\_65 grantor and grantee may not be the same user**

**Cause:** An attempt was made to grant or revoke a privilege from/to the same user.

**Action:** Do not attempt to grant or revoke privileges from/to the same user. Privileges can only be granted or revoked between different users.

## **WM\_ERROR\_66 unable to version enable this table with history option**

**Cause:** An attempt was made to version-enable a table with VIEW WO OVERWRITE or VIEW\_W\_OVERWRITE option and the cumulative length of the names of the primary key columns was greater than 600.

**Action:** Rename the primary key columns.

# **WM\_ERROR\_67 grantee must be an existing user, an existing role or PUBLIC**

**Cause:** A grant operation was attempted with an invalid grantee parameter.

**Action:** The grantee may only be an existing user, role, or PUBLIC. Verify correct spelling of the grantee parameter.

#### **WM\_ERROR\_68 input parameter grant\_option must be "YES" or "NO"**

**Cause:** An attempt was made to invoke a GrantWorkspacePriv or GrantSystemPriv operation with an invalid input parameter.

**Action:** Ensure that the valid parameters are passed to the GrantWorkspace-Priv or GrantSystemPriv operation. The grant\_option parameter may only be YES or NO.

#### **WM\_ERROR\_69 invalid in\_date time for GotoDate**

**Cause:** GotoDate was invoked with an in\_date time less than the create time of the current workspace.

**Action:** The in date parameter for GotoDate must be greater than or equal to the create time for the current workspace.

#### **WM\_ERROR\_70 insufficient privileges on** *'string'* **to lock rows**

**Cause:** An attempt was made to invoke a LockRows operation on a versioned table without the required privileges on the table.

**Action:** Ensure that the invoking user has the required privileges before invoking the operation. A lockRows operation requires the invoking user to have SELECT, INSERT, UPDATE and DELETE privileges on the versioned table.

## **WM\_ERROR\_71 insufficient privileges on** *'string'* **to unlock rows**

**Cause:** An attempt was made to invoke an UnlockRows operation on a versioned table without the required privileges on the table.

**Action:** Ensure that the invoking user has the required privileges before invoking the operation. An UnlockRows operation requires the invoking user to have SELECT, INSERT, UPDATE and DELETE privileges on the versioned table.

## **WM\_ERROR\_72 insufficient privileges on** *'string'***.***'string'*

**Cause:** An attempt was made to invoke a ResolveConflicts operation on a versioned table without the required privileges on the table.

**Action:** Ensure that the invoking user has the required privileges before invoking the operation. A ResolveConflicts operation requires the invoking user to have SELECT, INSERT, UPDATE and DELETE privileges on the versioned table being conflict resolved.

## **WM\_ERROR\_73 insufficient privileges to ACCESS the workspace:** *'string'*

**Cause:** An attempt was made to invoke an operation that required the specified privileges on the input workspace.

**Action:** Ensure that the invoking user has the required privileges before invoking the operation. Privileges can be granted using the GrantWorkspacePriv or the GrantSystemPriv procedures. Use the function GetPrivs to see which privileges you have on a workspace.

## **WM\_ERROR\_74 insufficient privileges to ACCESS the parent workspace:**  *'string'*

**Cause:** An attempt was made to invoke an operation that required the specified privileges on the parent workspace of the input workspace.

**Action:** Ensure that the invoking user has the required privileges before invoking the operation. Privileges can be granted using the grantWorkspacePriv or the grantSystemPriv procedures. Use the function GetPrivs to see which privileges you have on a workspace.

## **WM\_ERROR\_75 insufficient privileges to create a child workspace of:** *'string'*

**Cause:** An attempt was made to invoke a CreateWorkspace operation from a workspace without the required privileges on the workspace.

**Action:** Ensure that the invoking user has the required privileges before invoking the operation. The invoking user must have CREATE privileges on a workspace to be allowed to create a workspace off of it. Privileges can be granted using the grantWorkspacePriv or the grantSystemPriv procedures. Use the function GetPrivs to see which privileges you have on a workspace.

## **WM\_ERROR\_76 insufficient privileges to grant** *'string'*

**Cause:** An attempt was made to invoke the GrantWorkspacePriv or GrantSystemPriv operation without the required privileges to do so.

**Action:** Ensure that the invoking user has the required privileges to grant the privilege. A user needs to have been granted a privilege with the grant option to be able to grant it to others.

## **WM\_ERROR\_77 insufficient privileges on the versioned table** *'string'*

**Cause:** An attempt was made to invoke a Workspace Manager operation without the required privileges on the versioned table.

**Action:** Ensure that the invoking user has the required privileges before invoking the operation. All Workspace Manager workspace wide operations require the invoking user to have SELECT, INSERT, UPDATE and DELETE privileges on all versioned tables that were modified in the input workspace.

#### **WM\_ERROR\_78 insufficient privileges on the versioned table:** *'string'***.***'string'*

**Cause:** An attempt was made to invoke a Workspace Manager operation without the required privileges on the versioned table.

**Action:** Ensure that the invoking user has the required privileges before invoking the operation. All Workspace Manager workspace wide operations require the invoking user to have SELECT, INSERT, UPDATE and DELETE privileges on all versioned tables that were modified in the input workspace.

#### **WM\_ERROR\_79 WM internal error [***'string'***]**

**Cause:** An Workspace Manager operation resulted in an internal error.

**Action:** Contact Oracle support to resolve the issue.

#### **WM\_ERROR\_80 invalid "hist" parameter for EnableVersioning**

**Cause:** An invalid value was specified for the hist parameter of procedure EnableVersioning.

**Action:** Valid values for the hist parameter are NONE, VIEW WOVERWRITE, and VIEW WO OVERWRITE.

#### **WM\_ERROR\_81 invalid column name specified in the where-clause**

**Cause:** An attempt was made to invoke a Workspace Manager operation with an invalid where-clause parameter as input.

**Action:** Ensure that the input where-clause contains only valid column names and has proper syntax.

## **WM\_ERROR\_82 invalid privilege type:** *'string'* **was specified as input**

**Cause:** An attempt was made to invoke a Grant/Revoke Privilege operation with an invalid priv\_type parameter.

**Action:** Ensure that the valid parameters are passed to the Grant/Revoke Privilege operation. The valid privilege types are: ACCESS\_WORKSPACE, MERGE\_ WORKSPACE, ROLLBACK\_WORKSPACE, REVOKE\_WORKSPACE, and CREATE WORKSPACE.

#### **WM\_ERROR\_83 invalid user specified for the freezewriter parameter**

**Cause:** The FreezeWorkspace procedure was called with an invalid freezewriter parameter.

**Action:** Ensure that the freezewriter parameter passed in as input to the Freeze-Workspace procedure is an existing database user.

#### **WM\_ERROR\_84 invalid value for lock\_mode - "E" or "S" expected**

**Cause:** An invalid value was specified for the lock\_mode parameter of procedure LockRows.

**Action:** Specify a valid value for lock\_mode. The valid values for lock\_mode are  $E$  and  $S$  (default is  $E$ ).

## **WM\_ERROR\_85 invalid value for the lock\_mode argument - "E", "S" or "ES" expected**

**Cause:** An invalid value has been specified for the lock\_mode parameter (fifth parameter) of procedure UnlockRows.

**Action:** Specify a valid value for lock\_mode. The valid values for lock\_mode are E, S, and ES (default is ES).

## **WM\_ERROR\_86 invalid value for the all\_or\_user argument - "ALL" or "USER" expected**

**Cause:** An invalid value has been specified for the all or user parameter (fourth parameter) of procedure UnlockRows.

**Action:** Specify a valid value for all or user. The valid values for all or user are ALL and USER (default is USER).

#### **WM\_ERROR\_87 IsWorkspaceOccupied cannot be used for "LIVE" workspace**

**Cause:** A user attempted to invoke IsWorkspaceOccupied on the LIVE workspace.

**Action:** Workspace Manager allows IsWorkspaceOccupied to be invoked only on workspaces other than LIVE. The LIVE workspace is the default workspace for any session that is connected and Workspace Manager does not monitor users in the LIVE workspace. Do not invoke this method on the LIVE workspace.

# **WM\_ERROR\_88 IsWorkspaceOccupied requires ACCESS privilege on the workspace**

**Cause:** IsWorkspaceOccupied was invoked for a workspace on which the user did not have ACCESS privilege.

**Action:** IsWorkspaceOccupied can only be invoked for a workspace on which the user has ACCESS privilege.

## **WM\_ERROR\_89 "LIVE" workspace can be frozen only in (READ\_ONLY, 1WRITER, WM\_ONLY) modes**

**Cause:** An attempt was made to Freeze the LIVE workspace in NO\_ACCESS mode. Workspace Manager does not support this mode for the LIVE workspace.

**Action:** Use one of (READ\_ONLY, 1WRITER, WM\_ONLY) modes to freeze the LIVE workspace.

## **WM\_ERROR\_90 lock operation requires ACCESS privilege on the parent workspace**

**Cause:** LockRows was invoked for a workspace whose parent workspace was not accessible to the user.

**Action:** The user requires ACCESS privilege on the parent workspace of the workspace for which lockRows in invoked.

#### **WM\_ERROR\_91 lock operation requires ACCESS privilege on the workspace**

**Cause:** LockRows was invoked for a workspace on which the user did not have ACCESS privilege.

**Action:** The user requires ACCESS privilege on the workspace for which Lock-Rows in invoked.

## **WM\_ERROR\_92 cannot** *'string'* **because locking is on and row is already versioned**

**Cause:** An attempt to place a shared/exclusive lock on a row in a versioned table failed because the row was already versioned in some other workspace.

**Action:** To update/delete/insert a row that was already versioned in some other workspace, the current session must turn locking off. Consult the table's \_ LOCK view to see which rows in this table are locked.

## **WM\_ERROR\_93 The multi-workspace view requires ACCESS privilege on the workspace :** *'string'*

**Cause:** SetMultiWorkspaces was invoked with the name of a workspace on which the user did not have ACCESS privilege.

**Action:** Names of only those workspaces for which the user has ACCESS privilege can be passed to SetMultiWorkspaces.

#### **WM\_ERROR\_94 non-existent versioned table:** *'string'***.***'string'*

**Cause:** This operation was invoked on a non-version-enabled table.

**Action:** This operation can only be invoked on a version-enabled table. Verify that the table is version-enabled. The xxx\_VERSIONED\_TABLES views show all the versioned tables in the database.

#### **WM\_ERROR\_95 null savepoint name passed in as input**

**Cause:** An attempt was made to invoke on Workspace Manager operation with a null savepoint name parameter.

**Action:** User must pass in a non-null savepoint parameter for this operation to succeed

## **WM\_ERROR\_96 null workspace name passed in as input**

**Cause:** A null value was passed in as input to a Workspace Manager operation **Action:** A user must pass in a non-null workspace parameter for this operation to succeed

## **WM\_ERROR\_97 null table name parameter passed in**

**Cause:** MergeTable was invoked with a null table name.

**Action:** Specify name of the version-enabled table to be merged.

**WM\_ERROR\_98 Number of workspaces in the multi-workspace view cannot be greater than 8.**

**Cause:** SetMultiWorkspaces was invoked with more than 8 workspace names.

**Action:** Invoke SetMultiWorkspaces with 8 or fewer workspace names.

## **WM\_ERROR\_99 WM failed to install - system triggers not properly created**

**Cause:** One of the Workspace Manager generated database triggers was not created properly.

**Action:** Contact Oracle support to resolve the issue.

# **WM\_ERROR\_100** *'string'* **is both parent and child tables of referential integrity constraints**

**Cause:** An attempt was made to version-enable a table that was both parent and child tables of referential integrity constraints. Workspace Manager does not support (except for self referential integrity constraints) such transitive referential integrity constraints.

**Action:** Those referential integrity constraints (except for self referential integrity constraints) for which the table to be version-enabled is the child table should be dropped before version-enabling it.

## **WM\_ERROR\_101 child table must be version enabled**

**Cause:** An attempt was made to version-enable the parent table of a referential integrity constraint whose child table was not version-enabled.

**Action:** Before version-enabling a table T, all tables that are child tables of referential integrity constraints (excluding self referential integrity constraints) that have T as the parent table, must be version-enabled.

#### **WM\_ERROR\_102 cannot version enable this table**

**Cause:** An attempt was made to version-enable a table which was the child table of a non-self referential integrity constraint with cascade option and which had a self referential integrity constraint defined on it.

**Action:** If application semantics permit, change the cascade option to the restrict option.

#### **WM\_ERROR\_103 cannot version disable this table with force option**

**Cause:** Force option was specified while version-disabling a table which was the parent table of a referential integrity constraint.

**Action:** Force option cannot be specified while version-disabling a table which is the parent table of a referential integrity constraint. Commit/rollback all changes done on this table in non-LIVE workspaces and then version-disable the table without the force option.

#### **WM\_ERROR\_104 cannot version disable this table**

**Cause:** An attempt has been made to version-disable the child table of a referential integrity constraint whose parent table was still version-enabled.

**Action:** User must first disable the parent table before successfully version-disabling this table.

## **WM\_ERROR\_105 owner of constraint (***'string'***.***'string'***) must have select privilege on the parent**

**Cause:** An attempt was made to version-enable a table which was the child table of a referential integrity constraint with another table and the owner of the table to be version-enabled did not have select privilege on the parent table.

**Action:** Workspace Manager requires that before version-enabling the child table of a integrity constraint, the child table owner must have select privilege on the parent table. Grant the required privilege before version-enabling.

## **WM\_ERROR\_106 select and delete privileges needed on the child of constraint (***'string'***.***'string'***)**

**Cause:** An attempt was made to version-enable a table which was the parent table of a referential integrity constraint with another table and the owner of the table to be version-enabled did not have select/delete privilege on the child table.

**Action:** Workspace Manager requires that before version-enabling the parent table of a referential integrity constraint, the parent table owner must have select and delete privileges on the child table. Grant select and delete privileges on the child table to the owner of the table being version-enabled.

## **WM\_ERROR\_107 select privilege needed on the child of constraint (***'string'***.***'string'***)**

**Cause:** An attempt was made to version-enable a table which was the parent table of a referential integrity constraint with another table and the owner of the table to be version-enabled did not have select privilege on the child table.

**Action:** Workspace Manager requires that before version-enabling the parent table of a referential integrity constraint, the parent table owner must have select and delete privileges on the child table. Grant select and delete privileges on the child table to the owner of the table being version-enabled.

## **WM\_ERROR\_108 triggering event** *'string'* **not allowed**

**Cause:** A triggering event of the form "insert OR update OR delete" was specified.

**Action:** Drop the trigger and re-create separate triggers (with identical bodies) for insert, update and delete.

## **WM\_ERROR\_109 a table with unique constraints cannot be version enabled**

**Cause:** An attempt was made to version-enable a table which had unique constraints defined on it.

**Action:** Drop the unique constraint on this table before version-enabling it. If the table needs to have a index for performance reasons, create a non-unique index on the relevant set of columns. Oracle will use the created index to optimize queries on the version-enabled table whenever appropriate.

## **WM\_ERROR\_112 refresh operation requires ACCESS and MERGE privileges on the workspace**

**Cause:** An attempt was made to invoke RefreshTable or RefreshWorkspace and the user did not have ACCESS/MERGE privilege on the (child) workspace.

**Action:** Ensure that the invoking user has ACCESS and MERGE privileges on the (child) workspace before invoking RefreshTable or RefreshWorkspace. Privileges can be granted using the GrantWorkspacePriv or the GrantSystemPriv procedures. Use the function GetPrivs to see which privileges the current user has on a workspace.

## **WM\_ERROR\_113 refresh operation requires ACCESS privileges on the parent workspace**

**Cause:** An attempt was made to invoke RefreshTable or RefreshWorkspace and the user did not have ACCESS privilege on the parent workspace.

**Action:** Ensure that the invoking user has ACCESS privilege on the parent workspace before invoking RefreshTable or RefreshWorkspace. Privileges can be granted using the GrantWorkspacePriv or the GrantSystemPriv procedures. Use the function GetPrivs to see which privileges the current user has on a workspace.

## **WM\_ERROR\_114 Continually refreshed workspaces can be created only off of the "LIVE" workspace**

**Cause:** An attempt was made to create a continually refreshed workspace off a non-LIVE workspace.

**Action:** Workspace Manager only supports creation of continually refreshed workspaces off the LIVE workspace. The user needs to be in the LIVE workspace before invoking CreateWorkspace for creating a continually refreshed workspace.

## **WM\_ERROR\_115 ResolveConflicts can be called only after BeginResolve is invoked**

**Cause:** The ResolveConflicts procedure was invoked without calling the BeginResolve procedure first.

**Action:** Ensure that BeginResolve is invoked by the current user on a workspace before invoking ResolveConflicts for a version-enabled table in that workspace. (See the Resolving Conflicts section of the User Guide for details on the process of resolving conflicts for version-enabled tables.)

# **WM\_ERROR\_116 rollback operation requires ACCESS and ROLLBACK privileges on the workspace**

**Cause:** An attempt was made to invoke RollbackTable or RollbackWorkspace and the user did not have ACCESS/ROLLBACK privilege on the workspace.

**Action:** Ensure that the invoking user has ACCESS and ROLLBACK privileges on the workspace before invoking RollbackTable or RollbackWorkspace. Privileges can be granted using the GrantWorkspacePriv or the GrantSystemPriv procedures. Use the function GetPrivs to see which privileges the current user has on a workspace.

## **WM\_ERROR\_117 RollbackResolve can be called only after BeginResolve has been invoked**

**Cause:** RollbackResolve procedure was invoked without calling the BeginResolve procedure first.

**Action:** Ensure that BeginResolve is invoked first before invoking RollbackResolve. (See the Resolving Conflicts section of the User Guide for details on the process of resolving conflicts for version-enabled tables.)

#### **WM\_ERROR\_118 savepoint names may not be longer than 30 characters**

**Cause:** An attempt was made to create a savepoint whose name had more than 30 characters.

**Action:** Please choose a shorter savepoint name.

#### **WM\_ERROR\_119 savepoint names may not begin with \"ICP-\"**

**Cause:** An attempt was made to create a savepoint whose name began with the string "ICP-".

**Action:** Choose a savepoint name that does not begin with the string "ICP-". Workspace Manager reserves names starting with "ICP-" for naming implicit savepoints.

#### **WM\_ERROR\_120 savepoint:** *'string'* **already exists in workspace:** *'string'*

**Cause:** An attempt was made to create a savepoint with the same name as an existing savepoint. Workspace Manager savepoint names must be unique within a workspace.

**Action:** Choose another savepoint name.

## **WM\_ERROR\_121 savepoint:** *'string'* **does not exist in workspace:** *'string'*

**Cause:** An attempt was made to invoke a Workspace Manager operation on a savepoint that did not exist in the specified workspace.

**Action:** Verify that the savepoint name is spelled correctly and that it exists in the specified workspace. Workspace names and savepoint names are case sensitive.

#### **WM\_ERROR\_122 workspace** *'string'* **does not exist**

**Cause:** An attempt was made to invoke a Workspace Manager operation on a workspace that did not exist.

**Action:** Pass in an existing workspace name as input. Workspace names and savepoint names are case sensitive.

# **WM\_ERROR\_123 workspace** *'string'* **is currently frozen in** *'string'* **mode**

**Cause:** The user invoked a Workspace Manager operation which cannot proceed as the specified workspace has been frozen in the specified mode.

**Action:** Wait for the database session that holds the lock to release the lock. Refer to the User Guide for a description of the Workspace Manager operations allowed for different workspace freeze modes. Consult the xxx\_WM\_WORK-SPACES view to see which workspaces are currently frozen.

#### **WM\_ERROR\_124 workspace name may not be "BASE"**

**Cause:** A user attempted to CreateWorkspace with the name BASE.

**Action:** Workspace Manager considers "BASE" to be a reserved keyword. Therefore, Workspace Manager does not allow the workspace to be named BASE. Choose another workspace name.

#### **WM\_ERROR\_125 workspace name may not be "LIVE"**

**Cause:** A user attempted to CreateWorkspace with the name LIVE.

**Action:** Workspace Manager considers "LIVE" to be a reserved keyword. Therefore, Workspace Manager does not allow new workspaces to be named LIVE. Choose another workspace name.

#### **WM\_ERROR\_126 workspace name may not exceed 30 characters**

**Cause:** A user attempted to create a workspace with the workspace name length greater than 30 characters.

**Action:** Workspace Manager limits workspace names to 30 characters. Choose a shorter workspace name.

## **WM\_ERROR\_127 workspace:** *'string'* **is already being conflict resolved by user:**  *'string'*

**Cause:** A user attempted to invoke BeginResolve on a workspace which was already being conflict resolved by some other user.

**Action:** Workspace Manager allows only one user to resolve conflicts for a workspace at the same time. Wait until the user is finished resolving conflicts in the workspace and verify that the conflicts you are attempting to resolve still exist. Use the xxx\_WORKSPACES views to check on the current resolve status of the workspace.

## **WM\_ERROR\_128 workspace:** *'string'* **is temporarily frozen in an internal mode for a** *'string'* **operation**

**Cause:** A user attempted to invoke a Workspace Manager operation on a workspace that was frozen internally for another Workspace Manager operation.

**Action:** Workspace Manager acquires internal freezes on workspaces for the duration of various Workspace Manager operations. Wait until Workspace Manager releases the internal freeze on the workspace. Refer to the User Guide for details on the freezes that Workspace Manager acquires for various workspace-wide operations. Use the xxx\_WORKSPACES views to check on the current freeze status of the workspace.

#### **WM\_ERROR\_129 table** *'string'* **does not exist**

**Cause:** An attempt was made to invoke a Workspace Manager operation on a table that did not exist.

**Action:** Verify that the table exists.

#### **WM\_ERROR\_130 table** *'string'* **has been modified in an open transaction**

**Cause:** An attempt was made to execute a Workspace Manager operation that required that there be no open short transactions on the table.

**Action:** Ensure that all open short transactions on the specified table have completed before invoking the Workspace Manager operation.

#### **WM\_ERROR\_131 table** *'string'* **is already version enabled**

**Cause:** The specified table is already version-enabled.

**Action:** To version-disable it, execute the DisableVersioning procedure. The xxx\_VERSIONED\_TABLES views show all the versioned tables in the database.

#### **WM\_ERROR\_132 table** *'string'* **is not version enabled**

**Cause:** This operation can only be invoked on a version-enabled table.

**Action:** Verify that the specified table is version-enabled. The xxx\_ VERSIONED\_TABLES views show all the versioned tables in the database.

#### **WM\_ERROR\_133 table** *'string'* **needs to have a primary key**

**Cause:** An attempt was made to version-enable a table that did not have any primary key defined on it. Workspace Manager requires that a primary key exist on a version-enabled table.

**Action:** Add a primary key constraint on this table before version-enabling it.

#### **WM\_ERROR\_134 table** *'string'* **is already being version disabled**

**Cause:** An attempt was made to version-disable a table which another transaction was in the process of version-disabling.

**Action:** Wait until the other transaction finishes version-disabling the specified table. The xxx\_VERSIONED\_TABLES views show all the versioned tables in the database.

#### **WM\_ERROR\_135 table** *'string'* **is being version enabled**

**Cause:** An attempt was made to version-enable a table which another transaction was in the process of version-enabling.

**Action:** Wait until the other transaction finishes version-enabling the specified table. The xxx\_VERSIONED\_TABLES views show all the versioned tables in the database.

#### **WM\_ERROR\_136 table names are limited to 25 characters**

**Cause:** An attempt was made to version-enable a table whose name was longer than 25 characters.

**Action:** Rename the table to a shorter table name.

#### **WM\_ERROR\_138 table:** *'string'* **is in use in other sessions**

**Cause:** An attempt to disable version a table has failed due to the existence of short transaction locks on the table.

**Action:** To successfully disable version this table, verify that there are no short transaction locks on the table.

#### **WM\_ERROR\_140 invalid value for FreezeMode parameter**

**Cause:** An attempt was made to invoke the FreezeWorkspace procedure with an invalid freezemode parameter.

**Action:** The freezemode parameter for the FreezeWorkspace procedure must be one of (NO\_ACCESS, READ\_ONLY, 1WRITER, WM\_ONLY). Ensure that Freeze-Workspace is invoked with the correct parameters.

## **WM\_ERROR\_141 the parameter freezewriter can be non-null only for the 1WRITER mode**

**Cause:** An attempt was made to invoke the FreezeWorkspace procedure with an invalid freezewriter parameter.

**Action:** The freezewriter parameter for the FreezeWorkspace procedure can be non-null only when the freezemode parameter is 1WRITER. Ensure that FreezeWorkspace is invoked with the correct parameters.

#### **WM\_ERROR\_142 the keep parameter must be one of ("PARENT","CHILD","BASE")**

**Cause:** The ResolveConflicts procedure was called with an invalid keep parameter.

**Action:** Ensure that the keep parameter to the ResolveConflicts procedure is one of (CHILD,PARENT,BASE). This parameter is not case sensitive. Refer to the Resolving Conflicts section of the User Guide for details on the process of conflict resolution.

#### **WM\_ERROR\_143 the "LIVE" workspace can only be rolled back to a savepoint**

**Cause:** An attempt was made to rollback the entire LIVE workspace. Workspace Manager only supports the RollbackToSP operation for the LIVE workspace.

**Action:** Use RollbackToSP to achieve the desired result.

#### **WM\_ERROR\_144 the "LIVE" workspace cannot be merged**

**Cause:** A user attempted to invoke MergeWorkspace on the LIVE workspace.

**Action:** Workspace Manager disallows commit of the LIVE workspace. Do not invoke MergeWorkspace on the LIVE workspace.

#### **WM\_ERROR\_145 the "LIVE" workspace cannot be removed**

**Cause:** A user attempted to invoke RemoveWorkspace on the LIVE workspace.

**Action:** To rollback changes in the LIVE workspace, use the RollbackToSP operation. To remove descendants to the LIVE workspace, use the Remove-Workspace operation on the child workspaces.

## **WM\_ERROR\_147 the "LIVE" workspace cannot be refreshed**

**Cause:** A user attempted to invoke RefreshWorkspace on the LIVE workspace.

**Action:** Workspace Manager disallows the Refresh operation on the LIVE workspace. Do not invoke RefreshWorkspace on the LIVE workspace.

#### **WM\_ERROR\_148 the lock mode is currently not set for this session**

**Cause:** The user invoked a SetLockingOFF operation without having called SetLockingON earlier in the current session.

**Action:** A user can only execute SetLockingOff if the user had called SetLockingOn in the session. To see what the current lock mode is, use the GetLockMode function.

#### **WM\_ERROR\_149 the lock mode must be one of ("C","E","S")**

**Cause:** The user invoked a SetLockingON operation with an invalid lockMode parameter.

**Action:** Use a lockmode that Workspace Manager currently supports: E, or exclusive, and S, or shared. For a discussion of the differences and similarities between these two modes, refer to the Workspace Manager Guide.

#### **WM\_ERROR\_150 the lock mode is already set for workspace:** *'string'*

**Cause:** An attempt was made to invoke the SetWorkspaceLockModeON operation for a workspace whose lock mode has already been set.

**Action:** To change the lock mode for a workspace, use the SetWorkspaceLock-ModeOFF procedure to first unset the lock mode.

## **WM\_ERROR\_151 the parent workspace** *'string'* **is currently frozen in**  *'string'***mode**

**Cause:** An attempt was made to invoke a Workspace Manager operation that required the specified parent workspace to be unfrozen.

**Action:** Wait for the workspace to be unfrozen before invoking the Workspace Manager operation. The workspace can be unfrozen by the owner of the workspace or by a user with the WM\_ADMIN\_ROLE using the UnfreezeWorkspace procedure.

#### **WM\_ERROR\_152 the workspace** *'string'* **is not a leaf workspace**

A workspace wide operation was invoked on an intermediate workspace. Workspace Manager supports this operation only on leaf workspaces. A leaf workspace is one that does not have any descendants.

**Action:** Invoke the operation only on leaf workspaces.

**WM\_ERROR\_153 the workspace:** *'string'* **has savepoints in the branch specified**

**Cause:** A CompressWorkspace or CompressWorkspaceTree operation resulted in this internal error.

**Action:** Contact Oracle support to resolve the issue.

## **WM\_ERROR\_154 the workspaceLockMode for** *'string'* **has been set to** *'string'* **without override**

**Cause:** An attempt was made to invoke the SetLockingON or the SetLockingOFF procedure while the current session was in a workspace whose lock mode was set without override.

**Action:** The lock mode can be changed by the current session only if the session is in a workspace whose lock mode has not been set or if the session is in a workspace whose lock mode has been set with the override option. Privileged

users can change the lock mode for a workspace using the SetWorkspaceLock-ModeON and the SetWorkspaceLockModeOFF procedures.

## **WM\_ERROR\_155 the where-clause can involve only primary key columns**

**Cause:** An attempt was made to invoke a Workspace Manager operation with an invalid where clause parameter as input.

**Action:** Ensure that the input where\_clause contains only valid column names and has proper syntax. The where clause for this Workspace Manager operation can contain only columns which are part of the primary key.

## **WM\_ERROR\_156 there are active sessions in the workspace:** *'string'*

**Cause:** An attempt was made to invoke a Workspace Manager operation that required that there be no sessions in the specified workspace.

**Action:** To successfully invoke the Workspace Manager operation on the specified workspace, ensure that there are no sessions in the workspace. Privileged users can view all the sessions in a workspace using the DBA\_WORKSPACE\_ USERS view.

# **WM\_ERROR\_157 there are sessions on non-latest versions in the workspace:**  *'string'*

**Cause:** An attempt was made to invoke CompressWorkspace with some sessions in the workspace being on non-LATEST savepoints in the workspace. CompressWorkspace requires that all sessions in the specified workspace be on the latest version of the workspace.

**Action:** All sessions in the specified workspace must either go to another workspace using GotoWorkspace or must go to the LATEST savepoint using GotoSavepoint. Privileged users can view all the sessions in a workspace using the DBA\_WORKSPACE\_USERS view.

## **WM\_ERROR\_158 this procedure cannot be invoked on the "LIVE" workspace**

**Cause:** An attempt was made to invoke a Workspace Manager procedure on the LIVE workspace.

**Action:** Invoke this Workspace Manager procedure only on non-LIVE workspaces.

## **WM\_ERROR\_159 unable to exclusively lock table:** *'string'***.***'string'*

**Cause:** An attempt to disable version a table failed due to the existence of short transaction locks on the table.

**Action:** To successfully disable version this table, verify that there are no short transaction locks on the table.

#### **WM\_ERROR\_160 unable to grant/revoke appropriate privileges**

**Cause:** An attempt to disable version a table failed due to an internal error in granting/revoking appropriate privileges on the table being version-enabled.

**Action:** Contact Oracle support to resolve the issue.

#### **WM\_ERROR\_161 unable to lock** *'string'***:** *'string'* **in** *'string'* **mode**

**Cause:** An attempt was made to invoke a Workspace Manager operation that failed because Workspace Manager was unable to acquire an exclusive lock on the specified resource.

**Action:** The specified resource may have been locked by some other database session performing a Workspace Manager operation. Wait for the lock on the resource to be released before proceeding with the Workspace Manager operation.

## **WM\_ERROR\_162 unlock operation requires ACCESS privilege on the workspace**

**Cause:** The user attempted to invoke the UnlockRows operation on a workspace without ACCESS privileges on the workspace.

**Action:** The UnlockRows operation requires ACCESS privileges on the workspace. Invoke the UnlockRows operation only on workspaces that you have ACCESS privileges for.

## **WM\_ERROR\_163 use Commit/Rollback Resolve to unfreeze workspaces being conflict resolved**

**Cause:** A user attempted to invoke UnfreezeWorkspace on a workspace being conflict resolved. This workspace was frozen due to a user having issued a BeginResolve operation on it.

**Action:** To unfreeze it, issue a CommitResolve or a RollbackResolve. Only a user with WM\_ADMIN\_ROLE or the user who initiated the BeginResolve on the workspace can issue a Commit/Rollback Resolve for that workspace.

## **WM\_ERROR\_164 use the RemoveWorkspaceTree procedure to drop non-leaf workspaces**

**Cause:** A user attempted to invoke RemoveWorkspace on an intermediate workspace. To prevent the occurrence of orphaned workspaces, RemoveWorkspace can only be invoked on leaf workspaces.

**Action:** Execute the RemoveWorkspaceTree procedure to remove the workspace and all its descendants.

#### **WM\_ERROR\_165 use the force parameter to freeze a currently frozen workspace**

**Cause:** An attempt was made to invoke the FreezeWorkspace procedure for a workspace that was already frozen.

**Action:** To freeze workspaces that are already frozen, use the FreezeWorkspace procedure with the force parameter.

## **WM\_ERROR\_166 only a BeginResolve invoker or a WM\_ADMIN\_ROLE user can call CommitResolve**

**Cause:** A user attempted to invoke CommitResolve without having initiated the BeginResolve operation earlier and without having the WM\_ADMIN\_ROLE.

**Action:** CommitResolve can be invoked only by the user who initiated the BeginResolve operation or by a user who has the WM\_ADMIN\_ROLE.

#### **WM\_ERROR\_167 null lockMode parameter passed in**

**Cause:** A user called a procedure that requires that the lockMode parameter have a non-null value.

**Action:** The user must pass in a non-null lockMode parameter for this operation to succeed

## **WM\_ERROR\_168 Cannot disable workspace lockmode for continually refreshed workspaces**

**Cause:** An attempt was made to set the workspace lock mode off for a continually refreshed workspaces.

**Action:** Do not attempt to turn off locking for continually refreshed workspaces.

## **WM\_ERROR\_169 "WM\_ADMIN\_ROLE" or ownership is required to UnFreeze a workspace**

**Cause:** UnfreezeWorkspace failed because only a user with WM\_ADMIN\_ROLE or the owner of the workspace can unfreeze a frozen workspace.

**Action:** Ensure that the invoking user has the required privileges before attempting to unfreeze the workspace. Otherwise, have the owner of the workspace unfreeze it.

## **WM\_ERROR\_170 The row to be locked has already been versioned**

**Cause:** LockRows failed because the row specified to be locked was already versioned.

**Action:** Do not attempt to lock rows that have already been versioned. Use the where\_clause parameter of LockRows to specify those rows which have not already been versioned.

#### **WM\_ERROR\_171 WM error:** *'string'*

**Cause:** A Workspace Manager error occurred.

**Action:** Refer to the Workspace Manager Guide.

## **WM\_ERROR\_172 all version enabled tables have to be disabled before uninstalling**

**Cause:** An attempt was made to uninstall the Workspace Manager product with existing version-enabled tables.

**Action:** Version-disable all version-enabled tables before attempting to uninstall the workspace manager product. Version-enabled tables can be disabled using the DisableVersioning procedure.

#### **WM\_ERROR\_173 cannot create workspaces that are more than 30 levels deep**

**Cause:** An attempt was made to create a workspace that is more than 30 levels in depth from the LIVE workspace.

**Action:** Do not create workspaces that are more than 30 levels in depth from the LIVE workspace.

#### **WM\_ERROR\_174 table: \"%s\" contains columns with unsupported data types**

**Cause:** An attempt was made to version-enable a table with one or more columns with an unsupported data type.

**Action:** Ensure that all the columns in the table being version-enabled are of supported data types. The currently unsupported data types for version-enabled tables are: LONG and LONG RAW.

#### **WM\_ERROR\_175 cannot delete implicit savepoints with dependent child workspaces**

**Cause:** An attempt was made to invoke the DeleteSavepoint procedure on an implicit savepoint with dependent child workspaces.

**Action:** Ensure that the savepoint being deleted is not implicit or it does not have any child workspaces created off of it. The xxx\_WORKSPACES views show the parent savepoints for all the workspaces in the system. Ensure that the savepoint being deleted is not a parent savepoint for some workspace.

#### **WM\_ERROR\_176 A user trigger defined on \"%s.%s\" has compilation errors.**

**Cause:** An attempt was made to version-enable a table that has a user defined trigger with compilation errors defined on it.

**Action:** Ensure that all user defined triggers on the table to be version-enabled have no compilation errors.

# **WM\_ERROR\_177 sum of length of all column names of \"%s.%s\" exceeds 8250 characters**

**Cause:** An attempt was made to version-enable a table where the sum of the column name lengths exceeded 8250 characters.

**Action:** Rename some of the table's columns to reduce the sum of the column name lengths.

# **WM\_ERROR\_178 user-defined trigger body defined on \"%s.%s\" exceeds 28000 characters**

**Cause:** An attempt was made to version-enable a table that has a user defined trigger with a trigger body length of more than 28000 characters defined on it.

**Action:** Ensure that all user defined triggers on the table to be version-enabled have trigger body lengths that are less than 28000 characters.

# **WM\_ERROR\_179 combination of column name sizes and user-defined trigger lengths too large**

**Cause:** An attempt was made to version-enable a table where the length of all of the column names combined with the length of the largest trigger body defined on the table was too large.

**Action:** Reduce the length of the largest trigger body defined on this table and/or rename some of the table's columns to reduce the sum of the column name lengths.

## **WM\_ERROR\_180 table \"%s.%s\" has too many primary key columns**

**Cause:** An attempt was made to version-enable a table that has more than 31 primary key columns.

**Action:** Decrease the number of primary key columns on the table to 31, at most.

## **WM\_ERROR\_181 attempt to modify a WM generated trigger**

**Cause:** An attempt to drop or re-create a database trigger failed because that trigger was created by Workspace Manager.

**Action:** Do not drop or re-create this trigger.

#### **WM\_ERROR\_182 attempt to modify a WM generated view**

**Cause:** An attempt to re-create a database view failed because it was associated with a version-enabled table.

**Action:** Do not re-create this view. The view will automatically be dropped when the table associated with it is version-disabled.

#### **WM\_ERROR\_183 reserved column name found**

**Cause:** An attempt to version-enable the table failed because it had a column with the name as one of the following: VERSION, NEXTVER, DELSTATUS, LTLOCK, CREATETIME, or RETIRETIME.

**Action:** Rename the column to a different name.

#### **WM\_ERROR\_184 reserved index name found**

**Cause:** An attempt to version-enable the table failed because it had an index on it with the index name being the name of the table (to version-enabled) with the prefix \_PKI\$ or \_TI\$.

**Action:** Re-create the index using a different name.

# **Glossary**

#### **active version**

*See* [current version](#page-176-0).

#### <span id="page-176-1"></span>**child workspace**

A workspace created from its parent workspace.

*See also* [parent workspace](#page-177-2) and [workspace hierarchy](#page-178-0).

#### **conflicts**

Differences in data values resulting from changes to rows in the child and parent workspace. Conflicts are detected at merge time and presented to the user in conflict views.

*See also* [merging \(a workspace\).](#page-177-0)

#### <span id="page-176-0"></span>**current version**

The version in which the changes are currently being made.

#### **exclusive locking**

A Workspace Manager lock mode that prevents any other user from changing a locked row.

*See also* [locks.](#page-177-1)

#### <span id="page-176-2"></span>**explicit savepoint**

A savepoint that is explicitly created. It can later be used to perform partial rollbacks in workspaces.

See also [savepoint](#page-178-1) and [implicit savepoint](#page-177-3).

# <span id="page-177-4"></span>**freezing (a workspace)**

Causing the condition in which no changes can be made to data in version-enabled rows in a workspace, and access to the workspace is restricted.

## <span id="page-177-3"></span>**implicit savepoint**

A savepoint that is created automatically whenever a new workspace is created.

*See also* [savepoint](#page-178-1) and [explicit savepoint.](#page-176-2)

# **LATEST**

The name of the logical savepoint that refers to the latest version in the workspace.

*See also* [savepoint](#page-178-1).

# **LIVE**

The name of the topmost workspace in the workspace hierarchy.

*See also* [workspace hierarchy](#page-178-0).

## <span id="page-177-1"></span>**locks**

Version locks provided by Workspace Manager, separate from locks provided by conventional Oracle short transactions. These locks are primarily intended to eliminate row conflicts between a parent workspace and a child workspace. Locking is enabled at a session level and is a session property independent of the workspace that the session is in. When locking is enabled for a session, it locks rows in all workspaces in which it participates.

# <span id="page-177-0"></span>**merging (a workspace)**

Applying changes made in a workspace to its parent workspace.

## <span id="page-177-2"></span>**parent workspace**

A workspace from which another workspace (a child workspace) was created.

*See also* [child workspace](#page-176-1) and [workspace hierarchy.](#page-178-0)

# **privileges**

A set of privileges for Workspace Manager that are separate from standard Oracle database privileges. Workspace-level privileges (with names in the form xxx\_ WORKSPACE*)* that allow the user to affect a specified workspace. System-level privileges (with names in the form xxx\_ANY\_WORKSPACE*)* that allow the user to affect any workspace.

# **rolling back (a workspace)**

Deleting either all changes made in the workspace or all changes made after a savepoint (that is, an explicit savepoint).

## <span id="page-178-1"></span>**savepoint**

A point in the workspace to which operations can be rolled back. It is analogous to a firewall, in that by creating a savepoint you can prevent any damage to the "other side" of the wall (that is, operations performed in the workspace before the savepoint was created).

*See also* [explicit savepoint](#page-176-2) and [implicit savepoint.](#page-177-3)

## **shared locking**

A Workspace Manager lock mode that allows only users in the workspace in which the row was locked to modify the row.

*See also* [locks.](#page-177-1)

# **unfreezing (a workspace)**

Reversing the effect of a freeze operation.

*See also* [freezing \(a workspace\)](#page-177-4).

## **version-enabled table**

A table in the database in which all rows in the table can now support multiple versions of data. The versioning infrastructure is not visible to the database end users. After a table has been version-enabled, users automatically see the correct version of the record in which they are interested.

## **workspace**

A virtual environment that one or more users can share to make changes to the data in the database. Workspace management involves managing one or more workspaces that can be shared by many users.

## <span id="page-178-0"></span>**workspace hierarchy**

The hierarchy of workspaces in the database. For example, a workspace can be a parent to one or more workspaces. By default, when a workspace is created, it is created from the topmost, or LIVE, database workspace.

# **workspace management**

The ability of the database to hold different versions of the same record (that is, row) in one or more workspaces.
# **Index**

# **A**

[ACCESS\\_ANY\\_WORKSPACE privilege, 1-10](#page-25-0) [ACCESS\\_WORKSPACE privilege, 1-10](#page-25-1) [ALL\\_VERSION\\_HVIEW view, 3-2](#page-127-0) [ALL\\_WM\\_LOCKED\\_TABLES view, 3-3](#page-128-0) [ALL\\_WM\\_MODIFIED\\_TABLES view, 3-3](#page-128-1) ALL WM RIC INFO view, 3-4 [ALL\\_WM\\_TAB\\_TRIGGERS view, 3-4](#page-129-1) [ALL\\_WM\\_VERSIONED\\_TABLES view, 3-6](#page-131-0) [ALL\\_WORKSPACE\\_PRIVS view, 3-6](#page-131-1) [ALL\\_WORKSPACE\\_SAVEPOINTS view, 3-7](#page-132-0) [ALL\\_WORKSPACES view, 3-7](#page-132-1) [altering savepoints, 2-2](#page-39-0) [altering workspaces, 2-3](#page-40-0) [AlterSavepoint procedure, 2-2](#page-39-0) [AlterWorkspace procedure, 2-3](#page-40-0) auditing modifications [EnableVersioning history option, 2-22](#page-59-0) history views (xxx HIST), 3-14 [auto\\_commit parameter, 1-6](#page-21-0) [autocommitting of operations, 1-6](#page-21-0)

# **B**

[BeginResolve procedure, 2-4](#page-41-0)

# **C**

[child workspace, 1-3](#page-18-0) [merging, 2-48,](#page-85-0) [2-52](#page-89-0) [refreshing, 2-50,](#page-87-0) [2-52](#page-89-0) [removing, 2-56](#page-93-0) [CommitResolve procedure, 2-5](#page-42-0) [compressing workspaces, 2-6,](#page-43-0) [2-9](#page-46-0) [CompressWorkspace procedure, 2-6](#page-43-0) [CompressWorkspaceTree procedure, 2-9](#page-46-0) [conflict management, 1-16,](#page-31-0) [2-58](#page-95-0) [beginning resolution, 2-4](#page-41-0) [committing resolution, 2-5](#page-42-0) [rolling back resolution, 2-65](#page-102-0) [showing conflicts, 2-72](#page-109-0) conflict resolution [example, 3-12](#page-137-0) [conflict views \(xxx\\_CONF\), 3-11](#page-136-0) context of current operation [getting, 2-29](#page-66-0) [continually refreshed workspace, 2-15](#page-52-0) [CopyForUpdate procedure, 2-11](#page-48-0) [CREATE\\_ANY\\_WORKSPACE privilege, 1-10](#page-25-2) [CREATE\\_WORKSPACE privilege, 1-10](#page-25-3) [CreateSavepoint procedure, 2-13](#page-50-0) [CreateWorkspace procedure, 2-15](#page-52-1) creating [new workspace, 2-15](#page-52-1) [savepoint, 2-13](#page-50-0) custom databases [installation of Workspace Manager](#page-142-0)  required, A-1

# **D**

Database Configuration Assistant (DBCA) [no separate Workspace Manager installation](#page-142-0)  required, A-1 [database table, 1-2](#page-17-0) [DBA\\_WORKSPACE\\_SESSIONS view, 3-8](#page-133-0) [DBMS\\_WM public synonym, 2-1](#page-38-0)

[DeleteSavepoint procedure, 2-17](#page-54-0) deleting [savepoint, 2-17](#page-54-0) [workspace, 1-8,](#page-23-0) [2-54](#page-91-0) [difference views \(xxx\\_DIFF\), 3-12](#page-137-1) [DisableVersioning procedure, 2-19](#page-56-0) [disabling changes, 2-23](#page-60-0) [unfreezing, 2-86](#page-123-0)

# **E**

[EnableVersioning procedure, 2-21](#page-58-0) [error messages, B-1](#page-144-0) example [conflict resolution, 3-12](#page-137-0) [using Workspace Manager \(many](#page-32-0)  operations), 1-17 [exclusive locks, 1-9,](#page-24-0) [2-76](#page-113-0) [export considerations, 1-11](#page-26-0)

# **F**

[foreign keys with version-enabled tables, 1-11](#page-26-1) [FreezeWorkspace procedure, 2-23](#page-60-0) [freezing workspace changes, 1-7,](#page-22-0) [2-23](#page-60-0) [unfreezing, 1-7,](#page-22-0) [2-86](#page-123-0) functions [GetConflictWorkspace, 2-25](#page-62-0) [GetDiffVersions, 2-26](#page-63-0) [GetLockMode, 2-27](#page-64-0) [GetMultiWorkspaces, 2-28](#page-65-0) [GetOpContext, 2-29](#page-66-0) [GetPrivs, 2-30](#page-67-0) [GetWorkspace, 2-31](#page-68-0) [IsWorkspaceOccupied, 2-42](#page-79-0) [reference information, 2-1](#page-38-1) *[See also](#page-38-2)* procedures

# **G**

[GetConflictWorkspace function, 2-25](#page-62-0) [GetDiffVersions function, 2-26](#page-63-0) [GetLockMode function, 2-27](#page-64-0) [GetMultiWorkspaces, 2-28](#page-65-0) [GetOpContext function, 2-29](#page-66-0)

[GetPrivs function, 2-30](#page-67-0) [GetWorkspace function, 2-31](#page-68-0) [GotoWorkspace procedure, 2-35](#page-72-0) [grant option, 1-10](#page-25-4) granting privileges [system, 2-37](#page-74-0) [workspace, 2-39](#page-76-0) [GrantSystemPriv procedure, 2-37](#page-74-0) [GrantWorkspacePriv procedure, 2-39](#page-76-0)

# **H**

[hierarchy, 1-3](#page-18-1) [removing, 2-56](#page-93-0) history option [EnableVersioning procedure, 2-21](#page-58-1) history views (xxx HIST), 3-14

# **I**

[import considerations, 1-11](#page-26-0) installation of Workspace Manager [with custom databases, A-1](#page-142-0) [IsWorkspaceOccupied function, 2-42](#page-79-0)

# **L**

[LATEST savepoint, 1-5](#page-20-0) [LIVE workspace, 1-3](#page-18-2) [LOB columns with versioned tables, 2-11](#page-48-0) [lock management, 1-8,](#page-23-1) [1-15](#page-30-0) lock mode [getting, 2-27](#page-64-0) [lock views \(xxx\\_LOCK\), 3-14](#page-139-1) [locking table rows, 2-43](#page-80-0) [LockRows procedure, 2-43](#page-80-0) locks [disabling, 2-75](#page-112-0) [enabling, 2-76](#page-113-0) [exclusive, 1-9](#page-24-0) [shared, 1-9](#page-24-1) logging of modifications [EnableVersioning history option, 2-22](#page-59-0) [history views \(xxx\\_HIST\), 3-14](#page-139-0) [long transaction, 1-1](#page-16-0)

#### **M**

[MERGE\\_ANY\\_WORKSPACE privilege, 1-10](#page-25-5) [MERGE\\_WORKSPACE privilege, 1-10](#page-25-6) [MergeTable procedure, 2-45,](#page-82-0) [2-52](#page-89-0) [MergeWorkspace procedure, 2-48](#page-85-0) merging [table changes, 2-45](#page-82-0) [tables, 2-52](#page-89-0) [workspaces, 1-5,](#page-20-1) [2-48](#page-85-0) messages [error, B-1](#page-144-0) [multiworkspace views \(xxx\\_MW\), 3-15](#page-140-0)

#### **O**

operation context [getting, 2-29](#page-66-0)

#### **P**

[parent workspace, 1-3](#page-18-3) [conflicts with, 2-72](#page-109-1) [privilege management, 1-15](#page-30-1) privileges [ACCESS\\_ANY\\_WORKSPACE, 1-10](#page-25-0) [ACCESS\\_WORKSPACE, 1-10](#page-25-1) [CREATE\\_ANY\\_WORKSPACE, 1-10](#page-25-2) [CREATE\\_WORKSPACE, 1-10](#page-25-3) [description, 1-9](#page-24-2) [getting, 2-30](#page-67-0) [grant option, 1-10](#page-25-4) [granting, 2-37,](#page-74-0) [2-39](#page-76-1) [managing, 1-9](#page-24-2) [MERGE\\_ANY\\_WORKSPACE, 1-10](#page-25-5) [MERGE\\_WORKSPACE, 1-10](#page-25-6) [REMOVE\\_ANY\\_WORKSPACE, 1-10](#page-25-7) [REMOVE\\_WORKSPACE, 1-10](#page-25-8) [revoking, 1-11,](#page-26-2) [2-61,](#page-98-0) [2-63](#page-100-0) [ROLLBACK\\_ANY\\_WORKSPACE, 1-10](#page-25-9) [ROLLBACK\\_WORKSPACE, 1-10](#page-25-10) procedures [AlterSavepoint, 2-2](#page-39-0) [AlterWorkspace, 2-3](#page-40-0) [BeginResolve, 2-4](#page-41-0) [CommitResolve, 2-5](#page-42-0)

[CompressWorkspace, 2-6](#page-43-0) [CompressWorkspaceTree, 2-9](#page-46-0) [CopyForUpdate, 2-11](#page-48-0) [CreateSavepoint, 2-13](#page-50-0) [CreateWorkspace, 2-15](#page-52-1) [DeleteSavepoint, 2-17](#page-54-0) [DisableVersioning, 2-19](#page-56-0) [EnableVersioning, 2-21](#page-58-0) [FreezeWorkspace, 2-23](#page-60-0) [GotoWorkspace, 2-35](#page-72-0) [GrantSystemPriv, 2-37](#page-74-0) [GrantWorkspacePriv, 2-39](#page-76-0) [LockRows, 2-43](#page-80-0) [MergeTable, 2-45,](#page-82-0) [2-52](#page-89-0) [MergeWorkspace, 2-48](#page-85-0) [RefreshTable, 2-50](#page-87-0) [RefreshWorkspace, 2-52](#page-89-0) [RemoveWorkspace, 2-54](#page-91-0) [RemoveWorkspaceTree, 2-56](#page-93-0) [ResolveConflicts, 2-58](#page-95-0) [RevokeSystemPriv, 2-61](#page-98-0) [RevokeWorkspacePriv, 2-63](#page-100-0) [RollbackResolve, 2-65](#page-102-0) [RollbackTable, 2-66](#page-103-0) [RollbackToSP, 2-68](#page-105-0) [RollbackWorkspace, 2-70](#page-107-0) [SetConflictWorkspace, 2-72](#page-109-0) [SetDiffVersions, 2-73](#page-110-0) [SetLockingOFF, 2-75](#page-112-0) [SetLockingON, 2-76](#page-113-0) [SetMultiWorkspaces, 2-78](#page-115-0) [SetWoOverwriteOFF, 2-80](#page-117-0) [SetWoOverwriteON, 2-82](#page-119-0) [SetWorkspaceLockModeOFF, 2-83](#page-120-0) [SetWorkspaceLockModeON, 2-84](#page-121-0) [UnfreezeWorkspace, 2-86](#page-123-0) [UnlockRows, 2-87](#page-124-0) *[See also](#page-38-3)* functions

#### **R**

[record management, 1-2](#page-17-1) [referential integrity support, 1-11](#page-26-1) [refreshing tables, 2-50](#page-87-0) [refreshing workspaces, 2-52](#page-89-0)

[RefreshTable procedure, 2-50](#page-87-0) [RefreshWorkspace procedure, 2-52](#page-89-0) [REMOVE\\_ANY\\_WORKSPACE privilege, 1-10](#page-25-7) [REMOVE\\_WORKSPACE privilege, 1-10](#page-25-8) [RemoveWorkspace procedure, 2-54](#page-91-0) [RemoveWorkspaceTree procedure, 2-56](#page-93-0) [removing workspaces, 1-8,](#page-23-0) [2-54](#page-91-0) [ResolveConflicts procedure, 2-58](#page-95-0) [resolving conflicts, 2-58](#page-95-0) [beginning, 2-4](#page-41-0) [committing, 2-5](#page-42-0) [rolling back, 2-65](#page-102-0) [RevokeSystemPriv procedure, 2-61](#page-98-0) [RevokeWorkspacePriv procedure, 2-63](#page-100-0) [revoking privileges, 1-11,](#page-26-2) [2-61,](#page-98-0) [2-63](#page-100-0) [ROLE\\_WM\\_PRIVS view, 3-9](#page-134-0) [ROLLBACK\\_ANY\\_WORKSPACE privilege, 1-10](#page-25-9) [ROLLBACK\\_WORKSPACE privilege, 1-10](#page-25-10) [RollbackResolve procedure, 2-65](#page-102-0) [RollbackTable procedure, 2-66](#page-103-0) [RollbackToSP procedure, 2-68](#page-105-0) [RollbackWorkspace procedure, 2-70](#page-107-0) [rolling back tables, 2-66](#page-103-0) [rolling back workspaces, 1-5,](#page-20-2) [2-70](#page-107-0) [to savepoint, 2-68](#page-105-0) rows [locking, 2-43](#page-80-0) [unlocking, 2-87](#page-124-0)

#### **S**

[savepoint, 1-4](#page-19-0) [altering, 2-2](#page-39-0) [creating, 2-13](#page-50-0) [deleting, 2-17](#page-54-0) [rolling back to, 2-68](#page-105-0) [savepoint management, 1-14](#page-29-0) [SetConflictWorkspace procedure, 2-72](#page-109-0) [SetDiffVersions procedure, 2-73](#page-110-0) [SetLockingON procedure, 2-75,](#page-112-0) [2-76](#page-113-0) [SetMultiWorkspaces procedure, 2-78](#page-115-0) [SetWoOverwriteOFF procedure, 2-80](#page-117-0) [SetWoOverwriteON procedure, 2-82](#page-119-0) [SetWorkspaceLockModeOFF procedure, 2-83](#page-120-0) [SetWorkspaceLockModeON procedure, 2-84](#page-121-0)

[shared locks, 1-9,](#page-24-1) [2-76](#page-113-0) [short transaction, 1-1](#page-16-1) [system privileges, 2-37](#page-74-1)

# **T**

[table management, 1-13](#page-28-0) [triggers on version-enabled tables, 1-12](#page-27-0)

# **U**

[UnfreezeWorkspace procedure, 2-86](#page-123-0) [unfreezing workspaces, 1-7](#page-22-0) [unlocking table rows, 2-87](#page-124-0) [UnlockRows procedure, 2-87](#page-124-0) [USER\\_WM\\_LOCKED\\_TABLES view, 3-9](#page-134-1) [USER\\_WM\\_MODIFIED\\_TABLES view, 3-10](#page-135-0) [USER\\_WM\\_PRIVS view, 3-10](#page-135-1) [USER\\_WM\\_RIC\\_INFO view, 3-10](#page-135-2) [USER\\_WM\\_TAB\\_TRIGGERS view, 3-10](#page-135-3) [USER\\_WM\\_VERSIONED\\_TABLES view, 3-11](#page-136-1) [USER\\_WORKSPACE\\_PRIVS view, 3-11](#page-136-2) [USER\\_WORKSPACE\\_SAVEPOINTS view, 3-11](#page-136-3) [USER\\_WORKSPACES view, 3-11](#page-136-4)

# **V**

versioning [disabling, 2-19](#page-56-0) [enabling, 2-21](#page-58-0) [versions of records, 1-2](#page-17-1) VIEW\_WO\_OVERWRITE mode [disabling, 2-80](#page-117-0) [enabling, 2-82](#page-119-0)

#### **W**

[WM\\_ADMIN\\_ROLE role, 1-10](#page-25-11) workspace [continually refreshed, 2-15](#page-52-0) [creating, 2-15](#page-52-1) [freezing, 1-7,](#page-22-0) [2-23](#page-60-0) [getting, 2-31](#page-68-0) [hierarchy, 1-3](#page-18-1) [management,](#page-18-4)[1-3,](#page-18-4) [1-13](#page-28-1)

[merging, 1-5](#page-20-1) [rolling back, 1-5](#page-20-2) [selecting, 2-35](#page-72-0) [unfreezing, 1-7,](#page-22-0) [2-86](#page-123-0) workspace lock mode [disabling, 2-83](#page-120-0) [enabling, 2-84](#page-121-0)